# **GÖRÜNTÜ İŞLEME TABANLI KONUM DENETİMİ**

**Gökhan MUTLU**

# **YÜKSEK LİSANS TEZİ ENDÜSTRİYEL TEKNOLOJİ EĞİTİMİ**

# **GAZİ ÜNİVERSİTESİ FEN BİLİMLERİ ENSTİTÜSÜ**

**NİSAN 2011 ANKARA**

# **GÖRÜNTÜ İŞLEME TABANLI KONUM DENETİMİ**

**Gökhan MUTLU**

# **YÜKSEK LİSANS TEZİ ENDÜSTRİYEL TEKNOLOJİ EĞİTİMİ**

# **GAZİ ÜNİVERSİTESİ FEN BİLİMLERİ ENSTİTÜSÜ**

**NİSAN 2011 ANKARA**

Gökhan MUTLU tarafından hazırlanan "GÖRÜNTÜ İŞLEME TABANLI KONUM DENETİMİ" adlı bu tezin Yüksek Lisans tezi olarak uygun olduğunu onaylarım.

Doç. Dr. Recep DEMİRCİ ………………………… Tez Danışmanı, Endüstriyel Teknoloji Eğitimi Anabilim Dalı

Bu çalışma, jürimiz tarafından oy birliği ile Endüstriyel Teknoloji Eğitimi Anabilim Dalında Yüksek Lisans tezi olarak kabul edilmiştir.

Doç. Dr. Adnan AKKURT ………………………… Endüstriyel Teknoloji Eğitimi Anabilim Dalı, G.Ü. Doç. Dr. Recep DEMİRCİ ………………………… Endüstriyel Teknoloji Eğitimi Anabilim Dalı, G.Ü. Doç. Dr. Mahir DURSUN ………………………… Elektrik Eğitimi Anabilim Dalı, G.Ü. Tarih: 01/04/2011

Bu tez ile G.Ü. Fen Bilimleri Enstitüsü Yönetim Kurulu Yüksek Lisans derecesini onamıştır.

Prof. Dr. Bilal TOKLU ………………………… Fen Bilimleri Enstitüsü Müdürü

# **TEZ BİLDİRİMİ**

Tez içindeki bütün bilgilerin etik davranış ve akademik kurallar çerçevesinde elde edilerek sunulduğunu, ayrıca tez yazım kurallarına uygun olarak hazırlanan bu çalışmada bana ait olmayan her türlü ifade ve bilginin kaynağına eksiksiz atıf yapıldığını bildiririm.

Gökhan MUTLU

# **GÖRÜNTÜ İŞLEME TABANLI KONUM DENETİMİ (Yüksek Lisans Tezi)**

**Gökhan MUTLU**

# **GAZİ ÜNİVERSİTESİ FEN BİLİMLERİ ENSTİTÜSÜ Nisan 2011**

### **ÖZET**

<span id="page-5-0"></span>**Bu çalışmada, çift etkili pnömatik bir silindirin görüntü işleme tabanlı on-off denetimi gerçekleştirilmiştir. Silindirin hareketi bir adet USB kamera yardımı ile izlenmiş ve belirli periyotlarda resim çekilmiştir. Bilgisayar ortamına aktarılan sayısal görüntüler öncelikle gri ölçekli resimlere dönüştürülmüş, daha sonra eşikleme işlemine tabi tutularak arka plan ve silindir ayırt edilmiştir. Sistemde kamera sabit olduğundan silindire ait piksel sayılarından konum bilgisi tahmin edilmiştir. Hedeflenen ve gerçekleşen konum arasındaki fark onoff denetim algoritmasından geçirilmek suretiyle ilgili valf açılıp kapatılmaktadır. Söz konusu sistem için Builder C++ dilinde bir adet arayüz geliştirilmiş ve valf paralel port üzerinden sürülmüştür.**

**Bilim Kodu : 705.3.014 Anahtar Kelimeler : Pozisyon Denetimi, Görüntü İşleme Sayfa Adedi : 76 Tez Yöneticisi : Doç. Dr. Recep DEMİRCİ**

# **POSITION CONTROL BASED ON IMAGE PROCESSING (M.Sc. Thesis)**

**Gokhan MUTLU**

# **GAZI UNIVERSITY INSTITUTE OF SCIENCE AND TECHNOLOGY April 2011**

#### **ABSTRACT**

<span id="page-6-0"></span>**In this study, image processing based on-off control of a double-acting pneumatic cylinder was realized. Motions of the cylinder was observed through the medium of a USB webcam and photographed periodically. Digital images initially transferred to a computer were converted into gray scale images. Subsequently, the background and cylinder were separated through the thresholding process. Position information was estimated from pixel numbers due to the fact that the webcam was fixed within the system. The relevant valve is switched on and off in according with the difference between the desired and actual position with on/off control algorithm. An user interface has been developed using Builder C++ programming language and the valve has been driven via the parallel port of computer.** 

**Science Code : 705.3.014 Key Words : Position Control, Image Processing Page Number : 76 Adviser : Associate Prof. Dr. Recep DEMIRCI**

## **TEŞEKKÜR**

<span id="page-7-0"></span>Çalışmalarım boyunca desteğini esirgemeyen eşim Gül MUTLU'ya, değerli yardım ve katkılarıyla beni yönlendiren hocam Doç. Dr. Recep DEMİRCİ'ye, yine kıymetli tecrübelerinden faydalandığım Arş. Gör. M. Ozan İNCETAŞ ve deneme çalışmalarımda desteğini esirgemeyen Balküpü Şeker Fabrikası Ölçü Kontrol bölümü Elektronik mühendisi Mustafa YALVAÇ, bölüm ustası Muhammet ALAN ve bölüm çalışanlarına teşekkürü bir borç bilirim.

# **İÇİNDEKİLER**

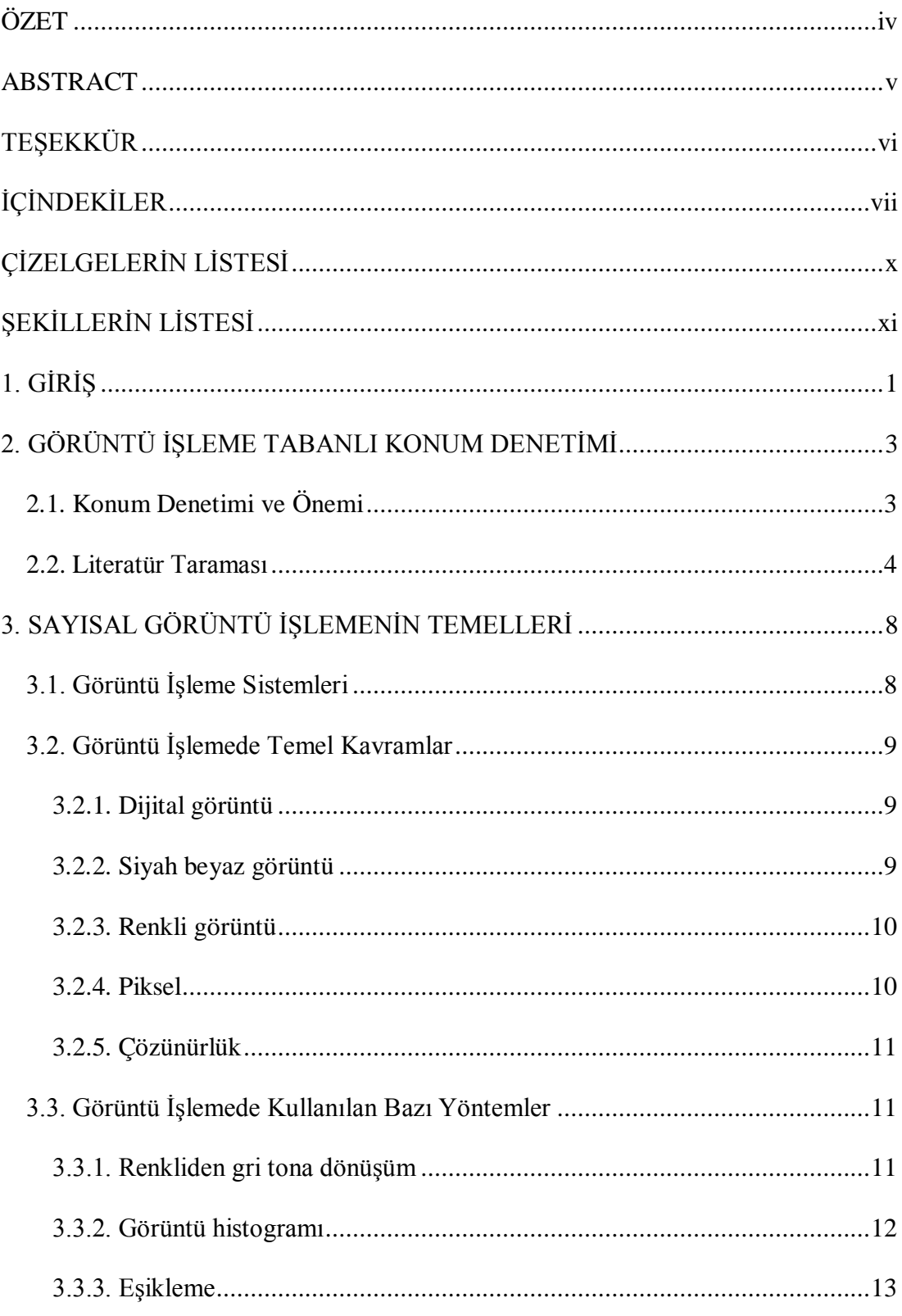

# **Sayfa**

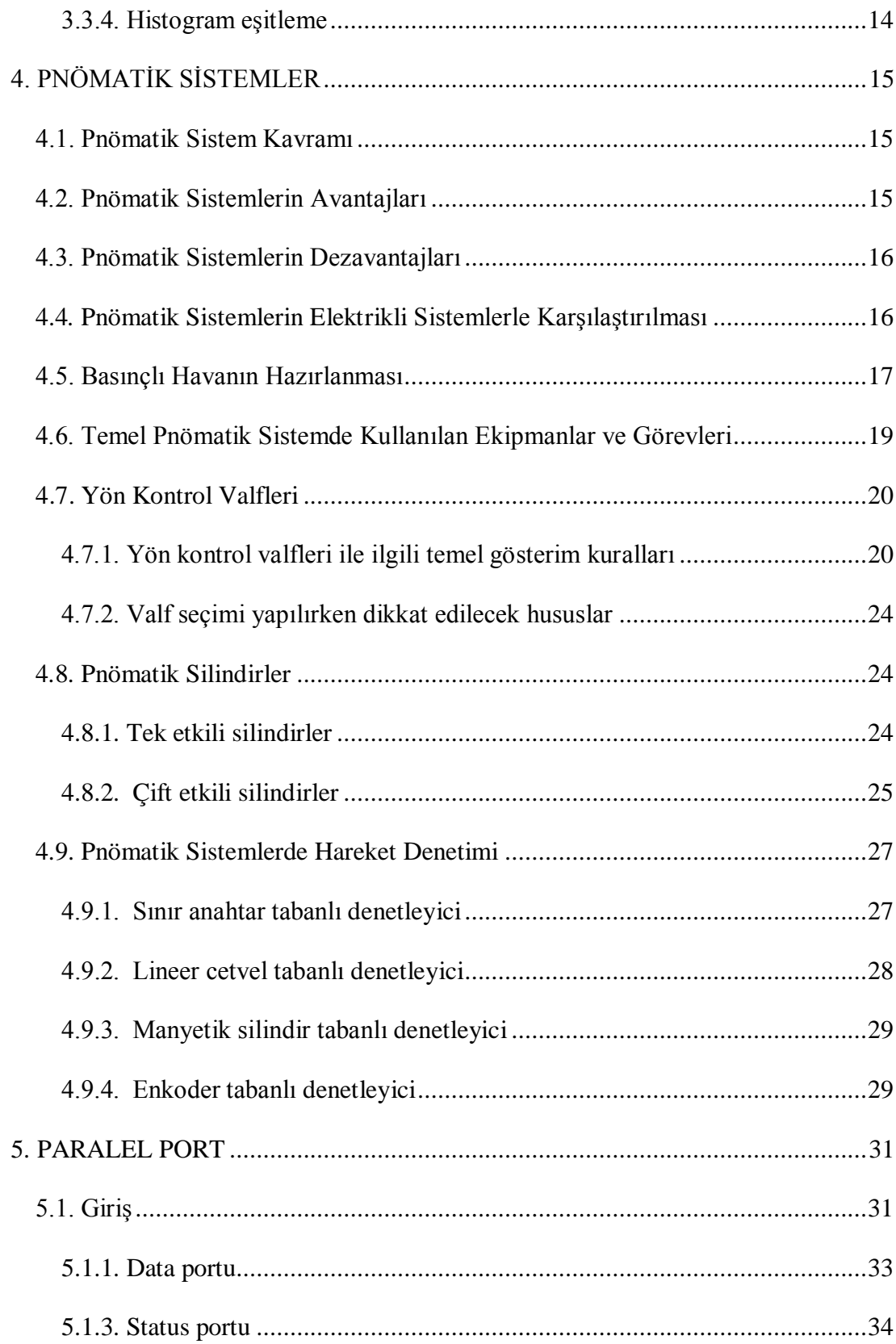

# Sayfa

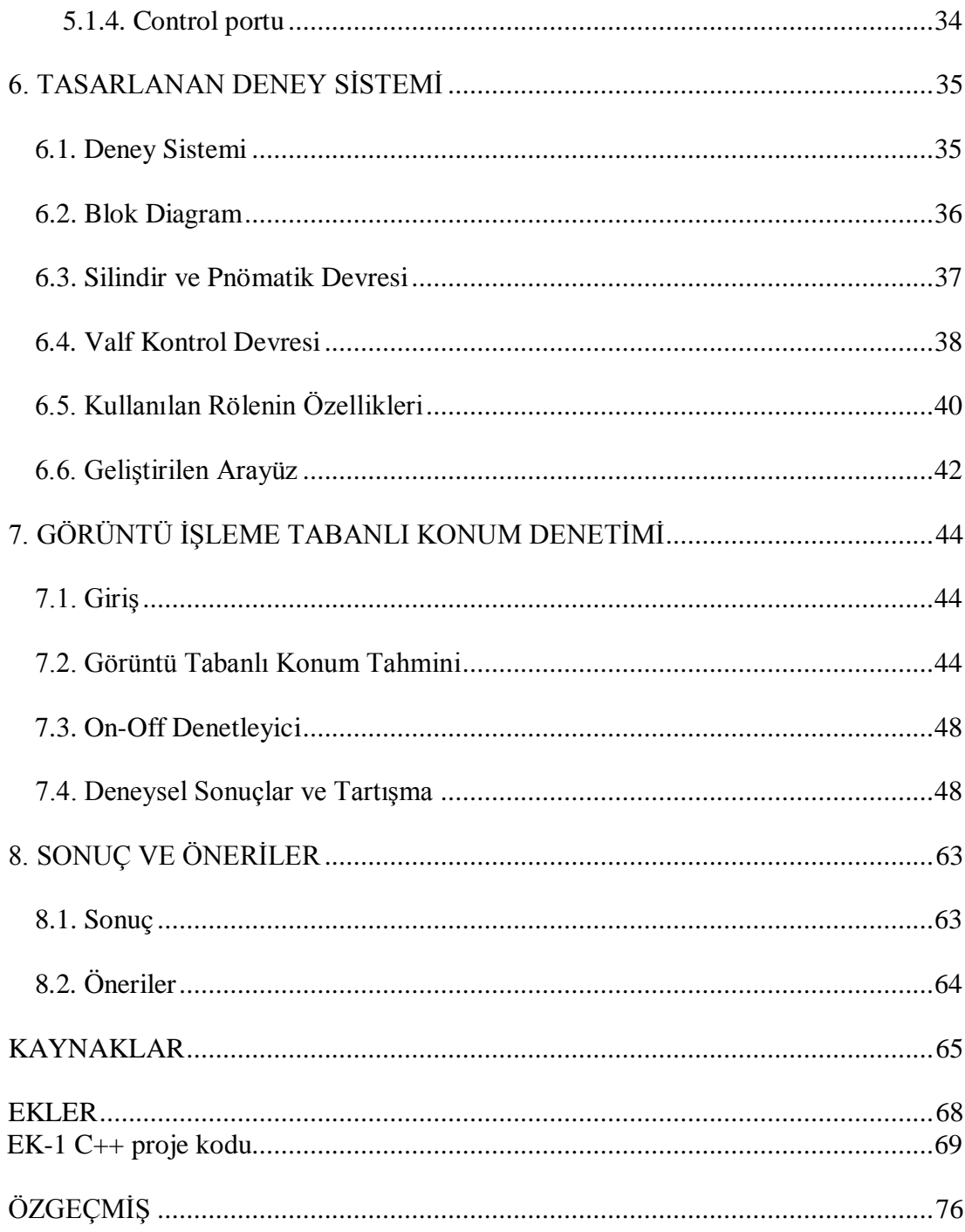

# **ÇİZELGELERİN LİSTESİ**

<span id="page-11-0"></span>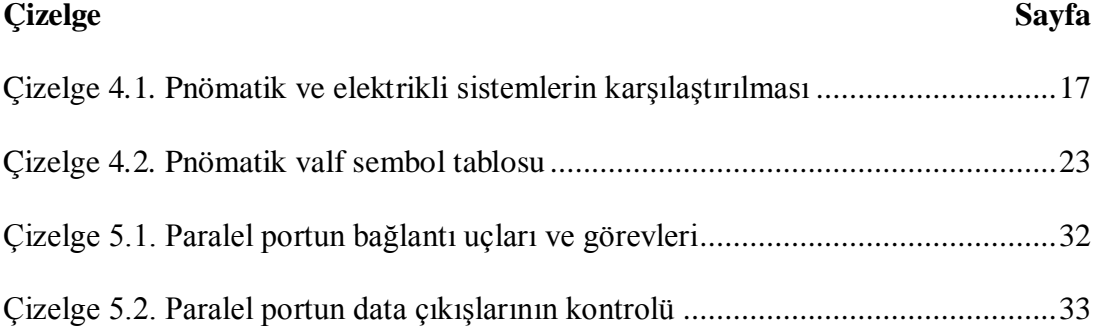

# **ŞEKİLLERİN LİSTESİ**

<span id="page-12-0"></span>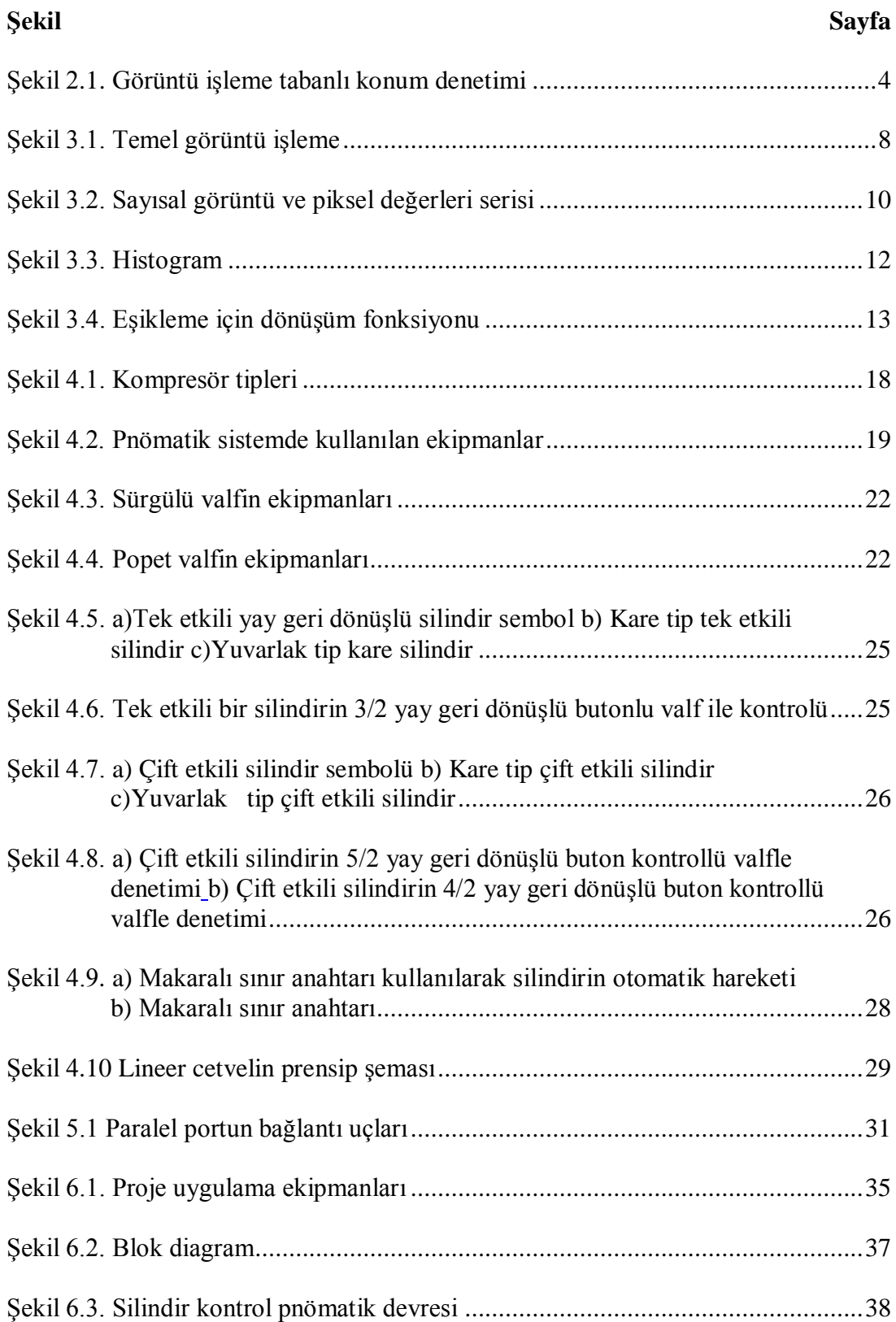

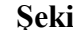

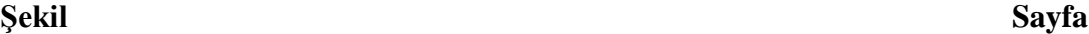

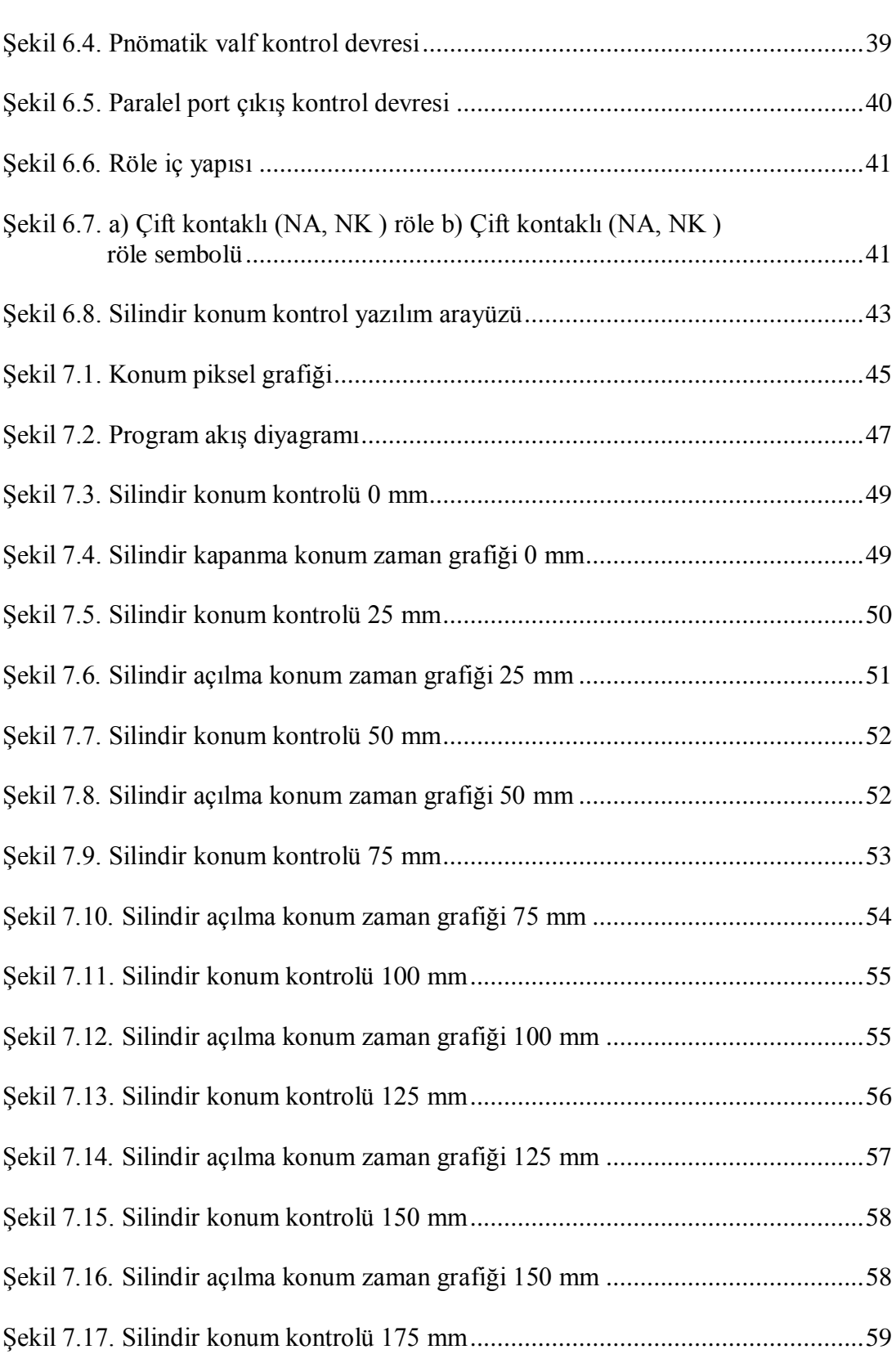

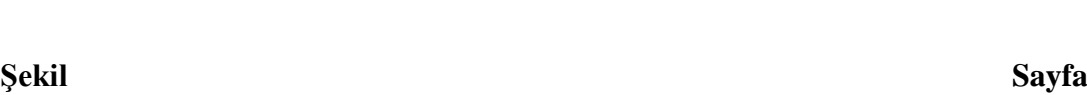

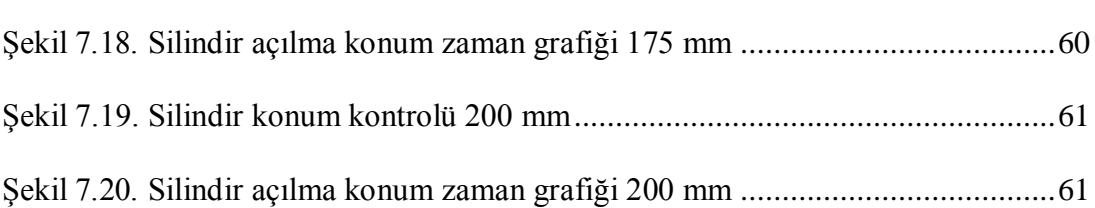

## <span id="page-15-0"></span>**1. GİRİŞ**

Sayısal görüntü algılama ve işleme matematiksel ve olasılık hesaplarının üzerine kurulu olmasına rağmen, sayısal görüntü işlemede hangi tekniklerin kullanılacağı noktasında insanın görsel algılaması büyük ve merkezi bir rol oynamaktadır [Gonzalez ve Woods, 2002].

Günümüzde görüntü işleme sağlık, gıda, çimento, enerji, petrokimya, güvenlik gibi birçok alanda aktif olarak kullanılmaktadır. Gerek ortam şartları, gerekse görüntü algılayıcı teknolojisinin eksik kaldığı ve görüntü işlemenin kullanılamadığı alanlarda da kullanımı sağlayabilmek için çalışmalar sürmektedir.

Görüntü işleme teknolojileri ile insanların yaptığı birçok işler yapılarak, insan kaynaklı hatalar minimuma indirilmiştir. Sayısal görüntü analizleri ve oluşturulan algoritmalar genel olarak hareketin varlığının tespiti, konum tespiti, hareketin izlenmesi ve yorumlanması temeline dayanmaktadır.

Deneysel düzeneği hazırlanarak uygulama testlerini yapılan bu çalışmada, görüntü işleme yardımı ile çift etkili pnömatik bir silindirin tek boyutta hareketi kontrol edilmiştir. C++ dilinde hazırlanan yazılım yardımıyla pnömatik silindir yönlendirilmekte, istenilen konuma geldiğinde ise silindir hareketsiz kalmaktadır. Silindirin hareketi boyunca, hareketi izleyen bir USB kamera üzerinden belirli periyotlarda fotoğraflar alınmakta ve alınan her fotoğraf griye dönüştürüp eşikleme yapılmak suretiyle silindir ve zemin ayrımı yapılmaktadır. Kameranın sabit olmasından dolayı ayrıştırılan silindir ve zemin verileri karşılaştırılarak konum tespiti yapılmaktadır.

Silindir hareketi basınçlı hava yardımıyla sağlanmaktadır. Basınçlı havanın silindire göre yönlendirilmesi ise bir adet 5/3 selenoid valf ile yapılmaktadır. Selenoid valfin durumu C++ dilinde yazılan programın işlemiş olduğu bilgiler ışığında paralel porta gönderilen 1-0 dijital bilgileri ile kontrol edilmektedir. Valf üzerinde iki adet yönlendirme noktası bulunduğundan paralel portun 2 adet dijital çıkış bilgisi kullanılmıştır.

Çalışma sonunda pnömatik silindirin hareketi görüntü işleme tabanlı hazırlanan onoff kontrol yazılımı yardımıyla kontrol edilmiş olup, birçok uygulamalarda kullanılabileceği ortaya çıkmıştır. Mevcut sistemlerde konum tespiti lineer algılayıcılarla yapılmakta ve büyük maliyet getirmektedir. Bu çalışmada geliştirilen görüntü işleme tabanlı konum tespiti, maliyeti düşürmenin yanında konumun görsel olarak izlenmesine imkan sağlamıştır.

## <span id="page-17-0"></span>**2. GÖRÜNTÜ İŞLEME TABANLI KONUM DENETİMİ**

### <span id="page-17-1"></span>**2.1. Konum Denetimi ve Önemi**

Canlılar konumlarını belirli noktaları referans alarak belirler ve bu doğrultuda yönlenirler. Bu referans noktaları görsel, işitsel, sezgisel yollarla tespit edilirler. Aynı şekilde endüstri alanında da konum denetimi referans noktasından yola çıkılarak, farklı noktalardan alınan verilerle yapılır.

Veriler konum algılayıcı sensörler ile tespit edilerek elektrik sinyallerine çevrilir ve iletilirler. Söz konusu konum bilgileri kablolar ve RF sistemlerle farklı noktalara taşınırlar.

Endüstride konum denetimi mekanik veya elektromekanik olarak yapılabilmektedir. Örneğin bir dişlinin konumu mekanik, valfin konumu elektromekanik yapılırken, mıknatısın konumu manyetik alan ile yapılmaktadır. Ekipmanların dentiminde mikrodenetleyiciler, mikroişlemciler, PLC'ler ya da direkt olarak PC'lerin portları kullanılabilmektedir.

Sistemleri yönlendirmede en önemli unsur ekipmanın pozisyonunun ne kadar kontrol edilebildiğidir. Yani hassasiyet kavramıdır. Sürekli gelişmeye açık olan hassasiyet kavramında, günümüzde 0.001 mm seviyelerine ulaşılmıştır.

Konum kontrol ve tespitinde iki kavram öne çıkmaktadır. Bunlar dijital ve analog kavramlarıdır. Kısaca dijital kontrolde belirli noktalar tespit edilirken, analogda çözünürlük kavramı dâhilinde daha fazla noktadan daha hassas veriler elde edilmektedir. Örneğin petrokimya gibi büyük risk taşıyan sektörlerde dozajlamalar yüksek çözünürlüklü analog sistemlerle yapılmaktadır.

### <span id="page-18-0"></span>**2.2. Literatür Taraması**

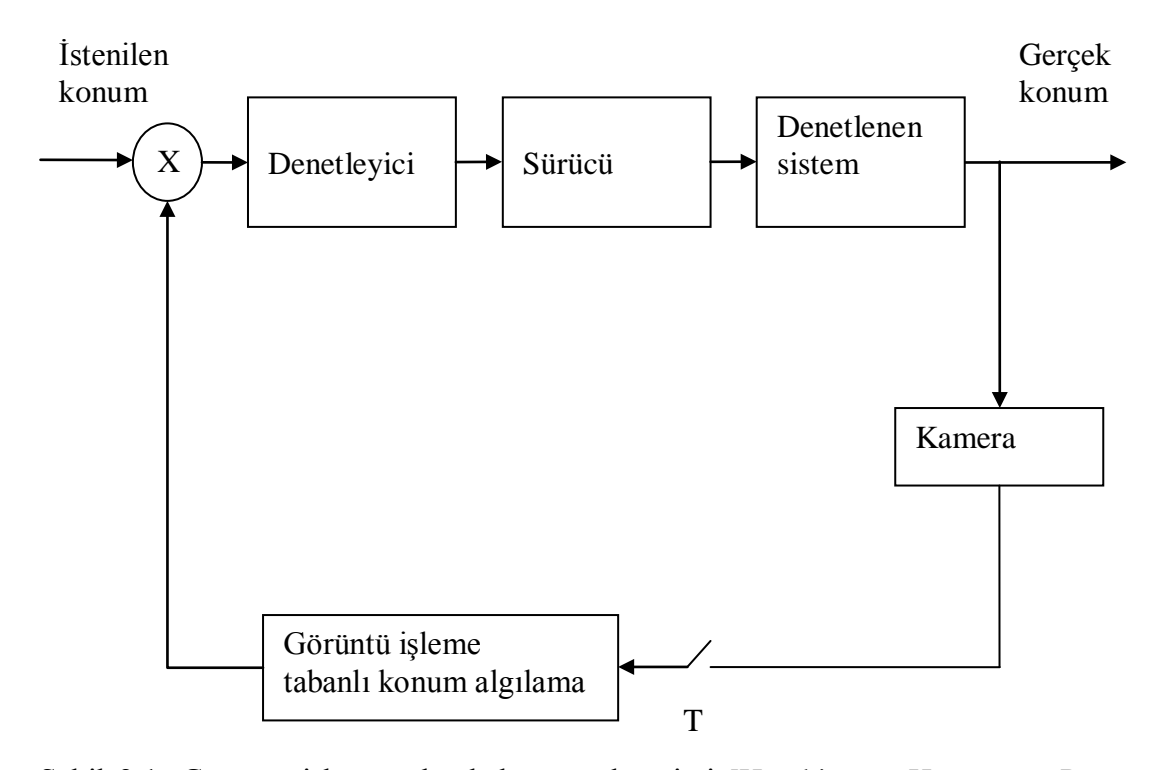

Şekil 2.1. Görüntü işleme tabanlı konum denetimi [Hutchinson, Hanger ve Peter, …………..1996]

Şekil 2.1'de görüntü işleme tabanlı konum denetim sistemi yer almaktadır. Bu şekilde kamera ile tespit edilen görüntü işlenerek konum tespiti yapılmakta ve denetleyiciye iletilmektedir. Verilen bu bilgi hareket kontrol ve sürücü üniteleri üzerinden sisteme iletilmektedir [Hutchinson, Hanger ve Peter, 1996].

Görüntü işleme tabanlı konum denetimi, görüntünün belli periyotlarda kamera yardımıyla alınarak işlenmesi ve işlenen verinin yönlendirilmesine dayanmaktadır. Alınan görüntülerden kontrol edilen aparatın hangi noktada olduğu sorusuna cevap bulunmaktadır. Bu tip uygulamalar genelde visual servo sistemler olarak adlandırılmaktadır. Visual servoya ilişkin çeşitli çalışmalar yapılmıştır [Belfolte, Mattiazzo ve Mauro, 2002].

Tzeng ve Nguyen (2009), sıvı lensli kameralarda görüntü işleme kullanarak yeni çalışma alanı oluşturmuşlardır. Cerrahi uygulamalar için tasarlanan yeni sistem geleneksel cam lens sistemlerine nazaran birçok avantaja sahiptir. Çalışmada amaçlanan, görüntü işleme teknikleri ile alınan görüntülerdeki bozulmaları en aza indirmektir.

Yaman ve arkadaşları(2001), Ankara Hızlı Raylı Ulaşım Sisteminin Kızılay durağındaki yolcu gelişlerini görüntü işleme tekniği kullanarak dakika bazında sayısal olarak hesaplamışlardır. Hesaplama ve gözle sayım arasında büyük bir uyum olduğu gözlenmiştir. Yolcu geliş değerleri "Zaman Serisi Verileri" olarak alınıp, Box-Jenkins yaklaşımı ile yolcu geliş modellenmesi yapılmıştır. Kurulan model aracılığı ile önümüzdeki dönemler için yolcu gelişleri tahmin edilmiştir. Bu teknikler kullanılarak söz konusu hizmet sisteminde dinamik çizelgeleme sürecine veri hazırlanabileceği gösterilmiştir

Aslantaş (2006) görüntü işleme ile kesilen ağaçların yaşlarının hesaplanmasına ilişkin çalışma yapmıştır. Çalışmada ağaç kesitinden alınan dijital görüntüler PC ortamına aktarılmış ve Visual Basic programı yardımı ile görüntü RGB kodlarına ayrılmış, çizgiler bulunmuş ve birbirlerine paralellikleri tespit edilmiştir. Yapılan çalışma ile yıllık halkaların sayılmasında hızlanma ve hassasiyet ön plana çıkmıştır. Böylece, ağaç kesitlerindeki yıllık halkaları inceleyen bilim dalı dendrokronoloji çalışmalarında kolaylık sağlamıştır.

Edizer (2006) görüntü işleme yöntemleri ile tane boyut analizini incelemiştir. NIH Image firması tarafından geliştirilen ve herkesin kullanımına açık olan Java tabanlı görüntü işleme yazılımı, Imagej ile belirli bir alandaki maden tanelerinin büyüklükleri tespit edilmiş ve tablolanması yapılmıştır. Böylece belirli bir bölgedeki maden tanecilliklerinin büyüklüklerinin analizinin yapılarak değerlendirmesi ve kayıt altına alınması sağlanmıştır.

Topçu ve Yüksel (2006) pnömatik bir sistemin konum denetiminin, Darbe Genişlik Modülasyonu (DGM) denetimli ve hızlı anahtarlamalı valfler ile gerçek zamanlı yapılması üzerine çalışılmışlardır. Çalışmalarında valfler ve DGM teknikleri ile oransal ilişki elde etmişlerdir. Uygulamalar MATLAB ortamında yapılmıştır. Sonuçta bu valflerin servo valflere alternative olabileceği tespit edilmiştir.

Shieh ve Li (1998), çalışmalarında servo motorların pozisyon denetimini bulanık mantık yöntemiyle gerçekleştirmişlerdir

Makkonen ve Koivo (1994), çalışmalarında bir nonlineer servo motorun bulanık mantık ve diğer kontrol yöntemleriyle kontrol performansını simüle edip, bulanık mantıkla kontrol edilen motorun performansının daha iyi olduğunu göstermişlerdir.

Bozkurt (2009), sayısal retina görüntülerinden retina damarlarının, optik sinirlerin, optik disk ve cup alanlarının ayrıştırılmasını üzerine çalışmıştır.

Kuzucu ve arkadaşları (2005), pnömatik silindirlerde basınç geri beslemesi ile hassas konum kontrolü üzerine çalışmışlardır. Çalışmada silindirin konum tespitinde manyetik lineer cetvel kullanılmıştır. Sistemde elde edilen analog veri MATLAB yazılımı yardımı ile işlenerek kontrol sağlanmıştır. Sistemde bulanık mantık algoritması kullanılarak konum kontrolü hassas bir şekilde yapılmıştır.

Zorlu ve Özsoy (2002), pnömatik bir sistemin piston dinamiğinin deneysel modellenmesi üzerine çalışmışlardır. Çalışmada pnömatik bir sistemin piston dinamiği parametrelerinin tespiti yapılmıştır. Bu kapsamda sisteme PRBS sinyalleri uygulanmış, sistemin bu sinyallere verdiği basınç ve konum cevapları kullanılarak denyesel modelleme yapılmıştır.

Berkay ve arkadaşları (2003), pnömatik tahrikli kartezyen robot uygulaması üzerine çalışmışlardır. Çalışmada hassas konumlama kontrolü Festo tarafından geliştirilen SPC200 yardımı ile gerçekleştirlmiştir. SPC200 modülü 4 karttan oluşan eksen kontrol kartıdır.

Ulaş (2005), elektropnömatik tahrikli bir sistemin konum kontrolü için aç-kapa kontrol yöntemleri üzerine çalışmıştır. Yük kontrolünde 4 adet 2 yollu 1 konumlu selenoid valf kullanmıştır. Çalışma sonunda 240 kg lık bir yükün 0,0125 cm genliğinde bant içerisinde tutulması sağlanmıştır.

İstif(1995) ve Kutlu (2004) oransal valf kontolllü hidrolik silindir sisteminin konum kontolü konusunda çalışmışlardır. Çalışmada Simulink modeli geliştirilen oransal valfin konum kontrolü yapılmıştır. Çalışma sonunda değişin parametrelere rağmen konum kontrolü başarıyla gerçekleştirilmiştir.

## <span id="page-22-0"></span>**3. SAYISAL GÖRÜNTÜ İŞLEMENİN TEMELLERİ**

### <span id="page-22-1"></span>**3.1. Görüntü İşleme Sistemleri**

Günümüzde görüntüye dayalı çalışan sistemlerin gelişimi görüntü algılayıcılarınında hızlı gelişimini beraberinde getirmiştir. Bu nendenle görüntü algılayıcılarının ve görüntülerden yararlanarak çalışan sistemlerin titizlikle incelenmesi ve geliştirilmesi önemlidir [Uçan, Osman ve Albora, 2010].

Görüntü canlıların görme duyuları ile elde ettikleri 3 boyutlu nesnelerdir. Bu özellikten yola çıkılarak 3 boyutlu dijital görüntüler oluşturan algılayıcılar üretilmiş ve veriler dijital ortama aktarılmıştır. Dijital ortamda görüntüler x, y, z koordinatlarında tanımlanmaktadır. Önceleri tek noktadan yapılan görüntü işleme uygulamaları, uzay ve haberleşme teknolojisinin gelişmesiyle uzak noktalardan da yapılabilir hale gelmiştir.

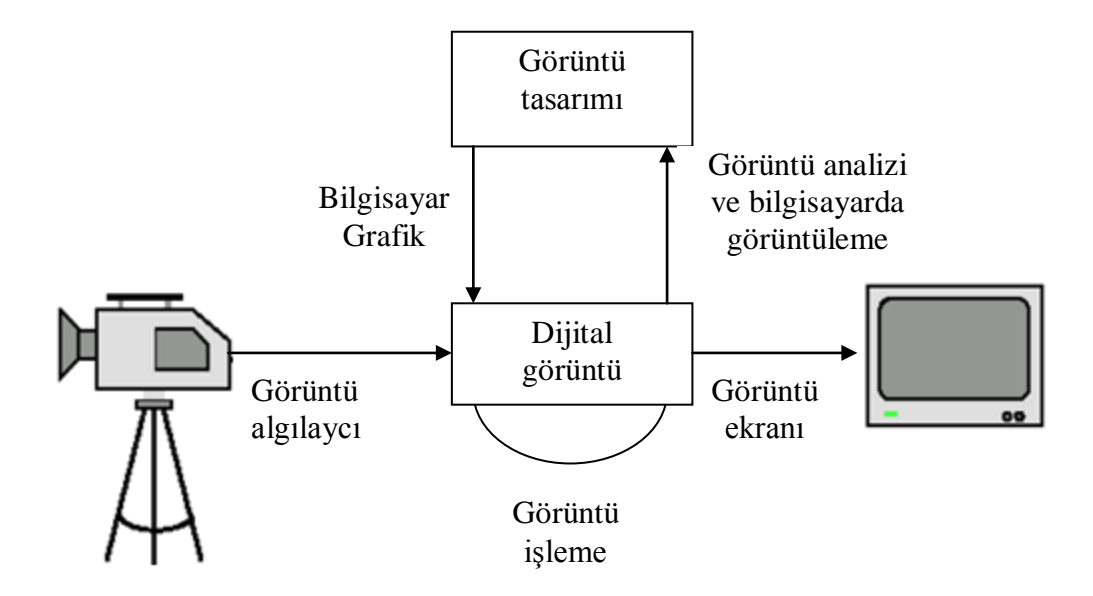

<span id="page-22-3"></span>Şekil 3.1. Temel görüntü işleme [Gonzalez, Woods, 2002]

<span id="page-22-2"></span>Görüntü işlemede kullanılan ekipmanlar ve işlev yapısı Şekil 3.1'de görülmektedir. Kamera aracılığıyla tespit edilen görüntü dijital olarak işleme birimine iletilir ve üzerinde değişiklikler yapılarak ekrana yansıtılır.

### **3.2. Görüntü İşlemede Temel Kavramlar**

#### <span id="page-23-0"></span>**3.2.1. Dijital görüntü**

Dijital görüntü (x,y) noktalarındaki aydınlık şiddetinin kordinat sistemine göre incelenmesidir.

$$
f(x,y) = \begin{pmatrix} f(0,0) & f(0,1) & \dots & f(0,M-1) \\ f(0,0) & \dots & \dots & \dots \\ \vdots & \vdots & \ddots & \vdots \\ f(N-1,0) & \dots & f(N-1,M-1) \end{pmatrix}
$$
(3.1)

Denklem (3.1) de sayısal resmin değerleri gösterilmiştir. Bu dijital resimde, satır ve sütun indisleri resimdeki bir noktanın koordinatlarını, f(x,y) ise bu noktadaki elemanın da gri ton değerini göstermektedir. Sayısallaştırma işleminde ayrık gri ton sayısının belirlemesi gereklidir. Gri tonlarının sayısı:

$$
G = 2k
$$
 (3.2)

ile gösterilir ve bu değer bilgisayar uygulamalarında genellikle 2'nin pozitif tamsayı kuvvetleri olarak seçilir. Denklem (3.2) deki k değeri bit sayısını göstermeketdir.

### <span id="page-23-1"></span>**3.2.2. Siyah beyaz görüntü**

Siyah beyaz bir görüntü, ışık yoğunluğunu gösteren iki boyutlu bir fonksiyon olarak düşünülebilir. Bu f (x, y) fonksiyonunda x ve y düzlemsel koordinatları, fonksiyonun (x, y) noktasındaki değeri resmin o noktadaki parlaklığını gösterir. Siyah beyaz bir resmin (x, y) noktasındaki parlaklığına resmin bu noktadaki gri ton değeri (Grey Level) adı verilir.

### <span id="page-24-0"></span>**3.2.3. Renkli görüntü**

Renkli görüntü nesnelerden alınan görüntülerin ana renklerin karıştırılarak irdelenmesinden oluşan görüntüdür. Burada en büyük avantaj her rengin ayrı ayrı işlenebilmesidir.

Görüntünün işlenebilmesi için öncelik depolanmasıdır. Bu depolama işlemi vektörel veya piksel olarak yapılır. Eğer görüntü renklerin doldurdukları alana göre depolanıyorsa vektöreldir. Resim noktalar topluluğundan oluşmuş ve bu şekilde depolanıyorsa piksel tabanlıdır.

### <span id="page-24-1"></span>**3.2.4. Piksel**

Piksel kare şeklinde görüntünün en küçük birimidir. Sayısal görüntüler yan yana gelen pikseller topluluğundan oluşmaktadır. Şekil 3.2'de bir sayısal görüntüye ilişkin görüntü ve piksel değerlerine ait seri görülmektedir.

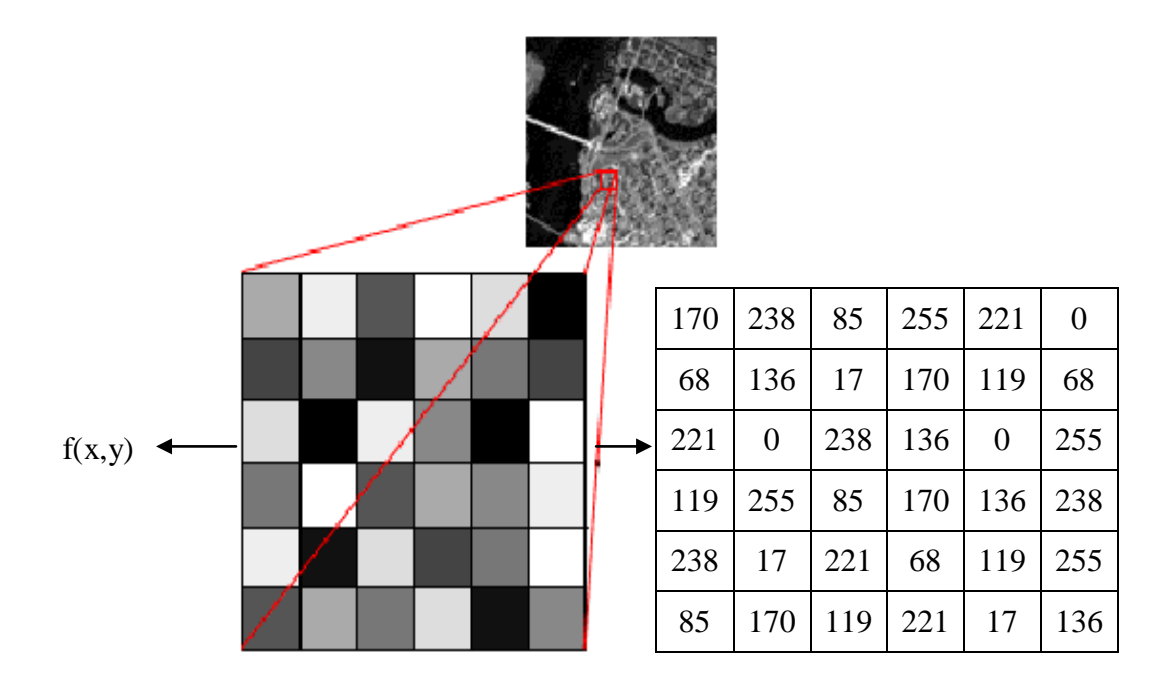

<span id="page-24-2"></span>Şekil 3.2. Sayısal görüntü ve piksel değerleri serisi

#### <span id="page-25-0"></span>**3.2.5. Çözünürlük**

Çözünürlük, uzunluk biriminde birbirinden ayırt edebilen nokta sayısıdır. Çözünürlük hesaplarında uzunluk birimi olarak inç veya santimetre kullanılır. Resim çözünürlüğü resmin taşıdığı detayı tanımlar. Yüksek çözünürlük resimde daha fazla detay anlamına gelir. Resim çözünürlüğü değişik şekillerde ölçülebilir. Çözünürlük ölçüleri satırların görünürlüğü etkilenmeyecek şekilde birbirine ne kadar yakın olduğuna göre ölçülebilir.

Resim çözünürlüğü;

- Resim çözünürlüğü ekranda taradığı satır sayısına göre
- Yatay ve dikey piksel sayısına göre
- Yatay ve dikey piksel sayıları çarpılarak ifade edilebilir.

## <span id="page-25-1"></span>**3.3. Görüntü İşlemede Kullanılan Bazı Yöntemler**

#### <span id="page-25-2"></span>**3.3.1. Renkliden gri tona dönüşüm**

Renkli sayısal bir resmin gri seviye resme çevirebilmesi, üç boyutlu olan renk uzayının tek boyuta indirgenmesi demektir. Bunun sonucu olarak normalde birbirinden farklı olan bütün renk kanalları aynı değere sahip olurlar.

Hatırlanacağı üzere RGB küpündeki beyaz-siyah köşegeninde ki tüm değerler griseviye deki renk kodlarındandır. Bu ise RGB renk kanallarının hepsinin ortak bir değer ile doldurulmasından elde edilir. (127,127,127) üçlüsü grinin tonu iken (127,18,63) beyaz -siyah köşegeninde bulunmadığı için gri seviye değildir.

#### <span id="page-26-0"></span>**3.3.2. Görüntü histogramı**

Histogram, görüntü üzerindeki piksellerin değerlerinin grafiksel ifadesidir. Buna görüntü histogramı veya gri-düzey histogramı denir. Görüntü histogramı, görüntünün her bir noktasındaki piksellerin tespiti ile bu piksellerin sayısının ne olduğunu gösterir. Bu sayede histogram üzerinden görüntü ile ilgili çeşitli bilgilerin çıkartılması sağlanır. Görüntü üzerindeki piksellerin nerede yerleştiği tam olarak çıkartılamaz. Fakat görüntünün aydınlık-karanlık bölge değerlerinden görüntü hakkında genel bilgiler elde edilebilir. Uygulanmak istenen eşik değerleri tahmin edilebilir.

Ayrıca görüntü histogramı gösteren tablolarda çoğu zaman normalize edilmiş değerler (olasılıklar) yerine her bir gri ton değerinden piksellerin sayısı (frekanslar) gösterilir. Şekil 3.3'de bu görüntü histogramı görülmektedir. Görüntü histogramı görüntünün genel görünümü hakkında bir bilgi verir. Bu görünüm, histogramda piksellerin yoğunlaştığı bölgelere bakarak çeşitli şekillerde yorumlanabilir.

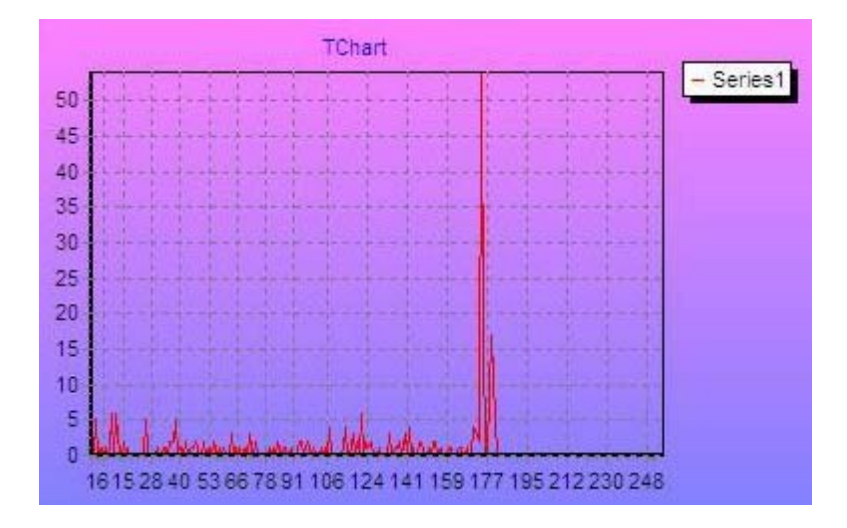

<span id="page-26-1"></span>Şekil 3.3. Histogram

### <span id="page-27-0"></span>**3.3.3. Eşikleme**

Görüntü iyileştirme söz konusu olduğunda eşikleme işleminin amacı, gri ton ölçeğinde L adet değer bulunan bir görüntüyü ele alıp, bu görüntüden gri ton ölçeği sadece iki adet değer içeren bir görüntü elde etmektir. Birçok uygulamada [0, L −1] aralığındaki L adet değerden {0;L−1} veya {0;1} değerlerine geçilir. Hangi değerlerin seçileceği uygulamanın ihtiyaçlarına bağlıdır. Eşikleme yöntemi global olarak uygulanırken gri ton ölçeği üzerinde bir eşik değeri saptanır ve bu eşik değerinden küçük olan değerler yerine sıfır, büyük olanlar yerine olanlar L−1 (veya uygulamaya göre 1) yerleştirilir. Bu değerlerin çeşitli anlamları olabilir. Örneğin bir uygulamada {0;1} değerleri, siyah için 0 ve beyaz için 1 olmak üzere, doğrudan renk değerlerini temsil ederken bir başka uygulamada 0 değeri arka planı ve 1 değeri ön planı temsil edebilir. Bu açıdan bakıldığında eşikleme işleminin amacı, görüntüde ilgi alanına giren kısımları diğer kısımlarda ayırmaktır. Şekil 3.4'te [0, L −1] aralığındaki değerleri {0;L−1} değerlerine gönderen bir dönüşüm fonksiyonu görülmektedir [Edizer, 2006].

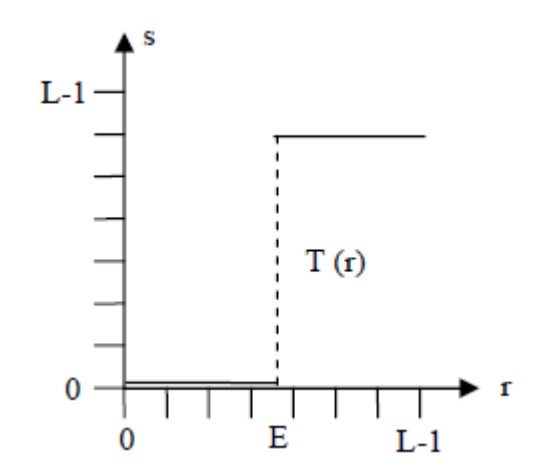

<span id="page-27-1"></span>Şekil 3.4. Eşikleme için dönüşüm fonksiyonu [Edizer, 2006]

### <span id="page-28-0"></span>**3.3.4. Histogram eşitleme**

Histogram, sayısal bir resim içerisinde her renk değerinden kaç adet olduğunu gösteren grafiktir. Bu grafiğe bakılarak resmin parlaklık durumu ya da tonları tespit edilebilir.

Histogram eşitleme ise renk değerleri düzgün dağılımlı olmayan resimler için uygun bir görüntü iyileştirme metodudur. Resmin tümüne uygulanabileceği gibi sadece belli bir bölgesine de uygulanabilir. Tüm resme uygulanırsa global histogram eşitleme, resmin belli bir bölgesine uygulandığında ise lokal histogram eşitleme adını alır.

Uygulanışı:

- 1. Resmin histogramı bulunur.
- 2. Histogramdan yararlanılarak kümülatif histogram bulunur. Kümülatif histogram, histogramın her değerinin kendisinden öncekiler ve kendisinin toplamı ile elde edilen değerleri içeren grafiktir.
- 3. Kümülatif histogram değerleri yeni resimde olmasını istediğimiz maksimum renk değerleri ile çarpılıp resimdeki toplam nokta sayısına bölünerek normalize edilir.
- 4. Normalize olmuş histogram değerleri ile resmin renk değerlerini tekrar güncellersek o resme histogram eşitleme metodunu uygulamış oluruz.

## <span id="page-29-0"></span>**4. PNÖMATİK SİSTEMLER**

### <span id="page-29-1"></span>**4.1. Pnömatik Sistem Kavramı**

Pnömatik hava basıncı veya vakum etkisiyle çalışan makinalar, aletler ve sistemleri inceleyen bilim dalıdır.

Basınç havanın temel uygulamalarına 2000 yıl kadar önce Yunanlılar tarafından kullanılan havalı mancınık sistemlerinde rastlanmaktadır. Endüstride kullanımı ise 1950'lerin sonunda maden, yapı endüstrisi ve ulaşımda fren sistemleri uygulamalarında başlanmıştır.

Asıl anlamda pnömatik sistem uygulamalarına seri üretim yapan sistemlerde pnömatik devrelerin hızlarından dolayı ihtiyaç duyulmuş ve otomasyon teknolojisiyle birlikte yoğun bir kullanım alanına ulaşılmıştır.

#### <span id="page-29-2"></span>**4.2. Pnömatik Sistemlerin Avantajları**

Pnömatik sistemler hareketli elemanların yönlendirilmesinde kullanılırlar. Bu elemanlar pnömatik silindir, pnömatik motor, ventiller gibi. Ancak bu tür makine elemanlarının hidrolik veya elektrik enerjisi yardımıyla hareketleride mümkündür. Pnömatik sistemlerin diğer sistemlere göre avantajları,

- Hava sınırsız ölçüde her yerde bulunur.
- Çok uzak mesafelere çok kolay taşınabilir.
- Daha sonra kullanılmak üzere depo edilebilir.
- Oluşabilecek herhangi bir kaçak çevreyi kirletmez.
- Yangın tehlikesi yoktur.
- Sistemin aşırı yüklenmesinden etkilenmez.
- Yük kalktığında tekrar çalışmaya devam ederler.
- Pnömatik elemanların konstrüksiyonu basittir.
- Yüksek hızlarda çalışabilir.
- Hızlar ve kuvvetler kademesiz olarak ayarlanabilir.
- Uzun ömürlüdürler.
- Sıcaklık değişimlerine karşı çok hassas değildir.

### <span id="page-30-0"></span>**4.3. Pnömatik Sistemlerin Dezavantajları**

Pnömatik sistemin diğer diğer sistemlere göre dezavantajları,

- Kullanılmadan önce şartlandırılması gerekir.
- Düzgün ve sabit silindir hızlarının elde edilmesi mümkün değildir.
- Elde edilebilecek kuvvet sınırlıdır.

## <span id="page-30-1"></span>**4.4. Pnömatik Sistemlerin Elektrikli Sistemlerle Karşılaştırılması**

Çizelge 4.1'de pnömatik ve elektrikli sistemlerin maliyet ve hareket ilişkisi ön plana çıkarılarak karşılaştırılması yapılmıştır. Çizelgeden elde edilecek sonuç sistemlerin yer ve konumuna göre kullanımı ön plana çıkmaktadır [Erşahin ve Ünlüsoy, 1999].

|                       | Pnömatik Sistemler                  | Elektrikli Sistemler                |
|-----------------------|-------------------------------------|-------------------------------------|
| Enerji                | Basınçlı hava elektrik motoru ya    | Enerji depolaması<br>enerji<br>güç, |
| Depolama,             | da içten yanmalı motorlarla         | iletimi iyi ve fiyatı düşüktür.     |
| <i>I</i> letimi<br>ve | edilen<br>Tahrik<br>kompresörlerle  |                                     |
| Maliyeti              | sağlanır.                           |                                     |
|                       | Enerji iletimi yavaş ve sınırlıdır. |                                     |
|                       | Enerji maliyeti yüksektir.          |                                     |
| Doğrusal              | Kolay ve ucuzdur,                   | Karmaşık ve pahalıdır. Dönüşüm      |
| Hareket               | çalışma hızları yüksektir, hareket  | için ya mekanik ya da kaldırıcı     |
|                       | miktarı sınırlıdır.                 | mıknatıs gereklidir. Hacim olarak   |
|                       | Az yer kaplarlar, elde edilebilir   | çok yer tutarlar.                   |
|                       | kuvvet sınırlıdır.                  |                                     |
| Dairesel              | Kolay ve ucuzdur.                   | Yüksek verimli olup çok yer         |
| Hareket               | Düşük verim dolayısıyla işletme     | kaplarlar.                          |
|                       | maliyetleri yüksektir. Çok yüksek   | Devir sayısı sınırlıdır.            |
|                       | devir sayılarına ulaşılabilir.      | Devir<br>döndürme<br>ile<br>sayısı  |
|                       | yüksek<br>döndürme<br>Cok           | momenti ayarı güçtür.               |
|                       | momentleri elde edilemez.           |                                     |
| Genel                 | yük emniyetleri<br>Aşırı<br>vardır. | Aşırı yük emniyetleri yoktur.       |
|                       | emniyeti<br>Patlama<br>mevcuttur.   | Ek harcamalar yapılarak aşırı yük   |
|                       | Devir sayısı, döndürme momenti,     | emniyetine ulaşılabilir.            |
|                       | çalışma hızı rahatça                |                                     |
|                       | ayarlanabilir.                      |                                     |
|                       |                                     |                                     |

<span id="page-31-1"></span>Çizelge 4.1. Pnömatik ve elektrikli sistemlerin karşılaştırılması

## <span id="page-31-0"></span>**4.5. Basınçlı Havanın Hazırlanması**

Pnömatik sistemlerde kullanılacak olan basınçlı hava, kompresörler yardımıyla oksijendeki havanın alınarak farklı metodlarla sıkıştırılıp pnömatik dağıtıcılara iletilmesiyle elde edilir. İhtiyaç duyulan havanın basıncı ve debisi kullanım yerine göre farklılık göstermektedir.

Şekil 4.1'de basınçlı havanın hazırlanmasında kullanılan kompresör tipleri görülmektedir. Kompresör seçiminde maliyet, ortam şartları, ve proses özellikleri dikkate alınarak seçim yapılmalıdır [Çevik, 1990].

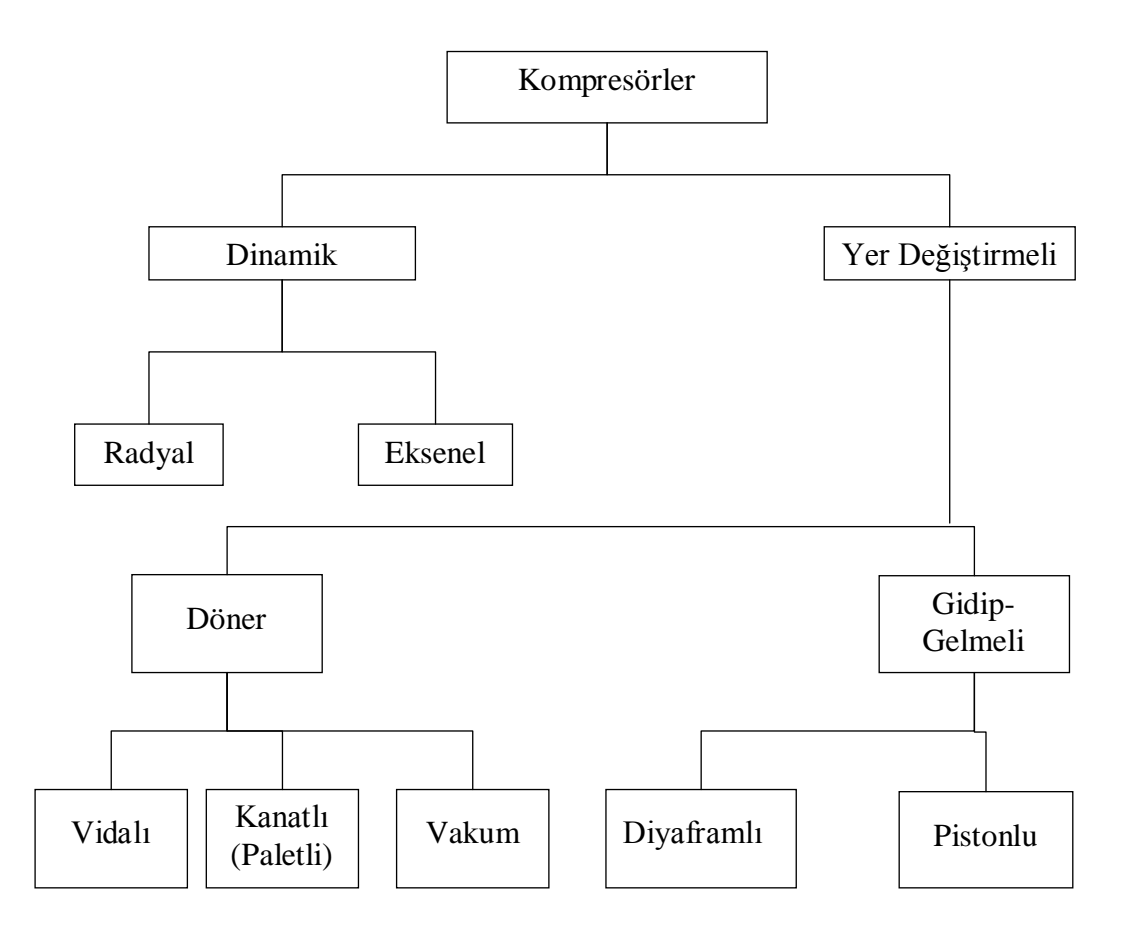

<span id="page-32-0"></span>Şekil 4.1. Kompresör tipleri [Çevik, 1990]

Kompresör seçiminde dikkat edilecek hususlar;

- İhtiyacımız olan hava miktarı (m3/dak.)
- Havanın kompresörden çıkış sıcaklığı (°C)
- Kompresör çıkış basıncı (bar)
- Kompresörün çalışacağı yerin deniz seviyesi ile arasındaki kot farkı.
- Havanın kompresöre giriş sıcaklığı ve bağıl nem oranı.
- Mevcut soğutma suyu ve hava.
- Tahrik sistemi (elektrik motoru, türbin, içten yanmalı motor vs.)
- Atmosferik şartlar (Korezif etki, toz, nem vs.)
- Müsaade edilen gürültü sınırı.
- Aksesuarlar (İlk hareket ve kapasite kontrolleri, filtreler vs.)

### <span id="page-33-0"></span>**4.6. Temel Pnömatik Sistemde Kullanılan Ekipmanlar ve Görevleri**

Pnömatik sistemlerde kullanılan ekipmanlar genelde standart olmakla beraber özellikleri proses ve kullanım yerine göre değişiklik göstermektedir. Şekil 4.2'de pnömatik sistemlerde kullanılan ekipmanlar görülmektedir. Ortamın çalışma şartları, üretilen ürünün cinsi, ortam sıcaklığı ekipman seçimini etkilemektedir. Ayrıca hızlı hareket istenilen noktalarda valf yön değiştirme hızlarıda ön plana çıkmaktadır [Çevik, 1990].

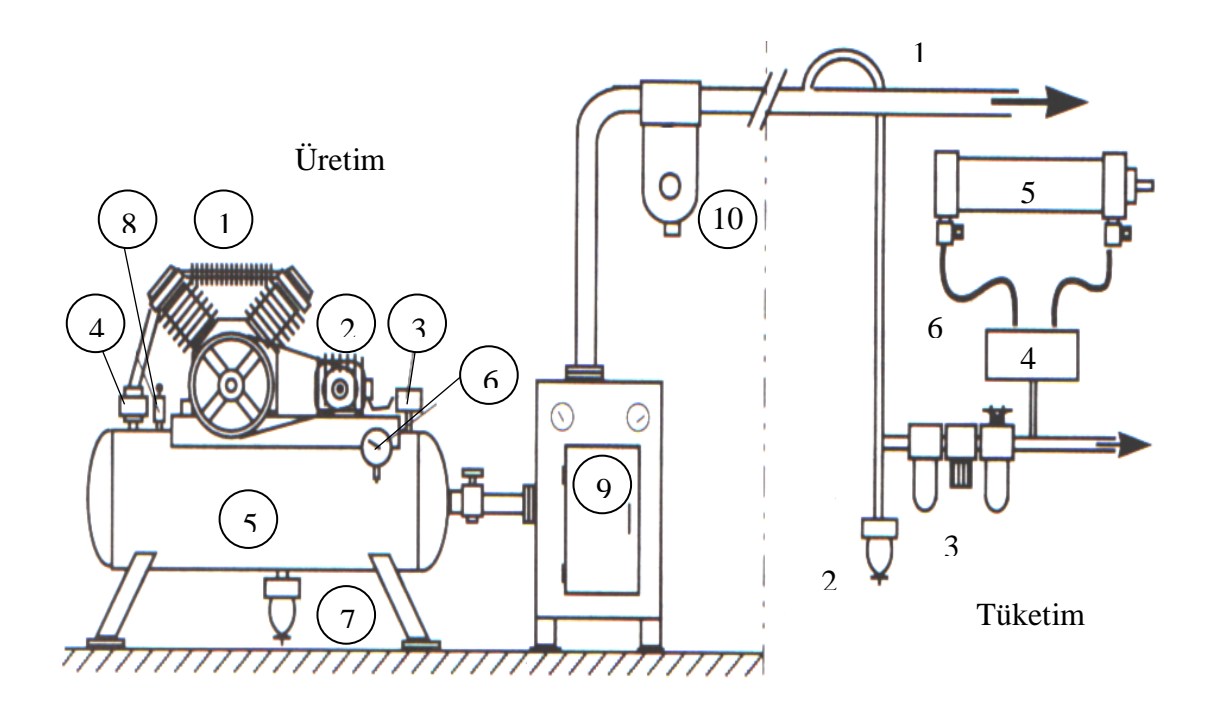

<span id="page-33-1"></span>Şekil 4.2. Pnömatik sistemde kullanılan ekipmanlar [Çevik, 1990]

- 1. Kompresör
- 2. Elektrik motoru
- 3. Basınç anahtarı
- 4. Çek valf
- 5. Hava tankı
- 6. Basınç ölçer (Manometre)
- 7. Otomatik boşaltıcı
- 8. Emniyet valfi
- 9. Soğutmalı hava kurutucusu
- 10. Hat filtresi

### <span id="page-34-0"></span>**4.7. Yön Kontrol Valfleri**

Hidrolik veya pnömatik sistemlerde basınçlı havanın veya hidrolik akışkanın yönünü, basıncını denetleyen ve değiştiren devre elemanıdır. Yön kontrol valfleri uygulama yeri ve kontrol edilecek ekipmana göre değişim gösterir.

Yön kontrol valflerinde temelde iki kavram ortaya çıkmaktadır. Bu kavramlar yol ve konum kavramlarıdır. Yol kavramı valfin giriş ve çıkışındaki yol sayısını, konum kavramı ise kaç konumda yönlendirme yapabileceğini belirtir.

### <span id="page-34-1"></span>**4.7.1. Yön kontrol valfleri ile ilgili temel gösterim kuralları**

Yön kontrol valf sembolleri pnömatik ve hidrolik sistemlerle benzerlik gösterirler. Çalışma mantıklarıda benzer olmakla beraber hidrolik valfler yüksek basınca dayanıklı üretilirler. Pnömatikte ise hız kavramı ön planda olduğundan pnömatik valflerin daha hızlı çalışmaları gerekir. Pnömatik devrelerde:

- Valflerin her konumu bir kare ile gösterilir.
- Semboldeki kare sayısı konum sayısını verir.
- Karelere dışarıdan yapılan bağlantı sayısı yol sayısını belirler.
- Karelerin içindeki bağlantı ve oklar o konumda valfin yollarının birbiri ile irtibatını gösterir.
- Yollar valfin konumlarından herhangi birinde birleşiyorsa (.) düğüm şeklinde gösterilir.
- Bağlantılar normal konumu temsil eden kareye yapılır.
- Eğer bu dış etki ilk anda mevcut ise bağlantılar bu etkinin sağladığı konuma yapılır.
- Valfin normal konumu dışarıdan bir etki ile değiştirilebilir.
- Konumlar küçük harfler ile gösterilir. a, b, c, o gibi (O) normal konumu gösterir.
- Eğer egzost işlemi valf üzerinde yapılıyorsa içi boş bir üçgen valf sembolünün altına konur.
- Eğer egzost işlemi bir boru veya hortumla uzakta yapılıyorsa bir çizgi bir üçgen ile belirlenir.
- Valf üzerindeki çalışma hatları A, B, C veya 2, 4, 6...
- Valf üzerindeki basınç hattı P veya 1
- Valf üzerindeki egzost hattı R, S, T veya 3, 5, 7...
- Valf üzerindeki uyarı hattı X, Y, Z veya 10, 12, 14...

Yön kontrol valfleri iki çeşittir. Şekil 4.3'de sürgülü, Şekil 4.4'de popet valf yapısal olarak gösterilmiştir. Sürgülü valfler genelde yönlendirme amaçlı kullanılırken popet valfler on-off şeklinde havanın yolunu açmada veya kapamada tercih edilirler [Çevik, 2000].
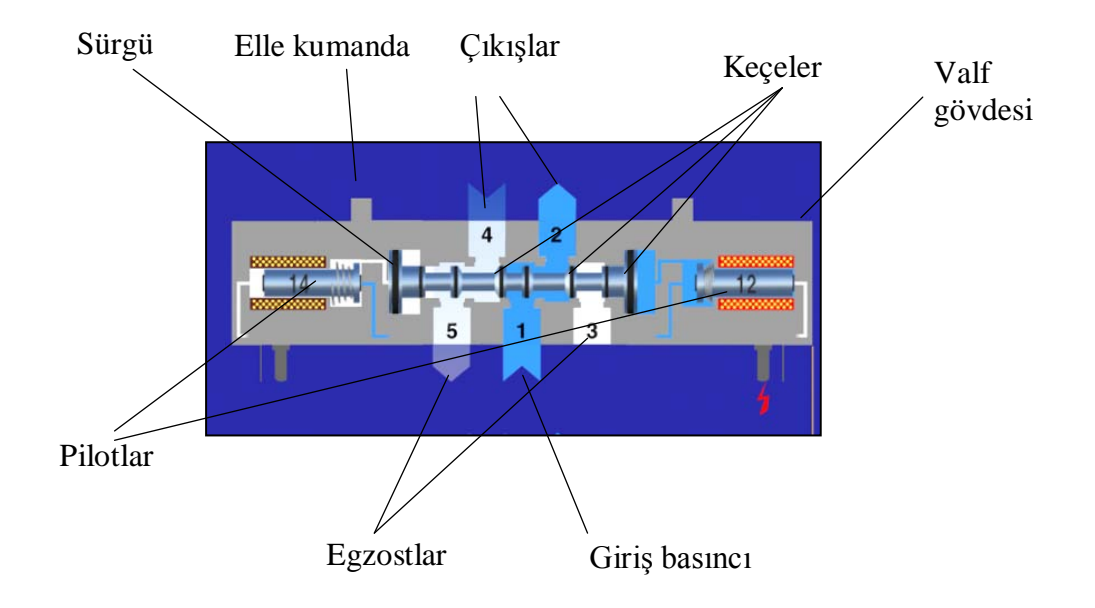

Şekil 4.3. Sürgülü valfin ekipmanları [Çevik, 1990]

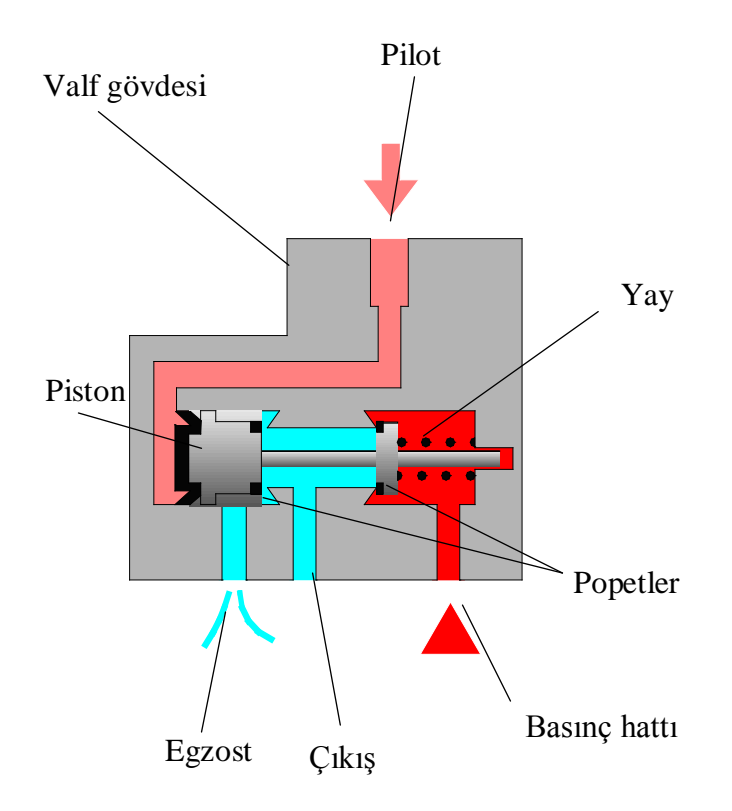

Şekil 4.4. Popet valfin ekipmanları [Çevik, 1990]

Valflerin sembollerine ilişkin tanımlamalar ise Çizelge 4.2'de görülmektedir.

Çizelge 4.2. Pnömatik valf sembol tablosu [Çevik, 1990]

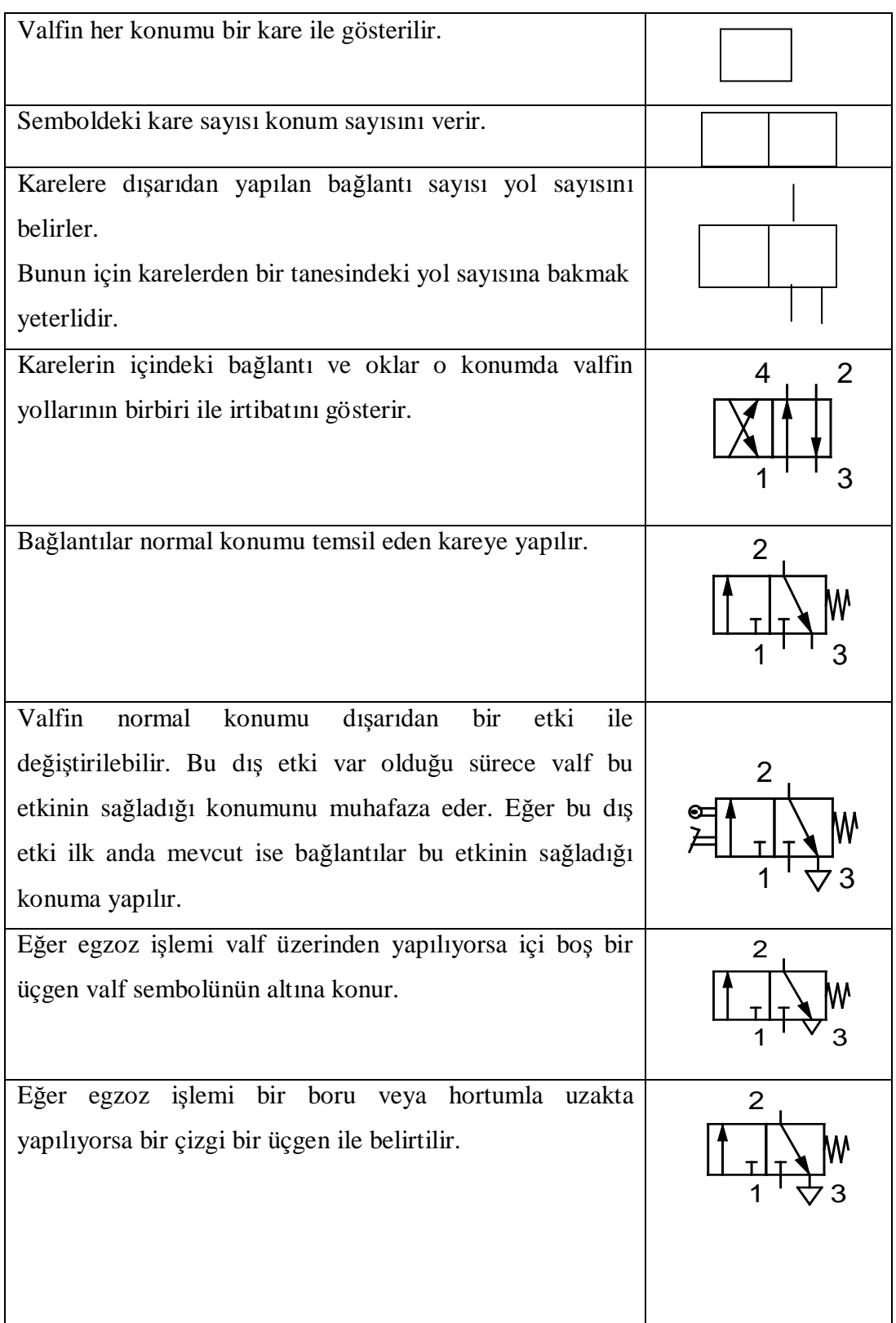

### **4.7.2. Valf seçimi yapılırken dikkat edilecek hususlar**

Valf seçimi yapılırken öncelik proses şartlarınındır. Proseste valfin hangi amaçla kullanılacağı nasıl kumanda edileceği en önemli seçim kriterlerindendir. Valf seçiminde;

- Döner aktüatör ya da silindirde istediğimiz hızı verecek olan hava debisi ihtiyacı
- Valfin konum değiştirme hızı
- Hava basıncı ve valfta müsaade edilebilir basınç düşümü
- Valf kumanda şekli (Bobin, mekanik, hava vs...)
- Valfte yağlama yapılmalımı, yapılmamalı mı?
- Çevre şartları
- Tekil olarak mı, yoksa gruplanarak mı kullanılacağı
- Valfin fonksiyonu  $(2/2, 3/2, 3/3, 5/2, 5/3$  vs...)

## **4.8. Pnömatik Silindirler**

Pnömatik silindirler basınçlı havaya göre ileri veya geri yönde hareket ederler. Bu iki yöndeki hareket bazı silindirlerde her iki yönde de hava basıncı etkisiyle gerçekleşirken, bazı silindirlerde ise tek yönde hava basıncı, diğer yönde yay kuvveti veya karşı kuvvetin etkisiyle gerçekleşir.

Pnömatik silindirler tek etkili, çift etkili veya milsiz silindir türündedir. Kendi aralarında da yastıklamalı, manyetik, dönmez milli gibi özelliklere sahiptirler.

## **4.8.1. Tek etkili silindirler**

Silindirin yapısına göre ileri veya geri hareketi basınçlı hava ile, diğer yönde hareketi ise yay kuvvetiyle yapılır. Hava tüketimi çift etkiliye göre daha azdır. Ancak kurs boyları yay uzunluğu ile sınırlıdır. Şekil 4.5 (a) da Tek etkili yay geri dönüşlü

silindir sembolü, Şekil 4.5 (b) de kare tip tek etkili silindir, Şekil 4.5 (c) de yuvarlak tip tek etkili silindir resmi görülmektedir.

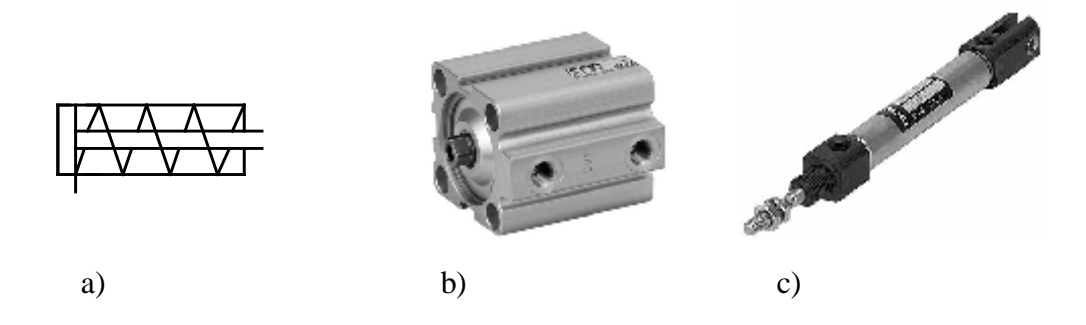

Şekil 4.5. a)Tek etkili yay geri dönüşlü silindir sembol b) Kare tip tek etkili silindir c)Yuvarlak tip kare silindir

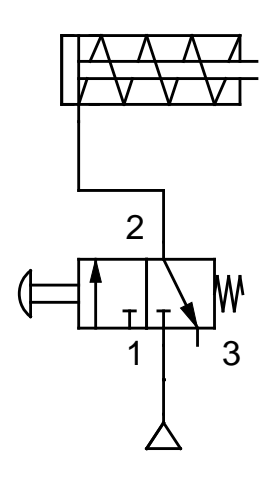

Şekil 4.6. Tek etkili bir silindirin 3/2 yay geri dönüşlü butonlu valf ile kontrolü

Şekil 4.6'da tek etkili bir silindirin 3/2 yay geri dönüşlü butonlu valf ile kontrolüne ait devre gösterilmiştir. Bu tip silindirlerin ileri hareketi basınçlı hava ile sağlandığından 2 yollu valf kullanılmıştır.

## **4.8.2. Çift etkili silindirler**

Her iki yöndeki hareketi de basınçlı hava yardımıyla yapılır. Hava giriş ve tahliyesi için iki adet delik vardır. Silindir ileri yönde hareket eder iken silindirin bir tarafına hava dolar ve diğer tarafından tahliye edilir. Silindir hareket kontrolü minimum 4

yollu 2 konumlu valf ile yapılır. Şekil 4.7 (a) da çift etkili silindir sembolü, Şekil 4.7(b) de kare tip çift etkili silindir, Şekil 4.7 (c) de yuvarlak tip çift etkili silindir resmi görülmektedir. Bu valfin tercih edilmesinin sebebi çift etkili silindirde 2 adet hava bağlantısı yapmaktır. Valfteki yolun 2 si silindiri ileri yönde, diğer ikisi ise geri yönde hareketi sağlamak içindir. İki yolun kullanılma sebebi ise yolun birinin hava basıncını iletmede kullanılması diğer yolun ise tahliye amaçlı kullanılmasındandır.

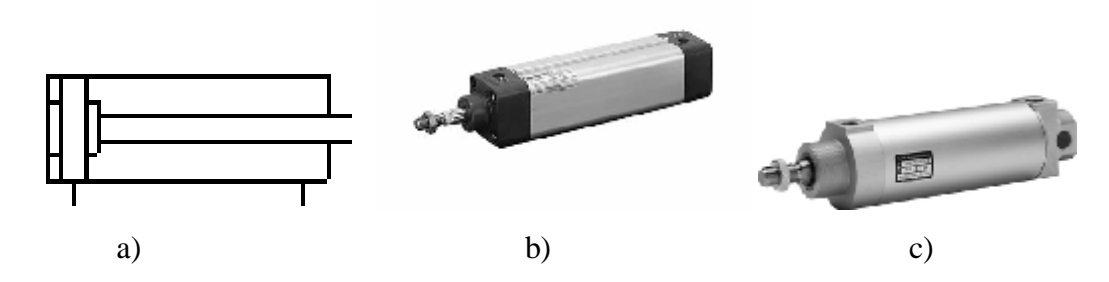

Şekil 4.7. a) Çift etkili silindir sembolü b) Kare tip çift etkili silindir c)Yuvarlak tip çift etkili silindir.

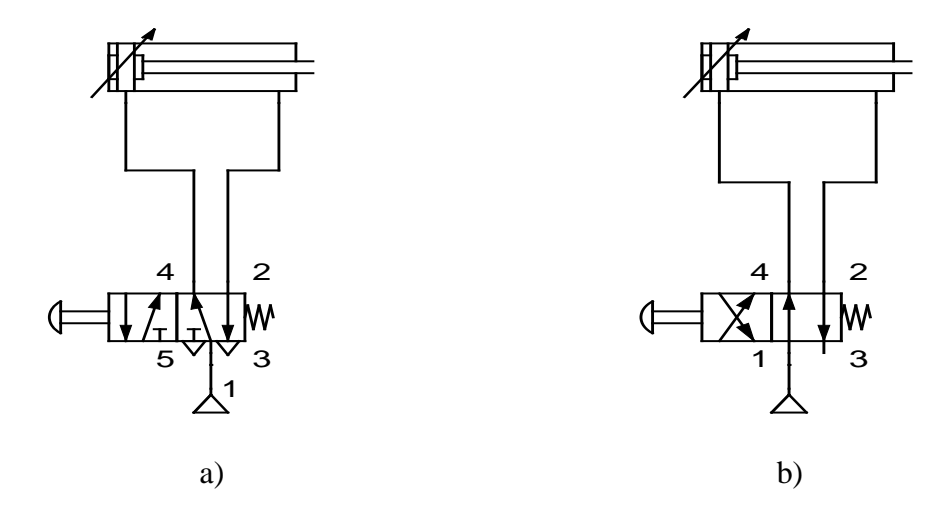

Şekil 4.8. a) Çift etkili silindirin 5/2 yay geri dönüşlü buton kontrollü valfle denetimi b) Çift etkili silindirin 4/2 yay geri dönüşlü buton kontrollü valfle denetimi

Şekil 4.8(a) da çift etkili silindirin 5/2 yay geri dönüşlü buton kontrollü valfle denetimi, Şekil 4.8 (b) de çift etkili silindirin 4/2 yay geri dönüşlü buton kontrollü valfle denetimi pnömatik devre olarak verilmiştir. Devrelerde çift etkili silindir kullanıldığından ve silindirin her iki yönde hareketinin basınçlı hava ile sağlanmasından dolayı minimum 4 yollu valf kullanılmıştır.

## **4.9. Pnömatik Sistemlerde Hareket Denetimi**

Pnömatik sistemlerde hareket denetimi on-off veya oransal olarak gerçekleşmektedir. Hareket denetiminde proses ihtiyaçları ve maddi boyut ön plandadır. On-off kontrolde pnömatik silindir açık ve kapalı konum olmak üzere iki farklı nokta arasında hareket etmektedir. Oransal kontrolde ise silindir pozisyonu tespit edilerek farklı noktalara hareket ettirilebilmektedir. Konum dentiminin yapılabilmesi için öncelikle konumun tespitinin yapılması gerekmektedir. Pnömatik sistemlerin konum tespiti ve denetiminde kullanılan bazı yöntemler aşağıda verilmiştir [Koç, 1998 ve Cihan, 1999].

#### **4.9.1. Sınır anahtar tabanlı denetleyici**

Hareketli aygıtlarda bir hareketi durdurup diğer harekete geçme izni veren kumanda elemanlarındandır. Pnömatik sistemlerde makaralı, pimli, manyetik, tekerlekli vb. sınır anahtarları kullanılmaktadır. Sınır anahtarları dijital veri üretmektedir. Yani onoff olarak çalışmaktadır. Pnömatik sistemlerde genelde silindirin tam açık veya tam kapalı konum pozisyonlarını algılamada kullanılırlar. Sınır anahtarı olarak valf kullanılırsa genelde bu valfler basınçlı havanın yönlendirilmesi ve silindirin kontrolünü yapan valfin kontrolünde kullanılır. Sınır anahtarı olarak kullanılan valfler genellükle yollu 2 konumlu olarak tercih edilirler. Sınır anahtarı olarak sensörlerde kullanılır. Bu sönsörler on-off olarak çalışır ve almış olduğu pozisyon bilgisini PLC v.b. kontrolcüye aktarırlar. Şekil 4.9 (a) da makaralı sınır anahtarı kullanılarak silindirin otomatik hareketi sağlanmıştır. Şekil 4.9 (b) de ise makaralı sınır anahtarı şekli görülmektedir.

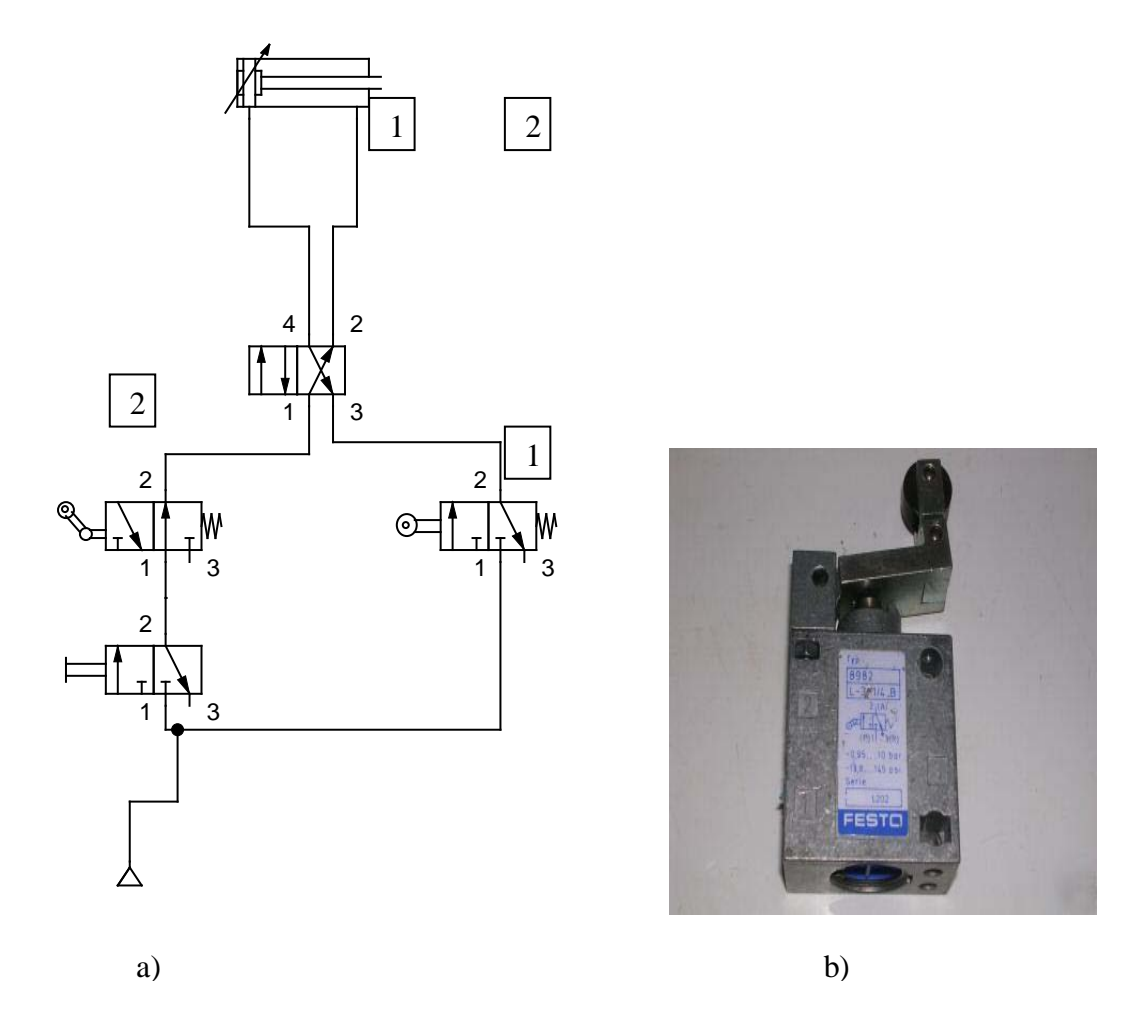

Şekil 4.9. a) Makaralı sınır anahtarı kullanılarak silindirin otomatik hareketi b) Makaralı sınır anahtarı [Çevik, 1990]

## **4.9.2. Lineer cetvel tabanlı denetleyici**

Lineer cetveller analog bilgi veren kumanda elemanlarıdır. Cetvel boyu konumu ölçülecek silindire göre seçilir. Genelde potansiyometrik olarak üretilirler. Lineer cetveller, voltaj bölücü olarak çalışan potansiyometre değerini kontrol elemanına iletir.Bu voltajın ölçülen yer değiştirme ile mükemmel bir doğusallıkta olması gerekir. TR modellerinin içinde mili dışarı iten geri itme yayı vardır ve kabloludur. Yani ölçülecek aparata bağlanarak değil de dokunarak temas halindeyken değişiklikleri ölçerler. Bunların 10 mm'den 100 mm'ye kadar değişik ölçüleri mevcuttur. Lineeritesi %0.075 ile çok hassas olan bu mesafe ölçme sensörleri, 100 milyondan daha fazla işlem imkanı ile uzun ömürlüdür. Darbe ve titreşime karşı

dayanıklıdır Çetvelin elektrik çıkışı kullanım şekline göre çevirici yardımıyla 0-10V, 0-20mA, 4-20mA olarak değişik değerler alınabilmektedir.Şekil 4.10'da lineer cetvelin prensip şeması görülmektedir.

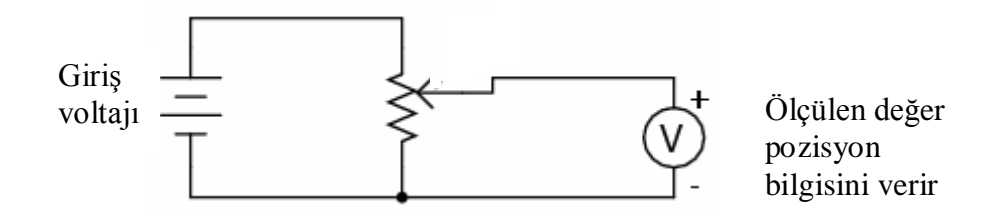

Şekil 4.10. Lineer cetvelin prensip şeması [Bacak, 2006]

## **4.9.3. Manyetik silindir tabanlı denetleyici**

Manyetik silindirlerin piston uçlarında mıknatıslar yer almaktadır. Bu mıknatıslar yardımıyla on-off veya oransal bilgi almak mümkündür. On-off kontrolde silindirin açık ve kapalı konumdaki pistonun bulunacağı noktalara manyetik sınır anahtarları koyarak silindirin açık veya kapalı olduğu konum bilgisi elde etmek mümkündür. Manyetik sınır anahtarları içerisinde bulunan plakalar silindir pistonu üzerindeki mıknatıstan etkilenerek konum değiştirirler veya manyetik switchler kapalı konuma geçerler. Yani kontakları arasında iletim olur. Bu iletimden faydalanarak silindirin konum tespit edilir.

Analog kontrolde ise silindir üzerine manyetik lineer cetveller monte edilir. Lineer cetveldeki analog değişim yardımıylada silindirin konumu analog olarak tespit edilir.

### **4.9.4. Enkoder tabanlı denetleyici**

Bu tür denetleyicilerde konum bilgisi lineer enkoder ve diğer elektronik devreler yardımıyla yüksek çözünürlükte alınmaktadır. Ancak söz konusu enkoder ve yardımcı devreler sistem maliyetini ve karmaşıklığını artırmaktadır. Enkoderler genel olarak mutlak tip ve artırımlı tip olmak üzere iki tiptir.

Mutlak tip enkoderler, her bir pozisyonda farklı değerlerden oluşan dijital bit dizileri şeklinde çıkışlar üreterek, gerçek pozisyonları tam olarak gösterirler. Enerjisi kesilse bile mevcut durumunu korur.

Artırımlı tip enkoderler, her pozisyonda kare dalga üretirler. Bu sinyaller bir takometre ile birlikte hız ölçümü ya da bir sayıcı ile birlikte sayma işlemi için kullanılabilirler. Bu tip enkoderler mutlak tip enkoderlerden farklı olarak enerjilendikleri anda bulundukları yeri 0 kabul eder ve bunun üstüne işlem yapar. Mutlak tip enkoderler artırımlı tip enkoderlere göre daha pahalıdır.

Uygulaması yapılan çalışmada sistem konumu analog olarak tespit edilmekte ve elde edilen bu konum verisine göre silindir hareket etmektedir. Silindirin hareketi denetimi ise 5 yollu 3 konumlu sürgülü selenodi valf yarduımı ile on-off olarak yapılmaktadır.

### **5. PARALEL PORT**

## **5.1. Giriş**

Paralel port 25 pin bağlantıdan oluşan giriş ve çıkışı programlanabilen PC donanım yapısında LPT port olarak tanımlanan porttur. Paralel port kendi içinde DATA, STATUS, CONTROL port olmak üzere 3 adet porttan oluşur. Paralel port ikili sayı sistemi tabanında programlanabilir [Axelson, 2000].

Bilgisayar tarafından programlama yapılabilmesi için paralel porta adres atanmıştır. Port adresi genel olarak 0x378 olarak tanımlıdır. Paralel port adresi Start-Setting-Control Panel-System-Hardware-Device Manager sayfasına girildikten sonra port sayfasındaki LPT bağlantı noktası özelliklerinden görülebilir ve değiştirilebilir.

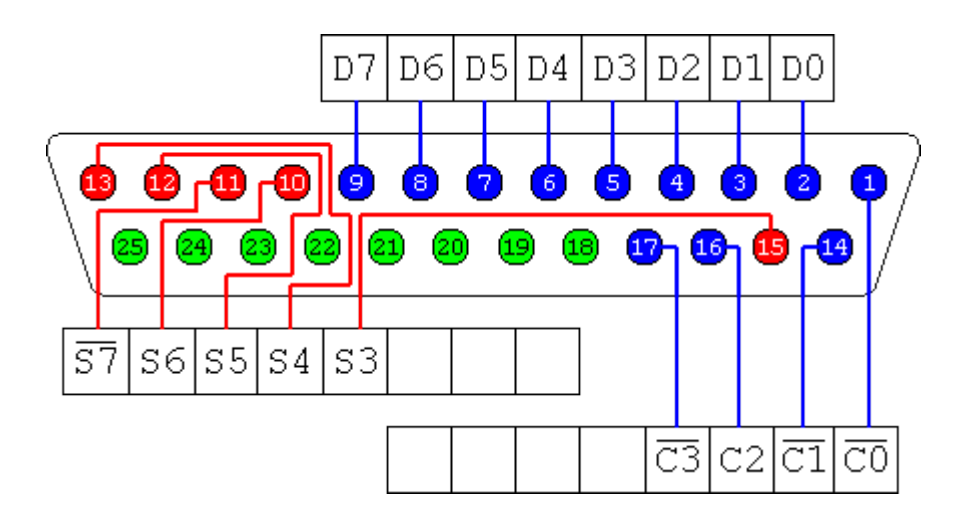

Şekil 5.1 Paralel portun bağlantı uçları [Axelson, 2000]

Paralel port temelde yazıcı bağlantısı için geliştirilmiştir. Paralel portun bağlantı uçlarını ve anlamları Şekil 5.1'de görülmektedir. Her pinin bilgisayarın yazıcı ile anlaşmasını sağlayan bir görevi vardır. Yapılan çalışmada 2 adet data çıkışı kullanılmıştır. Bunlar D0 ve D1 çıkışlarıdır. Bu çıkışlarda D0 için 1 değeri D1 için ise 2 değeri kullanılmıştır. Çizelge 5.1'de paralel port pinlerindeki sinyalleri ve giriş çıkış yönlerini görülmektedir.

| Pin            | Sinyal Adı              |                   | <b>Bit</b>     | Yön    |
|----------------|-------------------------|-------------------|----------------|--------|
| $\mathbf{1}$   | <b>Strobe</b>           | $\left( -\right)$ | CO             | Output |
| $\overline{2}$ | Data bit 1              | $(+)$             | D <sub>0</sub> | Output |
| 3              | Data bit 2              | $(+)$             | D1             | Output |
| $\overline{4}$ | Data bit $\overline{3}$ | $(+)$             | D2             | Output |
| 5              | Data bit 4              | $(+)$             | D <sub>3</sub> | Output |
| 6              | Data bit 5              | $(+)$             | D4             | Output |
| $\tau$         | Data bit 6              | $(+)$             | D <sub>5</sub> | Output |
| 8              | Data bit 7              | $(+)$             | D <sub>6</sub> | Output |
| 9              | Data bit 8              | $(+)$             | D7             | Output |
| 10             | Acknowledge             | $\left( -\right)$ | S <sub>6</sub> | Input  |
| 11             | <b>Busy</b>             | $(+)$             | S7             | Input  |
| 12             | Paper end               | $(+)$             | S <sub>5</sub> | Input  |
| 13             | Select in               | $(+)$             | <b>S4</b>      | Input  |
| 14             | Auto feed               | $\left( -\right)$ | C1             | Output |
| 15             | Error                   | $\left( -\right)$ | S3             | Input  |
| 16             | Initalize               | $\left( -\right)$ | C2             | Output |
| 17             | Select                  | $\left( -\right)$ | C <sub>3</sub> | Output |
| 18             | Ground                  |                   |                | Toprak |
| 19             | Ground                  |                   |                | Toprak |
| 20             | Ground                  |                   |                | Toprak |
| 21             | Ground                  |                   |                | Toprak |
| 22             | Ground                  |                   |                | Toprak |
| 23             | Ground                  |                   |                | Toprak |
| 24             | Ground                  |                   |                | Toprak |
| 25             | Ground                  |                   |                | Toprak |

Çizelge 5.1. Paralel portun bağlantı uçları ve görevleri [Axelson, 2000]

### **5.1.1. Data portu**

Paralel port üzerindeki 8 adet pin (D0-D7) data portu olarak tasarlanmış ve dijital output olarak kullanılmaktadır. Bu port PC tarafından tanımlanmış olan paralel port iletişim adresini kullanır. 8 tane DATA pini olduğundan 8 bitlik veri çıkışı almak mümkündür. Parallel portun data çıkışı normalde binary tabanda 1-0 değerlerine göre veri çıkışı için kullanılır.

Paralel porttaki 8 bitlik data portunu kontrol için 0-255 arasındaki tam sayı değerini data port adresine göndermek ilgili çıkışların 1 değerini alması demektir.. Portların hiçbirinde çıkış olmadığında adrese 0, tamamında çıkış olmasını isteniyorsa 255 gönderilir. Data portları kendilerine gelen 0-1 bilgileri doğrultusunda 0V ve 5 V çıkış yapar. Çizelge 5.2'de bazı veri değerleri ve karşılarında data çıkışları gösterilmiştir [Isermann, 1981].

| <b>VERI</b>  | <b>DATA</b>    | <b>DATA</b>    | <b>DATA</b>    | <b>DATA</b>             | <b>DATA</b>    | <b>DATA</b>    | <b>DATA</b>    | <b>DATA</b>    |
|--------------|----------------|----------------|----------------|-------------------------|----------------|----------------|----------------|----------------|
|              | $\overline{7}$ | 6              | 5              | $\overline{\mathbf{4}}$ | 3              | $\overline{2}$ | 1              | $\bf{0}$       |
| $\bf{0}$     | $\overline{0}$ | $\overline{0}$ | $\overline{0}$ | $\overline{0}$          | $\overline{0}$ | $\overline{0}$ | $\overline{0}$ | $\overline{0}$ |
| $\mathbf{1}$ | $\overline{0}$ | $\theta$       | $\overline{0}$ | $\overline{0}$          | $\overline{0}$ | $\overline{0}$ | $\overline{0}$ |                |
| 16           | $\overline{0}$ | $\theta$       | $\theta$       | 1                       | $\overline{0}$ | $\overline{0}$ | $\overline{0}$ | $\Omega$       |
| 32           | $\overline{0}$ | $\theta$       |                | $\overline{0}$          | $\overline{0}$ | $\overline{0}$ | $\overline{0}$ | $\Omega$       |
| 128          | $\mathbf{1}$   | $\theta$       | $\overline{0}$ | $\overline{0}$          | $\theta$       | $\overline{0}$ | $\overline{0}$ | $\theta$       |
| 144          | $\mathbf{1}$   | $\theta$       | $\theta$       | 1                       | $\overline{0}$ | $\overline{0}$ | $\overline{0}$ | $\theta$       |
| 165          | $\mathbf{1}$   | $\overline{0}$ | 1              | $\overline{0}$          | $\overline{0}$ | $\mathbf{1}$   | $\overline{0}$ | 1              |
| 200          | $\mathbf{1}$   | 1              | $\theta$       | $\overline{0}$          | 1              | $\overline{0}$ | $\overline{0}$ | $\theta$       |
| 226          | $\mathbf{1}$   | 1              | 1              | $\theta$                | $\theta$       | $\overline{0}$ | $\mathbf{1}$   | $\Omega$       |
| 255          |                |                |                | 1                       | 1              | $\mathbf{1}$   | 1              |                |

Çizelge 5.2. Paralel portun data çıkışlarının kontrolü

DATA pinlerine C ++ derleyicisinde veri gönderme komutu **portout** 'tur . Kullanımı portout (Adres,Veri) şeklindedir. Adres değişkeni DATA portunun adresidir.

Örneğin (0x378) şeklindedir. Veri değişkeni ise göndereceğiniz verinin onlu tabana göre sayısal değeridir. Tüm data pinlerini +5 Volt yapmak için porta "11111111" değerine karşılık gelen 255 değerinin gönderilmesi gerekir [Akgöbek, 2007].

## **5.1.3. Status portu**

STATUS portu sayesinde, 15 - 13 - 12 - 11- 10 numaralı pinlerden, 5 bitlik sayısal giriş yapabiliriz. STATUS portu paralel portun taban adresinin +1 fazlasında bulunmaktadır. Örneğin paralel portun taban adresi 0x378 ise STATUS portu 0x379 da olacaktır.

Veri paralel portun Şekil 5.1 de görüldüğü gibi S7, S6, S5, S4, S3 pinlerinden yapılır. Bu 5 pinden herhangi bir müdahale bulunmadan okunan lojik değer "1" olacaktır. Eğer voltmetre ile bu pinlerdeki voltaj ölçülürse +5 Volt olduğunu görelecektir. Bu pinlere bağlanan butonlar ile pinleri topraklayarak lojik değerlerini "0" yapıp bir nevi veri girişi gerçekleştirmek mümkündür. Fakat bu pinlerden **S7**, donanım tarafından değillenmiştir. Bunun anlamı o pinin toprağa çektiğimiz zamanki değerinin "1" olacağıdır.

### **5.1.4. Control portu**

CONTROL portunu hem giriş hem de çıkış için kullanmak mümkündür. Paralel port üzerinde CONTROL portununa ait 4 tane pin vardır. Bu pinlerden C0,C1 ve C3 pinleri değillenmiştir. Yani bu pinlere veri gönderildiğinde konumu 0, veri gönderilmediğinde ise konumu 1 dir. Data ve status pinlerinin yetmediği çalışmalarda control portunuda giriş ve çıkış amaçlı kullanmak mümkündür. Veri okuma ve yazma şekli önceki portlarda olduğu gibidir.

# **6. TASARLANAN DENEY SİSTEMİ**

### **6.1. Deney Sistemi**

Proje deney düzeneğinde silindirin hareketi kamera ile takip edilmekte ve valf ile yönlendirilmektedir. Hareketin takibi siyah zemin üzerinden alınan dijital görüntüler yardımıyla yapılmaktadır.

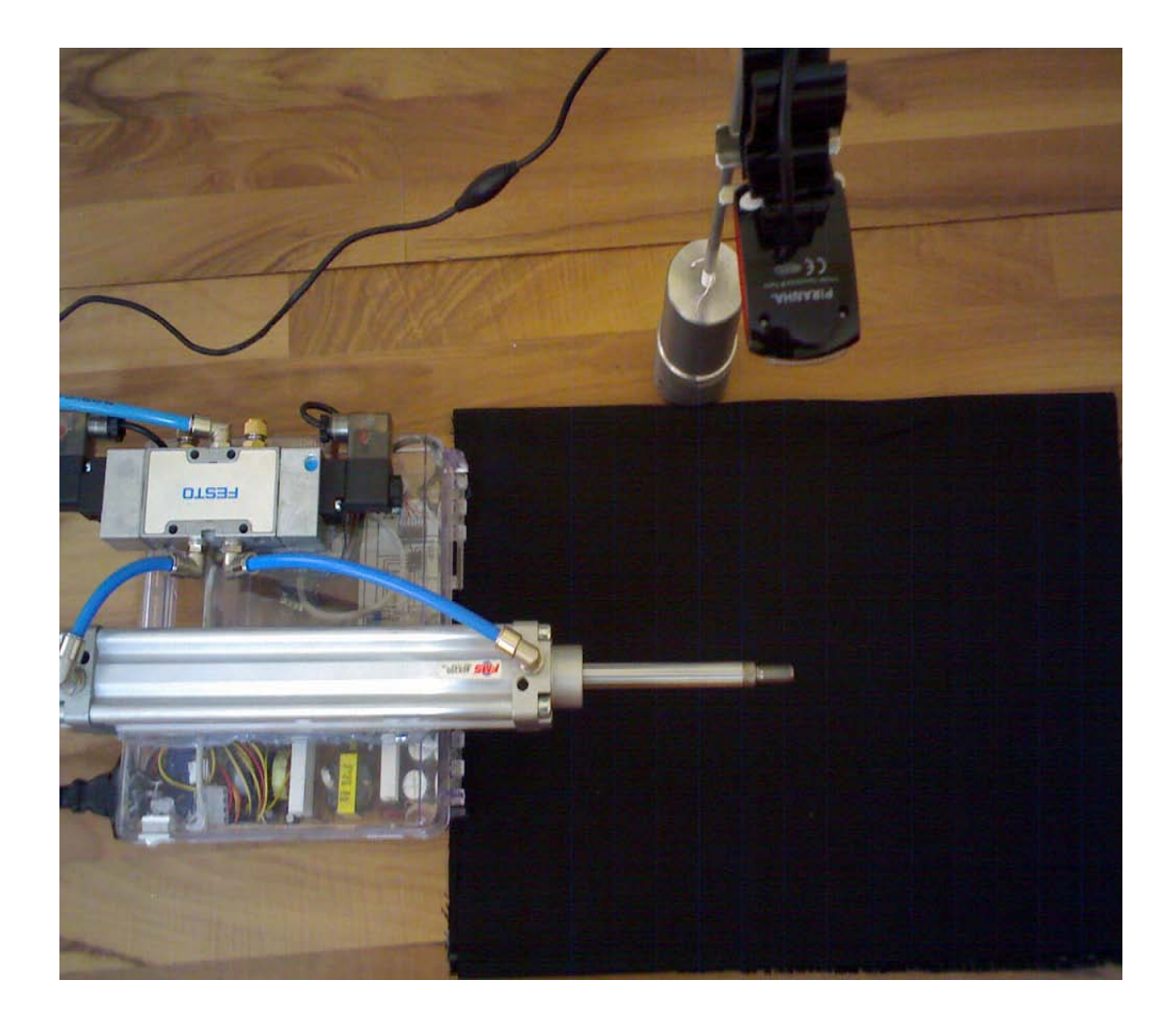

Şekil 6.1. Proje uygulama ekipmanları

Şekil 6.1'de projede kullanılan ekipmanlar bütün halinde görülmektedir. Kameranın görüntü tespitinin yaptığı noktada bez kullanılarak siyah zemin oluşturulmuştur. Bunun nedeni etraftan gelen ışığın yansımasını önlemektir. Siyah renk dışındaki zeminlerde ışık kaynağının açısı doğrultusunda zemin üzerine silindirin mil gölgesi düşmektedir. Milin zemindeki hareketli gölgesi görüntü işleme algoritmasında hatalara neden olduğundan konum denetimini olumsuz etkilenmektedir. Gölgelerin etkileri çeşitli algoritmalar ile azaltılabilir. Ancak gerçek zamanlı çalışan sistem için bilgisayara ilave hesaplama yükü getirecektir.

#### **6.2. Blok Diagram**

Tasarlanan sistemin blok diagramı Şekil 6.2'de gösterilmiştir. Sistemde öncelikle hedef konum belirlenir. Hedef konuma gitmek için de öncelikle silindirin mevcut konumunun tespit edilmesi gereklidir. Sistemde silindirin konumu USB kameradan alınan görüntü ile tespit edilmektedir. Belirli periyotlarla kameradan resimler alınır. Mevcut çalışmada resimler 30ms lik periyotlar halinde alınmıştır. Örnekleme periyodunu silindirin hızı, hava basıncı, sistem hızı ve kamera özellikleri belirlemektedir. Yani hızlı hareket eden bir silindir kontrol sisteminde, hızla orantılı olarak görüntü alma periyodunun da azaltılması gerekir. Alınan bu resimler üzerinde işleme yapılarak silindirin konumu tespit edilir. Silindirin konumu tespit edildikten sonra hedef konum ile karşılaştırma yapılarak ileri veya geri yönde on-off olarak silindir yönlendirilir. Silindiri on-off olarak sürelmesi 5 yollu 3 konumlu merkezi kapalı çift etkili selenoid valf ile gerçekleştirilmektedir. Bu yönlendirme işleminde öncelikle denetleyici sürücü devreyi aktif hale getirir [Xinsheng ve Kenneth, 2004].

Silindir kontrolü için basınçlı hava kullanılmaktadır. Sistemde kullanılan hava basıncı silindirin yapacağı işlevdeki kuvvet ihtiyacına göre belirlenir.

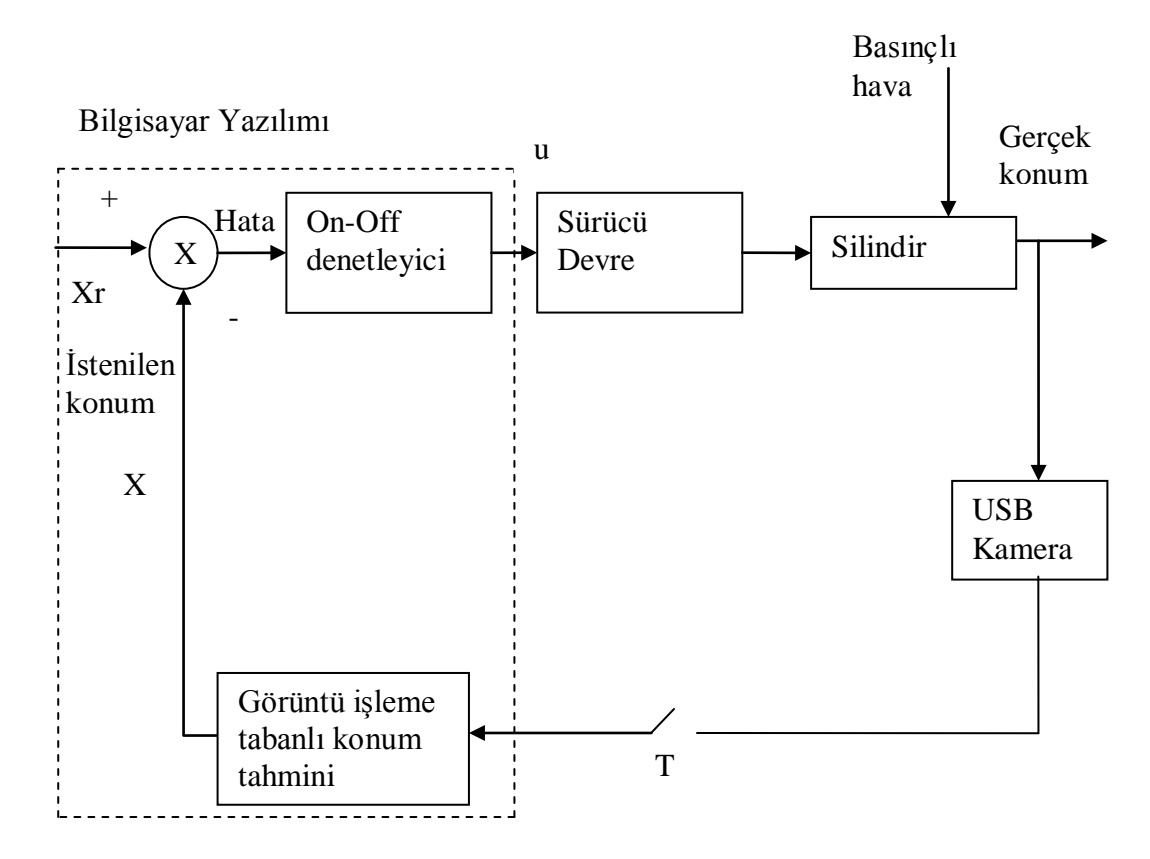

Şekil 6.2. Blok diagram

## **6.3. Silindir ve Pnömatik Devresi**

Çalışmada çift etkili yastıksız silindir tercih edilmiştir. Bu tercihin sebebi yastıksız silindirin açılma ve kapanma esnasında herhangi bir kuvvetten etkilenmemesidir. Yastıklı bütün silindirlerde yastıklar belirli noktalarda hareketi kısıtlamaktadır. Bu engelde hareketin lineerliğinin tamamen açık veya tamamen kapalı konumlara yaklaşıldığında bozmaktadır.

Silindir çift etili olduğu için havanın yönlendirilmesi gerekmektedir. Yönlendirme işlemi için 5/3 çift selonoid kumandalı, yay merkezlemeli ve kapalı orta konumlu 220V bobinli valf kontrol edilmiştir. Bu valfin tercih edilme sebebi silindirin her iki yönde de hareketinde bobinlerin kullanılmasıdır. Orta konumunun kapalı olması ise silindirin istenilen noktada sabit kalmasını sağlayacaktır. Silindir hareket hızını belirleyen faktörler giriş basıncı ve tahliye basıncıdır. Giriş basıncı regülatör ile çıkış basıncı ise valf eksozlarına takılan kısıcılar ile ayarlanmıştır.

Silindire hareket kullanıcı arayüzünden girilen değer doğrultusunda verilmektedir. Silindirin hareketinin kontrolünü sağlayan pnömatik sisteme ait devre Şekil 6.3'deki gibidir.

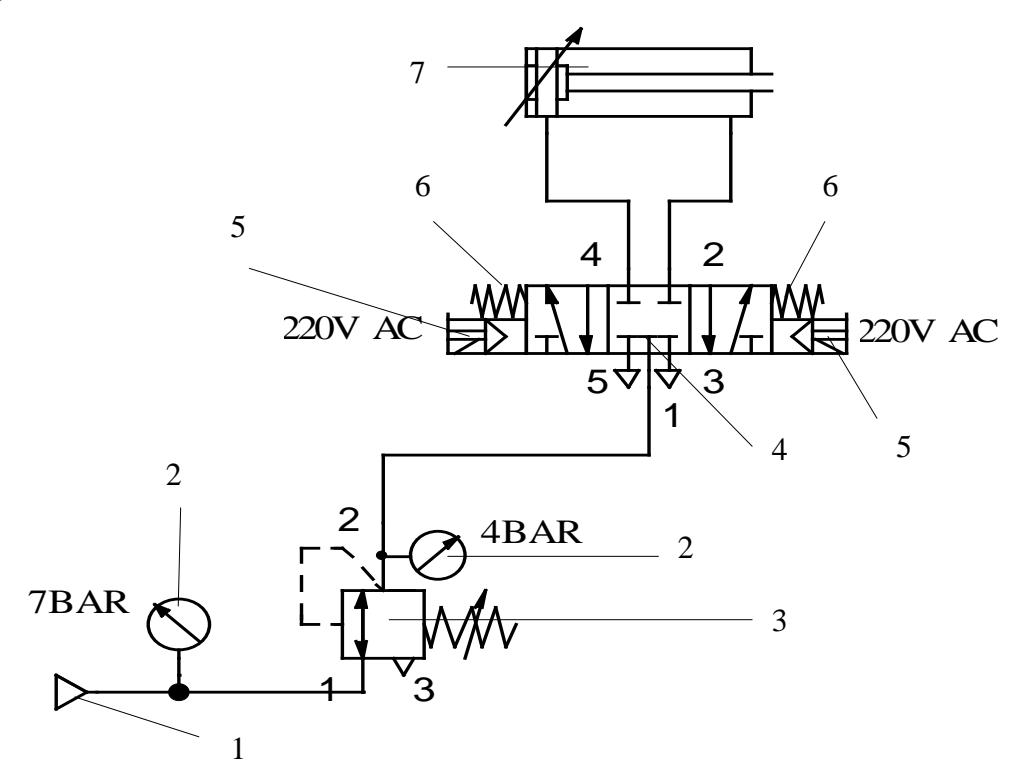

Şekil 6.3. Silindir kontrol pnömatik devresi:

- 1- Kompresör
- 2- Manometre
- 3- Basınç ayar valfi
- 4- 5 yollu 3 konumlu çift selonoid kumandalı, manüel kontrollü, yay ………merkezlemeli ve kapalı orta konumlu 220V AC bobinli yön kontrol ………valfi
- 5- Dinamik ve selenoid uyarı, elle kumanda
- 6- Merkezleme yayı
- 7- Silindir

### **6.4. Valf Kontrol Devresi**

Paralel port çıkışları üzerinden röleler sürülmektedir. Buna ait devre Şekil 6.4'te verilmiştir. Ekrandan girilen değer bir önceki değerden büyük ise D0 lojik 1 seviyesine çekilmekte ve R1 rölesi aktif hale gelmeketdir. Bunun sonucu Y1 bobini enerjilenmekte ve silindir ileri (açma) yönünde hareket etmektedir. Piston istenilen konuma geldiğinde D0 lojik 0 yapılarak R1 in enerjisi ve dolayısıyla valf bobinin enerjisi kesilmektedir. Böylece valf yay yönlendirmesiyle orta konuma gelmekte ve silindirin hareketi durmakatdır.

Ekrandan girilen önceki değerden küçük ise D1 çıkışı lojik 1 seviyesine çekilerek R2 rölesi aktif yapılmaktadır. Dolayısyla Y2 bobini enerjilenerek silindir geri (kapama) yönünde hareket etmektedir. Piston istenilen konuma geldiğinde D1 çıkışı lojik 0 seviyesine çekilmekte ve valf bobinin enerjisi kesilmektedir. Bunun sonucu valf yay yönlendirmesiyle orta konuma gelmekte ve silindirin hareketi durmaktadır. Röleler Şekil 6.5'de gösterilen 12 voltluk güç kaynağı ile sürülmektedir. Sistemde 220V AC bobinler kullanılmıştır [Wolf, 2007].

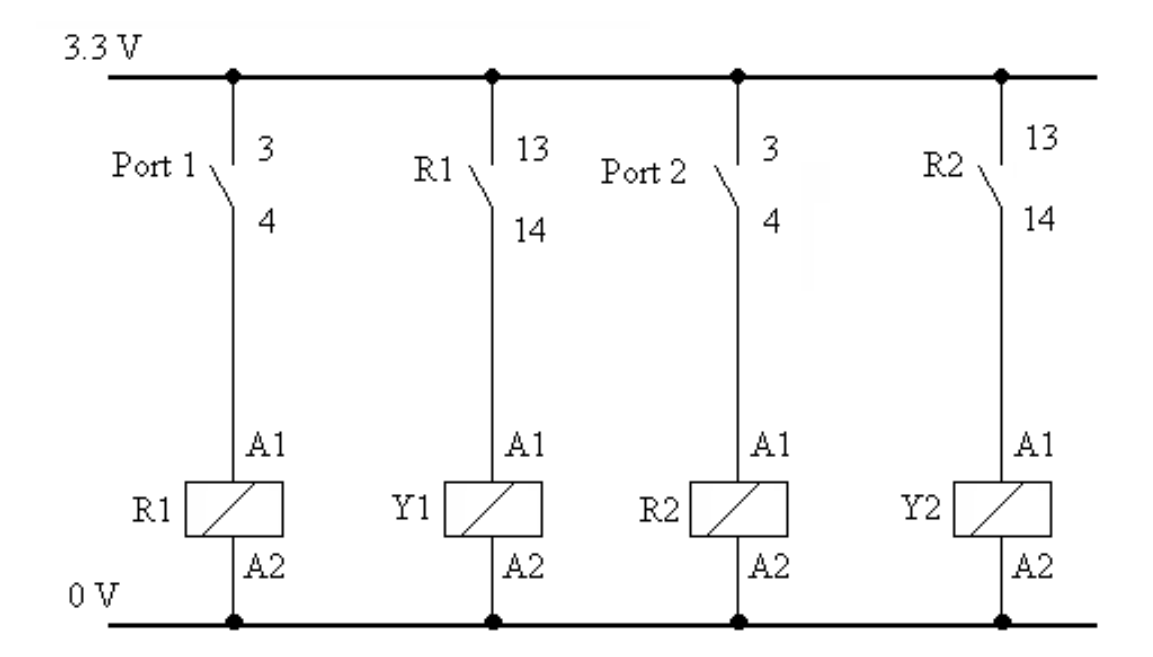

Şekil 6.4. Pnömatik valf kontrol devresi

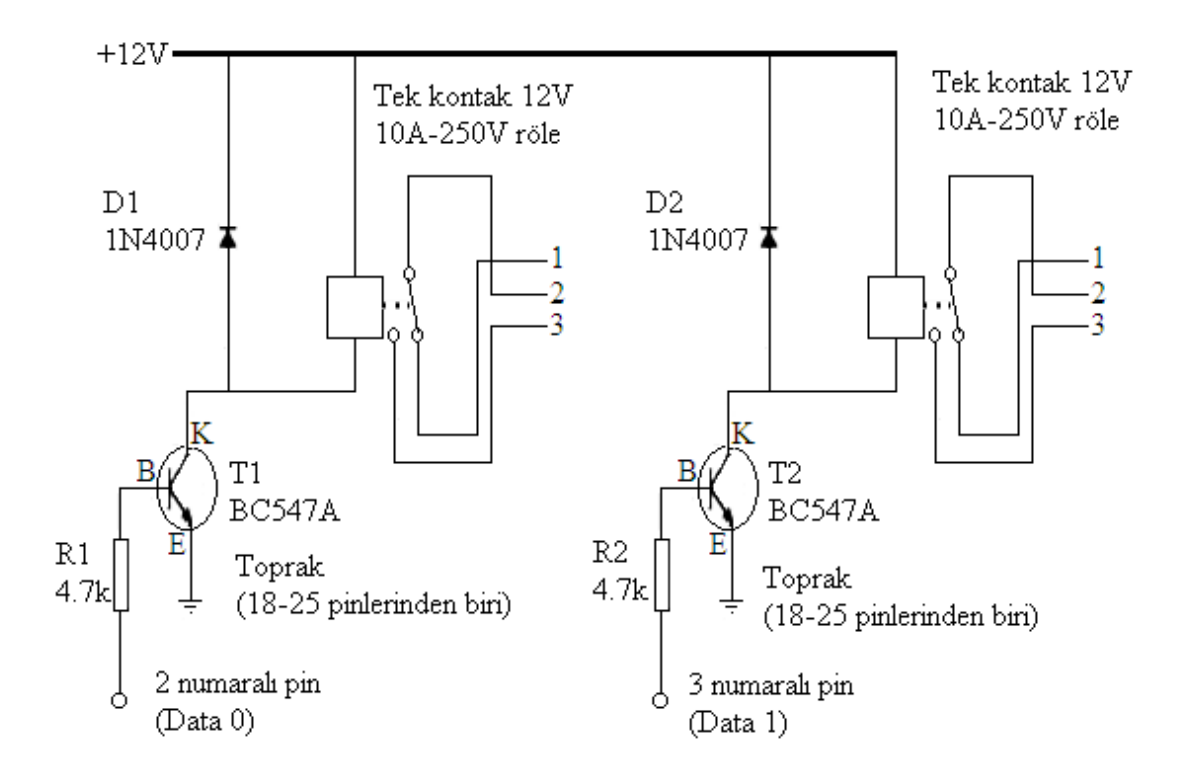

Şekil 6.5. Paralel port çıkış kontrol devresi

## **6.5. Kullanılan Rölenin Özellikleri**

Küçük değerli bir akımın oluşturduğu elektromanyetik alan ile yüksek güçte veya akımda çalışan bir alıcıyı çalıştırabilmek için kullanılan devre elemana röle denir. Rölenin iç yapısı Şekil 6.6'daki gibidir. Bobin enerjilendiğinde demir nüve hareketli kontağı çekerek çıkış değerinin değiştirmektedir. Sistemde 12V DC röle kullanılmıştır. Rölenin NA kontağı kullanılmıştır. Şekil 6.7 (a) da çift kontaklı (NA, NK ) röle fotografı ve Şekil 6.7( b) de ise çift kontaklı röle sembolü görülmektedir.

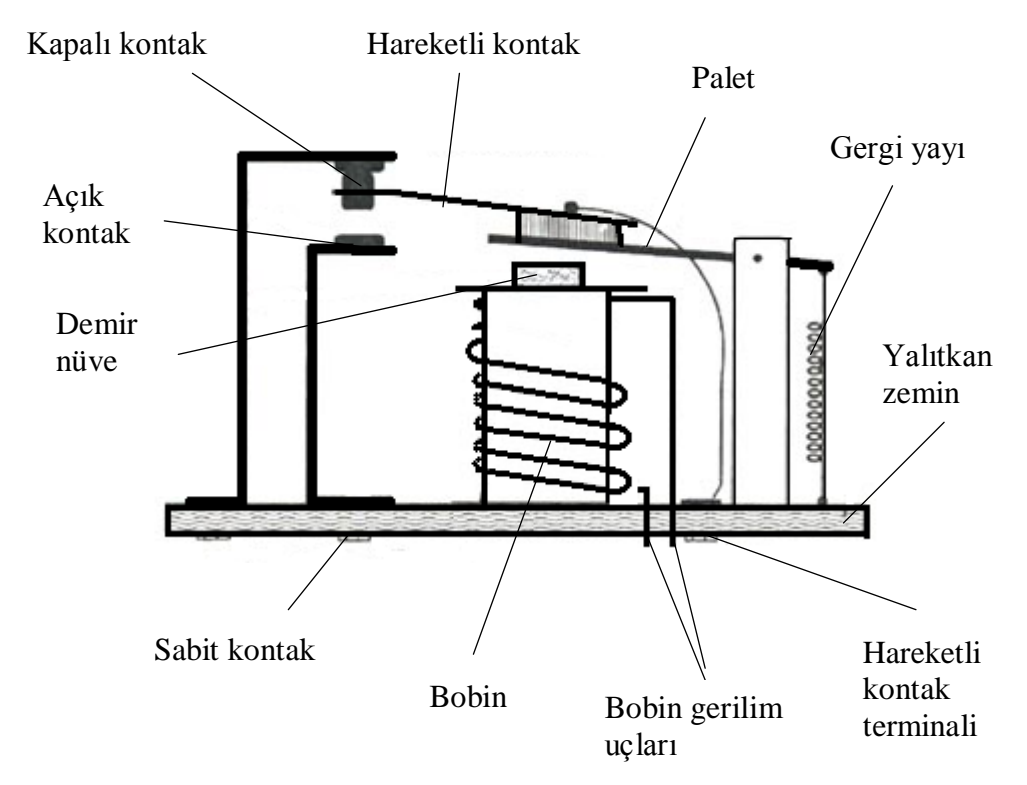

Şekil 6.6. Röle iç yapısı

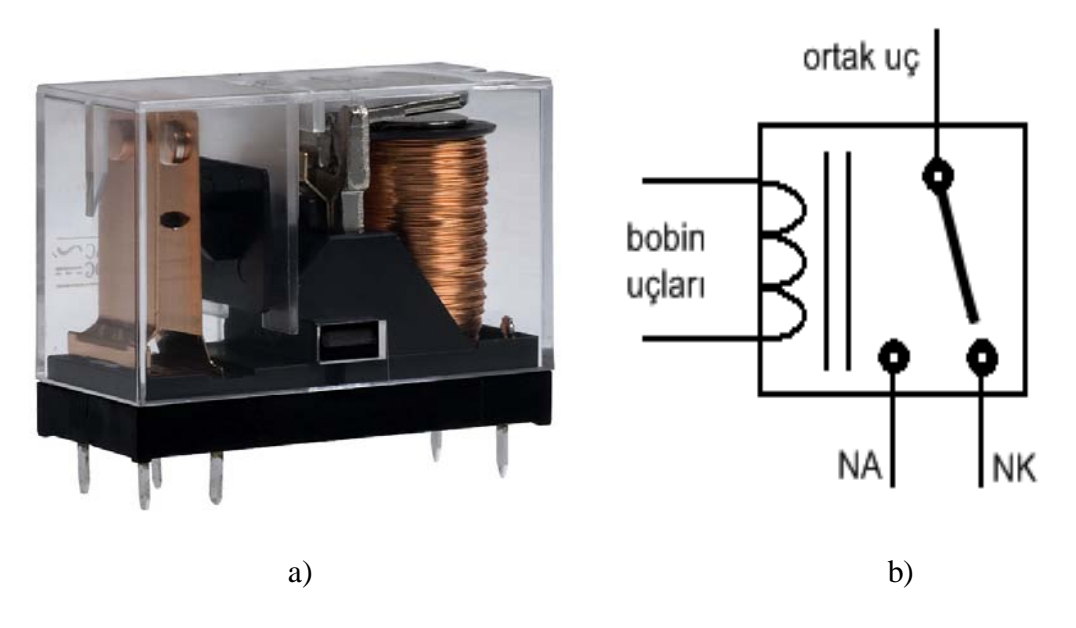

Şekil 6.7. a) Çift kontaklı (NA, NK ) röle b) Çift kontaklı (NA, NK ) röle sembolü

### **6.6. Geliştirilen Arayüz**

Görüntü işlemede ilk adım görüntünün nasıl ve hangi formatta tespit edileceğidir. Yapılan çalışmada görüntüler belirli zaman periyotlarında USB kamera tarafından alınmaktadır. Çalışmada görüntünün tespiti için HD video çekimi yapabilen 10Mpiksel bir kamera kullanılmıştır. Kullanılan kamera 1280x800 çözünürlüktedir.

Konum tespiti ve kontrolü için Builder C++ programlama dilinde Şekil 6.8'deki arayüz oluşturulmuştur. Bu arayüzde kalibrasyon işlemleri, manuel silindir kontrolü ve otomatik silindir kontrolü yapılmaktadır. Ayrıca silindirin hareketi de arayüz üzerinden izlenebilmektedir. Yine kameraya ilişkin ayarlamalarda bu arayüz üzerinden yapılmaktadır.

Sistem kontrolünde takip edilen adımlar:

- Program çalıştırılır.
- Silindir manuel olarak SILINDIR KAPAT butonuna basılarak 0 mm konumuna alınır.
- Silindir 0 mm konumuna geldikten sonra MİN.AÇIK butonuna basılarak silindirin 0 mm konumundaki piksel sayısı kayıt yapılır. Yapılan bu değer MİN.AÇIK butonu yanındaki edit ekranında görüntülenecektir.
- Silindir manuel olarak SILINDIR AÇ butonuna basılarak 200 mm açık konumuna alınır.
- Silindir 200mm konumuna geldikten sonra MAX.AÇIK butonuna basılarak silindirin 200mm konumundaki piksel sayısı kayıt yapılır. Yapılan bu değer MAX.AÇIK butonu yanındaki edit ekranında görüntülenecektir.
- Scroll bar yardımı ile silindirin gönderileceği konum mm cinsinden ayarlanır. Scroll bar değeri HEDEF AÇIKLIK (mm) kısmında görüntülenecektir.
- TOLERANS ekranından toerans değeri mm olarak girilir.
- KONTROL BAŞLA butonuna basılarak kontrol işlemine başlanır.

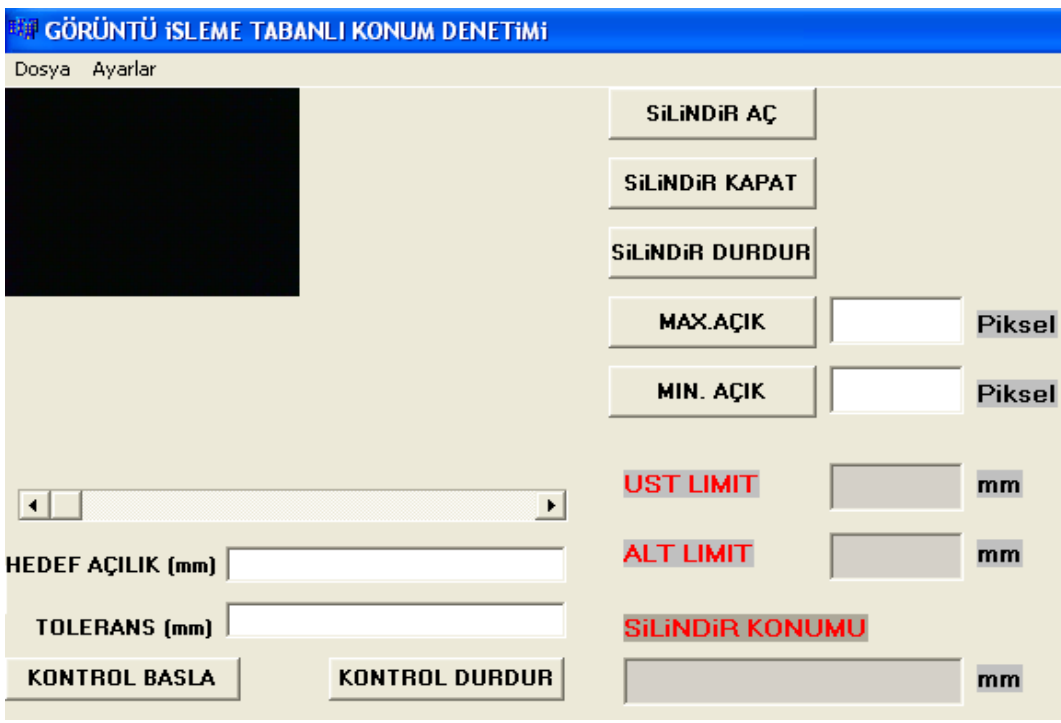

Şekil 6.8. Silindir konum kontrol yazılım arayüzü

# **7. GÖRÜNTÜ İŞLEME TABANLI KONUM DENETİMİ**

## **7.1. Giriş**

Denetim algoritması, silindirin gideceği konumun arayüzdeki scrool bar yardımı ile belirtilmesinden sonra başlar. Burada girilen veri silindirin gitmesi gereken konumun mm olarak değeridir.

Silindirin hedefi belirlendikten sonra mevcut konumu piksel cinsinden kontrol edilir. Silindirin hangi yönde hareket edeceği mevcut konum ile hedef konumun karşılaştırılması sonucu tespit edilir. Silindir hedefteki piksel sayısına ulaşıncaya kadar hareket eder ve hedefe ulaştığında valf orta pozisyona alınarak silindir durdurulur.

## **7.2. Görüntü Tabanlı Konum Tahmini**

USB kamera tarafından aktarılan görüntülerden belirli periyotlarla fotoğraflar alınarak eşikleme yapılır. 160 x 120 boyutundaki resim üzerinden yapılan eşikleme sonunda piksel sayısındaki değişim değerlendirilerek silindirin hareket miktarı analiz edilir.

Silindirin minumum ve maksimum değerlerindeki piksel sayıları ortam şartları ve ışık miktarına göre lineer bir değişim göstermektedir. Yani silindirin 200 mm açıklığında maksimum piksele ulaşılmaktadır.

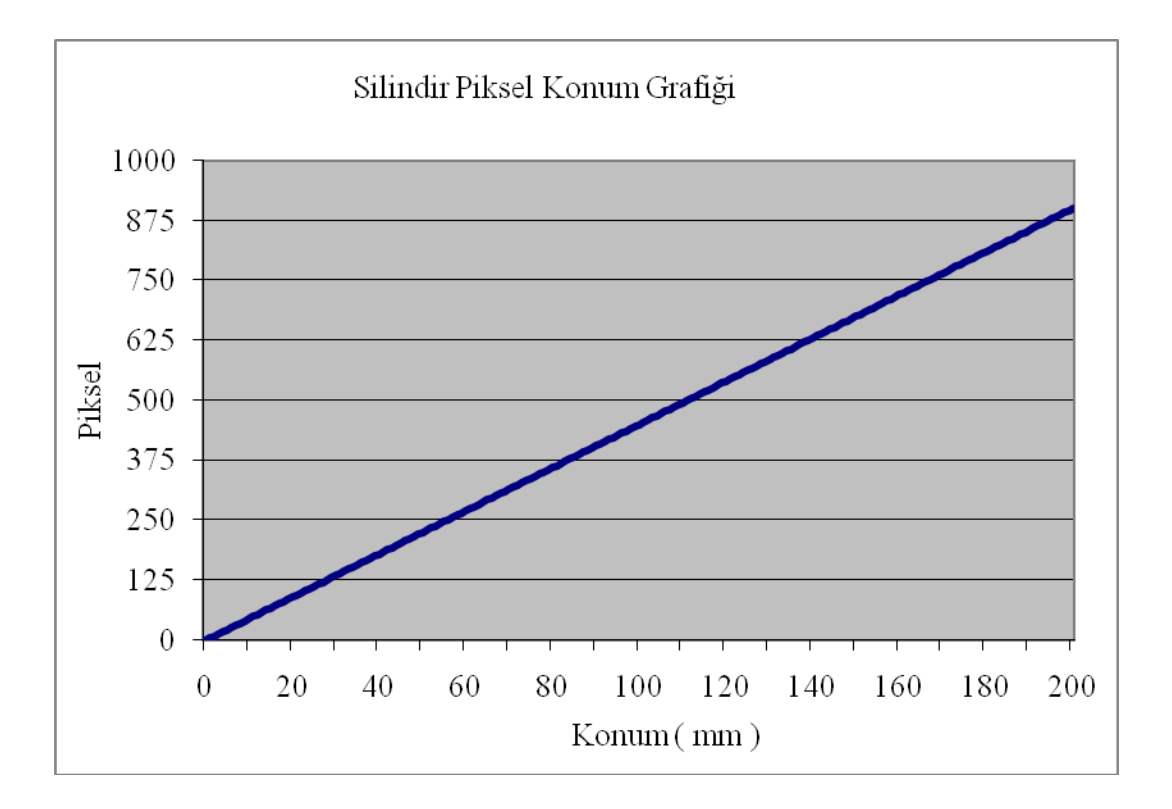

Şekil 7.1. Konum piksel grafiği

Görüntüye ait piksel ve konum değişimi Şekil 7.1'de görülmektedir. Grafik incelendiğinde silindirin 0-200 mm arasındaki konumunun 0-900 piksel sayısı cinsinden lineer olarak değiştiği görülmektedir.

Silindirin konum tespiti öncelikle piksel cinsinden yapılmaktadır. Daha sonra elde edilen piksel değeri mm birimine çevrilerek silindirin mevcut konumu mm cinsinden ekranda görülmektedir. Bu dönüştürme işlemi ve konumun tespiti denklem (7.1) ile hesaplanmaktadır.

$$
X=(P-Pmin)*200/(Pmax-Pmin)
$$
 (7.1)

Eşitlik 7.1 ile hesaplamada öncelikle silindirin mevcut konumdaki piksel degeri ( P ) ile minimum (0 mm) açık pozisyondaki piksel değeri (Pmin) farkı alınarak silindir kurs boyu 200 ile çarpılır. Hesaplanan sonuç ise silindirin maksimum (200 mm) açık pozisyondaki piksel değeri (Pmax) ile minimum (0 mm) açık pozisyondaki piksel değeri (Pmin) farkına bölünerek hedef konum hesaplanır.

Arayüzde hedef konum ve tolerans değerleri mm cinsinden girilmektedir. Yazılım girilen bu değer ile silindirin mevcut konumdaki değerini karşılaştırarak sürücüyü yönlendirir.

Program akış diyagramı Şekil 7.2'deki gibidir. Başla komutundan sonra hedef konum tespit edilerek timer çalışmakta ve her 30ms de USB kamera yardımıyla fotoğraf çekilmektedir. Çekilen bu resimler alınarak yazılım içerisinde griye dönüştürülmektedir. Griye dönüştürme işleminde eşitlik 7.2 kullanılmıştır. Denklemde kırmızı renk değeri r1, yeşil renk değeri g1 ve mavi renk değeri b1 dir.

gray=0.299\*r1+0.587\*g1+0.114\*b1 (7.2)

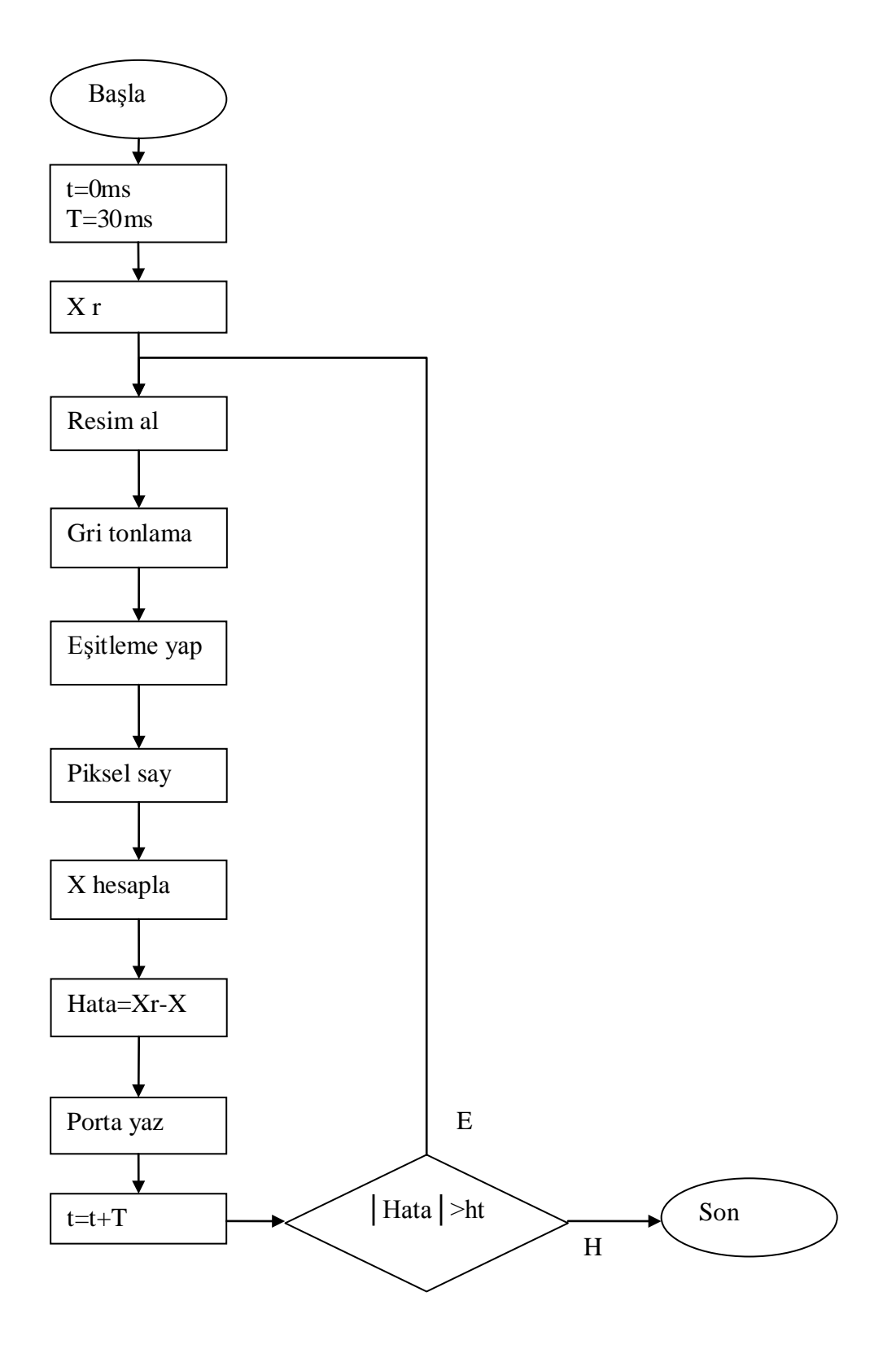

Şekil 7.2. Program akış diyagramı

## **7.3. On-Off Denetleyici**

Sistemde konum denetimi on-off denetleyici ile yapılmıştır. Denetleme de denklem (7.3) kullanılmıştır. Denklemdeki *u* değeri silindirin hareket yönünü göstermektedir. Hata değeri ise gerçek konum ile referans konum arasındaki farkı göstermektedir. Denklemdeki *ht* ise töleresansı göstermektedir.

$$
u = \left\{\n\begin{array}{c}\n-1 & \text{hata} > +\text{ht} \\
+1 & \text{hata} < -\text{ht} \\
& & & \\
& & & \\
& & & \\
& & & \\
& & & \\
& & & \\
& & & \\
& & & \\
& & & \\
& & & \\
& & & \\
& & & \\
& & & \\
& & & \\
& & & \\
& & & \\
& & & \\
& & & \\
& & & \\
& & & \\
& & & \\
& & & \\
& & & \\
& & & \\
& & & \\
& & & \\
& & & \\
& & & \\
& & & \\
& & & \\
& & & \\
& & & \\
& & & \\
& & & & \\
& & & & \\
& & & & \\
& & & & \\
& & & & \\
& & & & \\
& & & & \\
& & & & \\
& & & & \\
& & & & \\
& & & & \\
& & & & & \\
& & & & & \\
& & & & & \\
& & & & & \\
& & & & & \\
& & & & & \\
& & & & & \\
& & & & & \\
& & & & & \\
& & & & & \\
& & & & & \\
& & & & & \\
& & & & & \\
& & & & & \\
& &
$$

Silindirin konum hatası tolerans değerlerinin üstünde ise eksi yönde altında ise artı yönde hareket etmektedir. Bu işlem silindirin tolerans değerleri aralığına ulaşıncaya kadar devam etmektedir.

## **7.4. Deneysel Sonuçlar ve Tartışma**

Farklı hedeflere ait konum denetimi yapılmıştır. Bu denetimlerde elde edilen grafiklerde ise zaman konum ilişkisi görülmektedir.

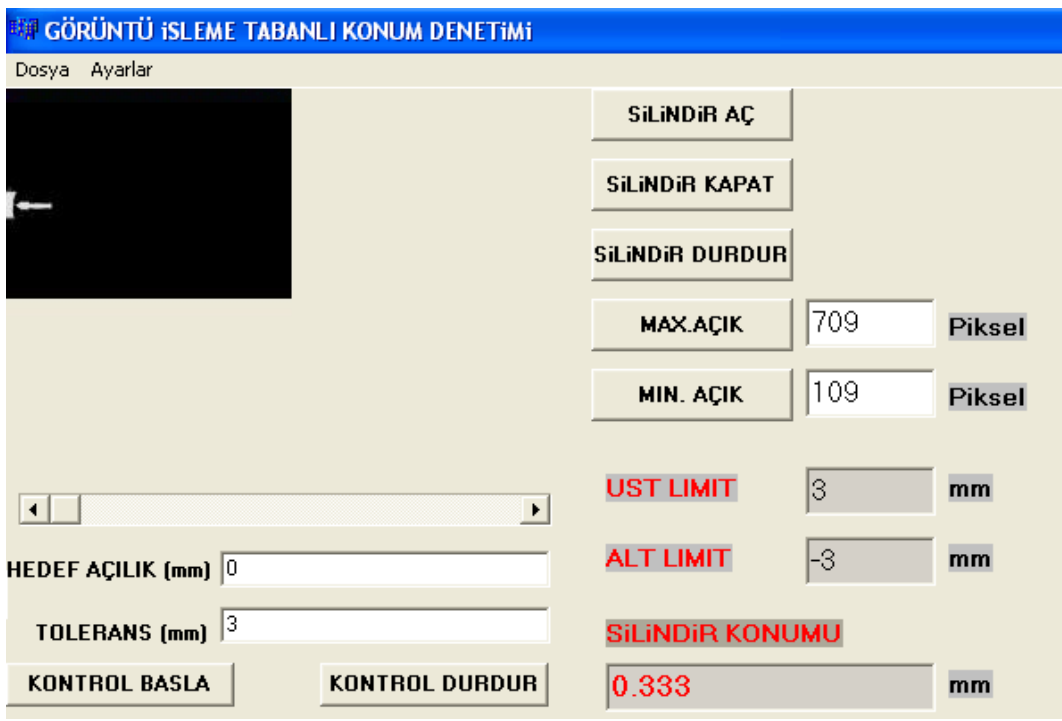

Şekil 7.3. Silindir konum kontrolü 0 mm

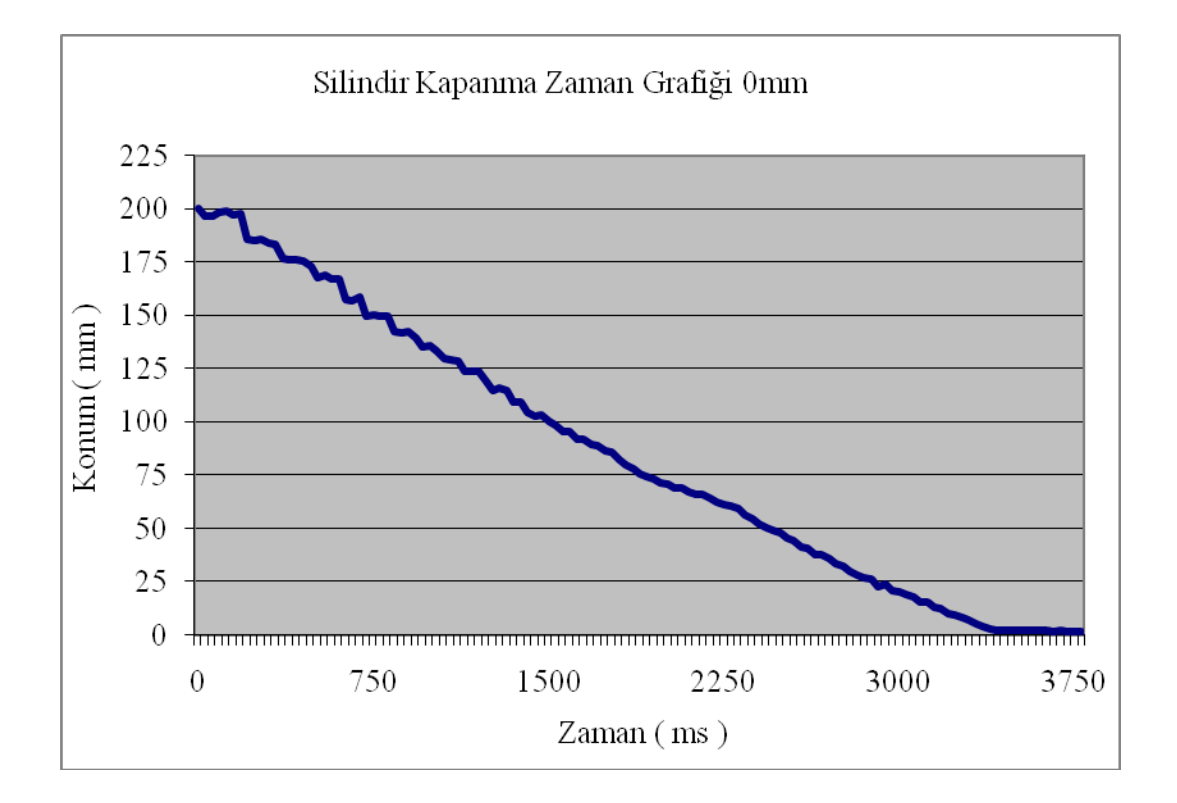

Şekil 7.4. Silindir kapanma konum zaman grafiği 0 mm

Şekil 7.3'te silindirin 0mm konumundaki durumu, Şekil 7.4'te ise silindirin 200mm konumundan 0mm konumuna geçişine ait konum- zaman grafiği verilmiştir.

Şekil 7.3. incelendiğinde silindirin hedefi 0mm tolerans değeri ise 3mm olarak girilmiştir. Sistemin çalıştırılmasından sonra silindir Şekil 7.3'te görüleceği üzere 0.333mm konumunda durmuştur. Yani silindir tolere edilebilir sınırlar içindedir.

Şekil 7.4 silindirin 200mm konumundan 0mm konumuna gelişindeki konum-zaman değişimini göstermektedir. Hareketin lineer olmadığı grafikte görülmektedir. Bunun sebebi ise silindir içindeki sürtünme, ortamdaki ışık miktarı ve yansıma açısındaki farklılıklar gösterilebilir. Nitekim ışık kameranın tespit ettiği görüntüyü değiştirebilmektedir. Başlangıçta sapmanın fazla olması karşı basınçtan kaynaklıdır.

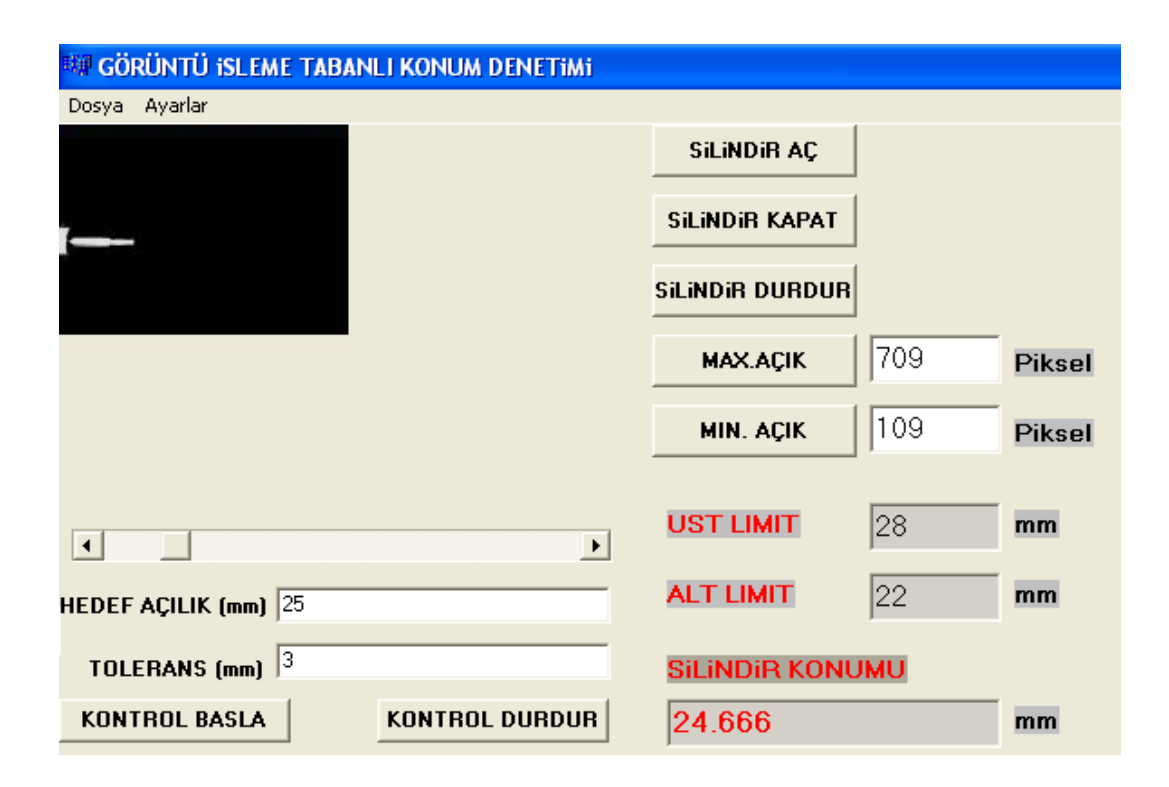

Şekil 7.5. Silindir konum kontrolü 25 mm

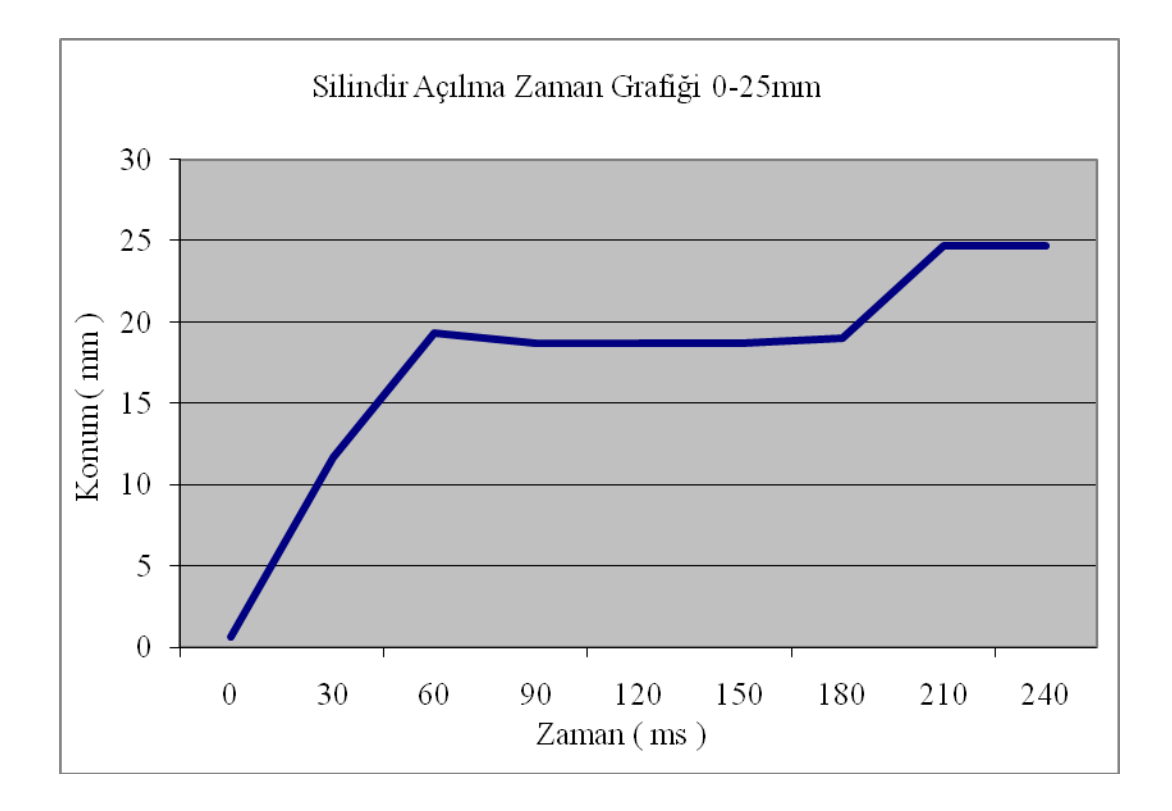

Şekil 7.6. Silindir açılma konum zaman grafiği 25 mm

Şekil 7.5'de silindirin 25mm konumundaki durumu, Şekil 7.6'da ise silindirin 0mm konumundan 25mm konumuna geçişine ait konum zaman grafiği verilmiştir.

Şekil 7.5. incelendiğinde silindirin hedefi 25mm, tolerans değeri ise 3mm olarak girilmiştir. Sistemin çalıştırılmasından sonra silindir Şekil 7.5'de görüleceği üzere 24.666mm konumunda durmuştur. Yani silindir tolere edilebilir sınırlar içindedir.

Silindirin ilk hareketinin hızlı olması silindirin itme yönündeki hava basıncının oluşup karşı basıncı yendiği anda hızlı hareket etmesidir. Havanın sıkıştırılabilirliği ve silindirdeki sürtünme bu lineerliği bozmaktadır. Silindir hızı arttırılarak daha lineer hareket elde edilebilir. Lineerliğin sağlanması ise örnekleme hızının arttırılması ile ilgilidir. Örnekleme hızının arttırılması PC özelliklerine bağlı olarak değişmektedir.

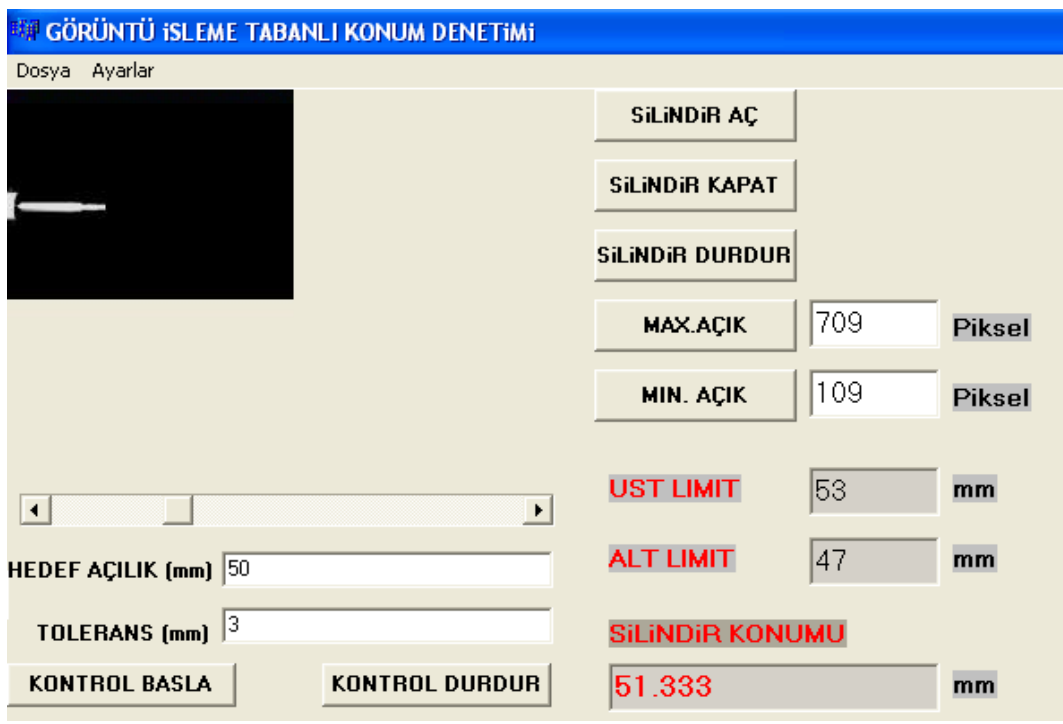

Şekil 7.7. Silindir konum kontrolü 50 mm

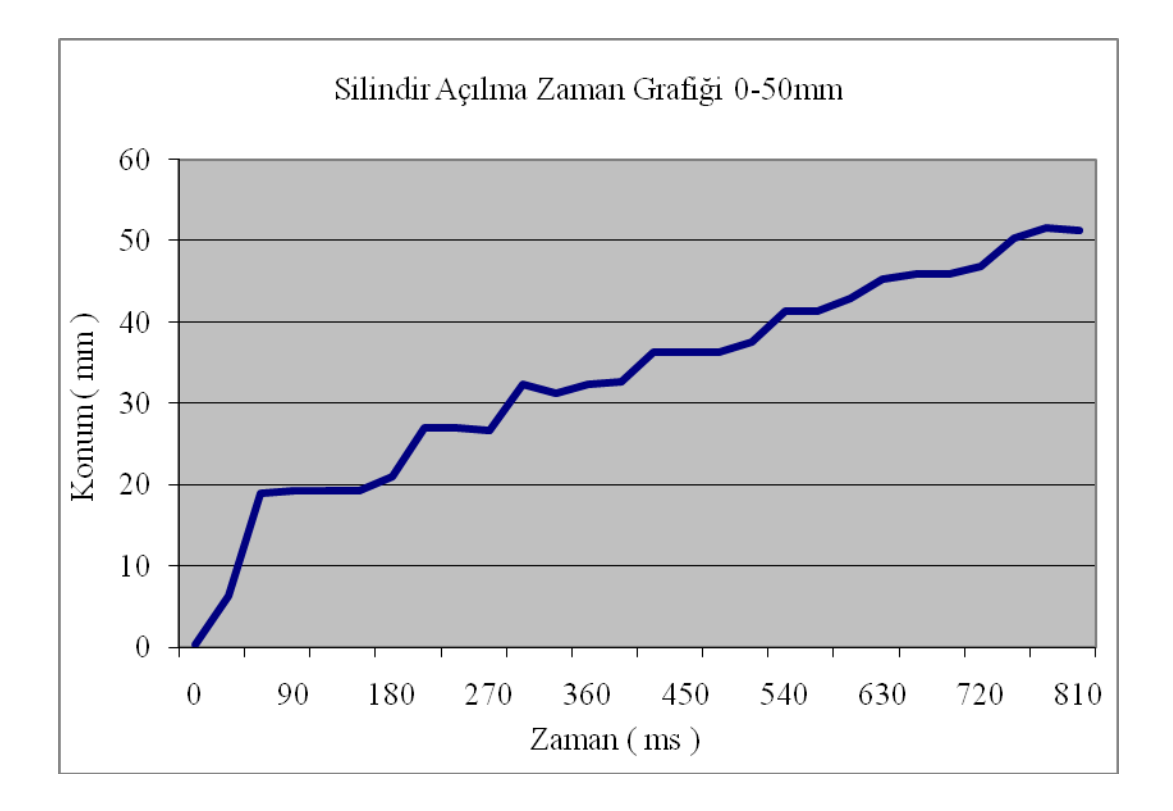

Şekil 7.8. Silindir açılma konum zaman grafiği 50 mm

Şekil 7.72de silindirin 50mm konumundaki durumu, Şekil 7.8'de ise silindirin 0mm konumundan 50mm konumuna geçişine ait konum- zaman grafiği verilmiştir.

Silindirin hedefi 50mm, tolerans değeri ise 3mm olarak girilmiştir. Sistemin çalıştırılmasından sonra silindir Şekil 7.7'de görüleceği üzere 51.333mm konumunda durmuştur. Yani silindir tolere edilebilir sınırlar içindedir.

Silindirin 0mm konumundan 50mm konumuna gidişindeki hareketi 30ms'lik periyotlar halinde kayıt altına alınmıştır. Silindirin ilk hareketinin hızlı olması silindirin itme yönündeki hava basıncının oluşup karşı basıncı yendiği anda hızlı hareket etmesindir. Son hareketlerde büyük miktarda dalgalanma görülmemiştir.

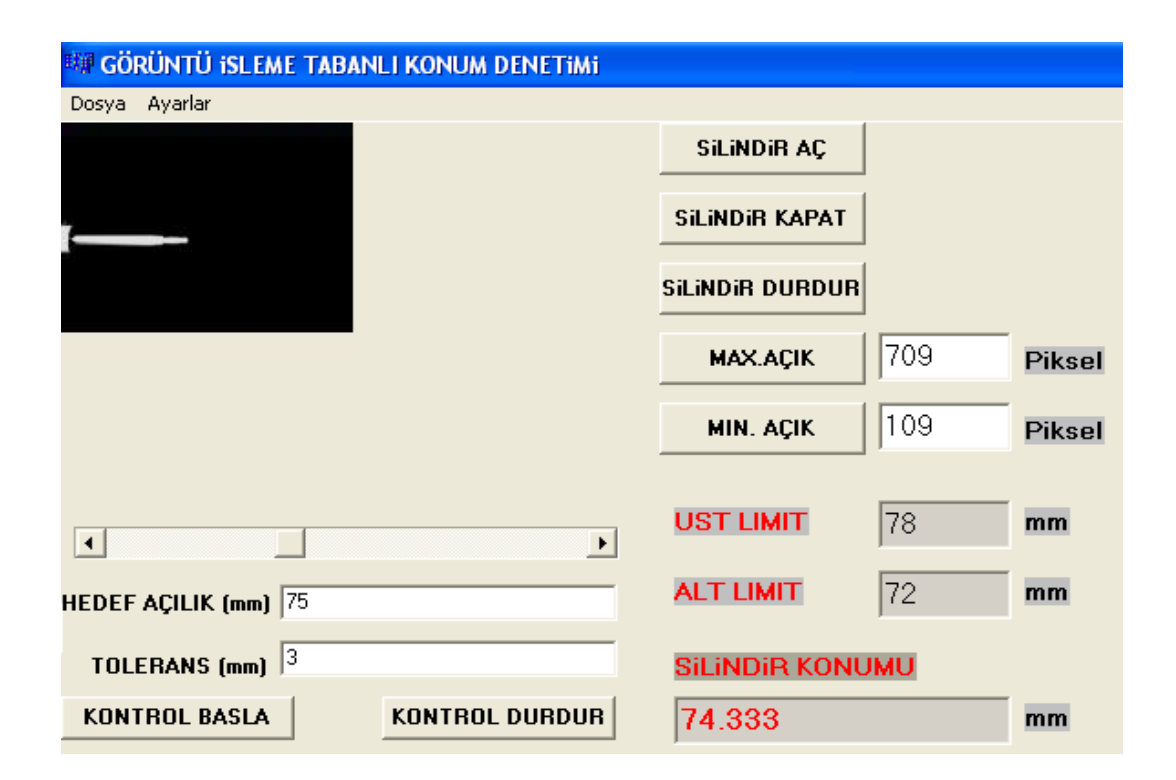

Şekil 7.9. Silindir konum kontrolü 75 mm

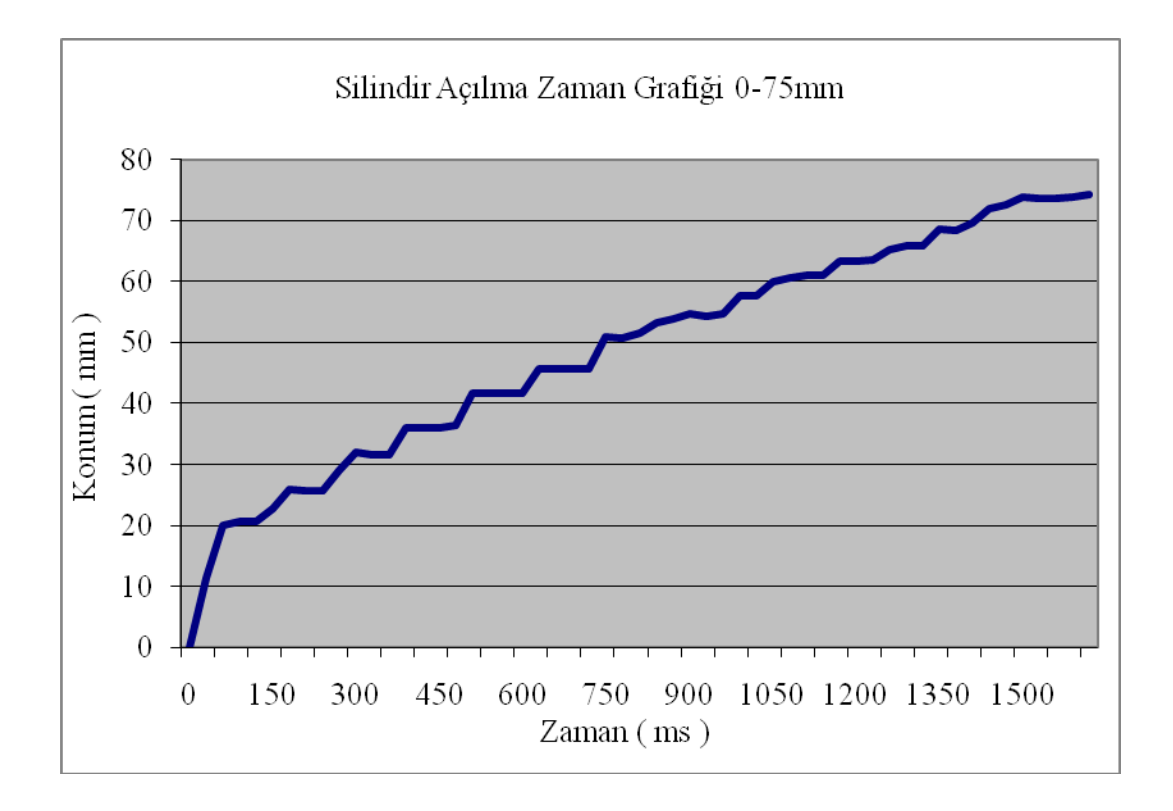

Şekil 7.10. Silindir açılma konum zaman grafiği 75 mm

Şekil 7.9'da silindirin 75mm konumundaki durumu, Şekil 7.10'da ise silindirin 0mm konumundan 75mm konumuna geçişine ait konum- zaman grafiği verilmiştir.

Silindirin hedefi 75mm, tolerans değeri ise 3mm olarak girilmiştir. Sistemin çalıştırılmasından sonra silindir Şekil 7.9'da görüleceği üzere 74.333mm konumunda durmuştur. Yani silindir tolere edilebilir sınırlar içindedir.

Silindirin 0mm konumundan 75mm konumuna gidişindeki hareketi 30ms lik periyotlar halinde kayıt altına alınmıştır. Silindirin ilk hareketi çok hızlı olmuştur. Karşı basıncın çok düşük olması bunun nedenleri arasındadır. Son hareketlerde dalgalanma görülmemiştir.

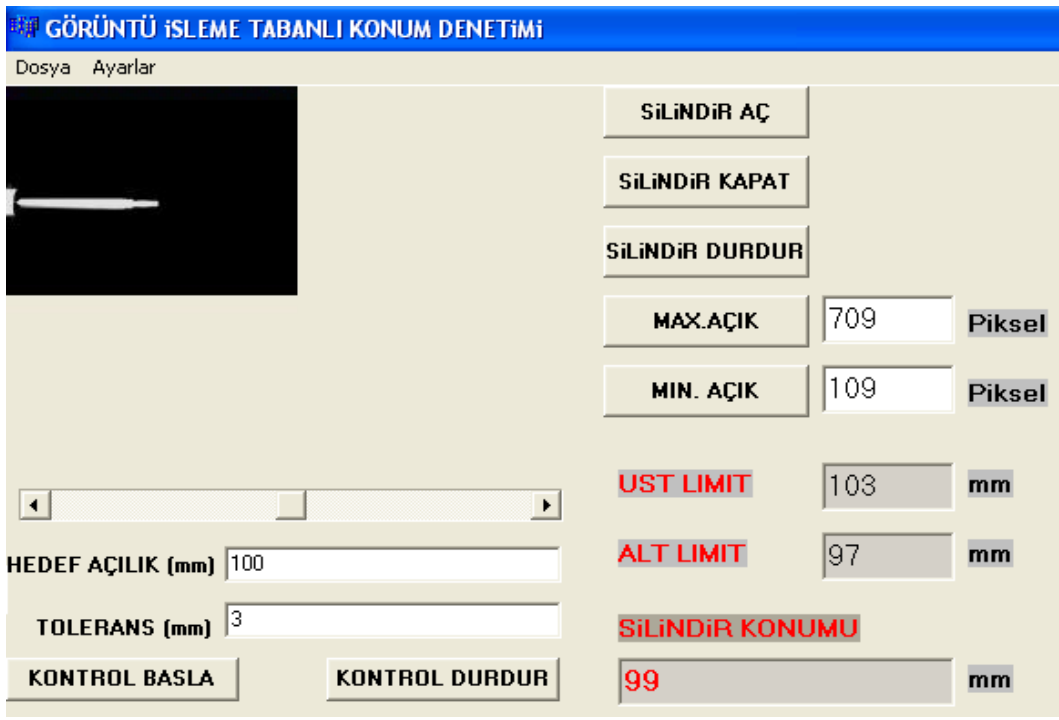

Şekil 7.11. Silindir konum kontrolü 100 mm

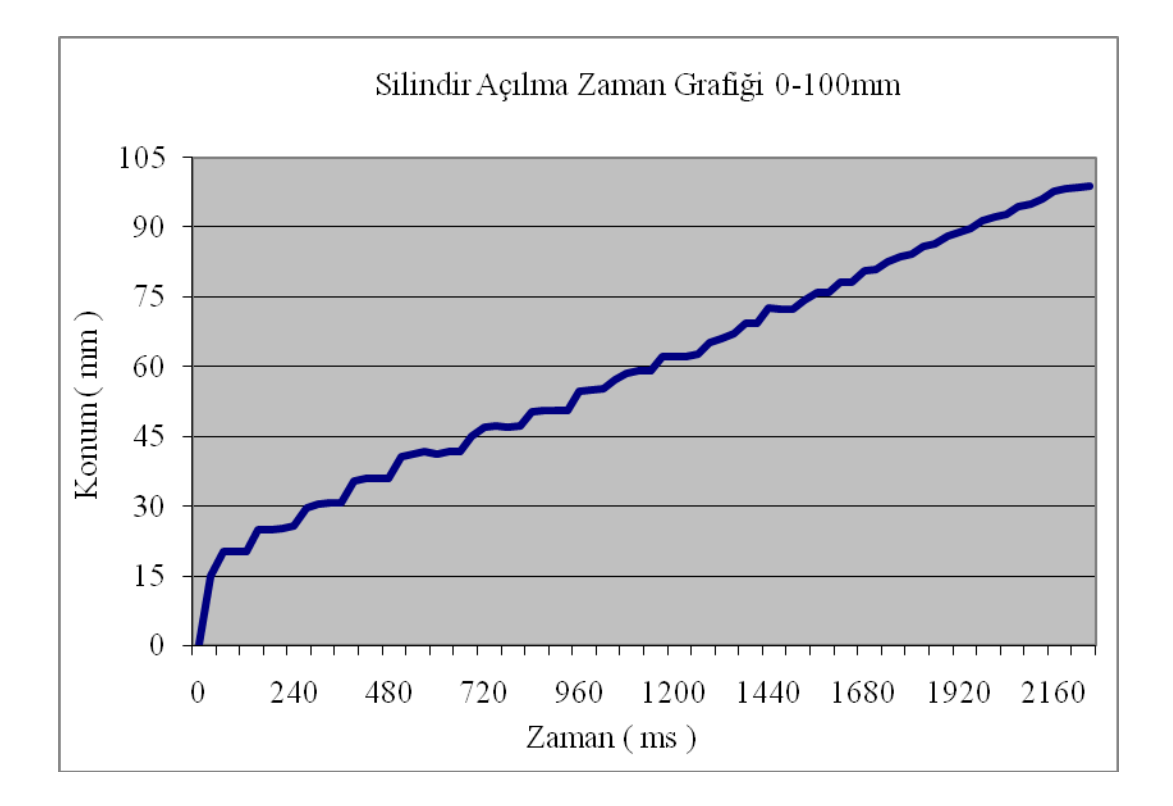

Şekil 7.12. Silindir açılma konum zaman grafiği 100 mm

Şekil 7.11'de silindirin 100mm konumundaki durumu, Şekil 7.12'de ise silindirin 0mm konumundan 100mm konumuna geçişine ait konum- zaman grafiği verilmiştir.

Silindirin hedefi 100mm, tolerans değeri ise 3mm olarak girilmiştir. Sistemin çalıştırılmasından sonra silindir Şekil 7.11'de görüleceği üzere 99mm konumunda durmuştur. Yani silindir tolere edilebilir sınırlar içindedir.

Silindirin 0mm konumundan 100mm konumuna gidişindeki hareketi 30ms lik periyotlar halinde kayıt altına alınmıştır. Silindirin ilk hareketinin 10mm lik bir sapma olmuştur. Karşı basıncın orta değerlerde olması nedenleri arasındadır. Son hareketlerde dalgalanma görülmemiştir. 80mm den sonra lineer bir hareket görülmektedir. Bunun sebebi karşı basınç miktarının çok düşük olmasındandır.

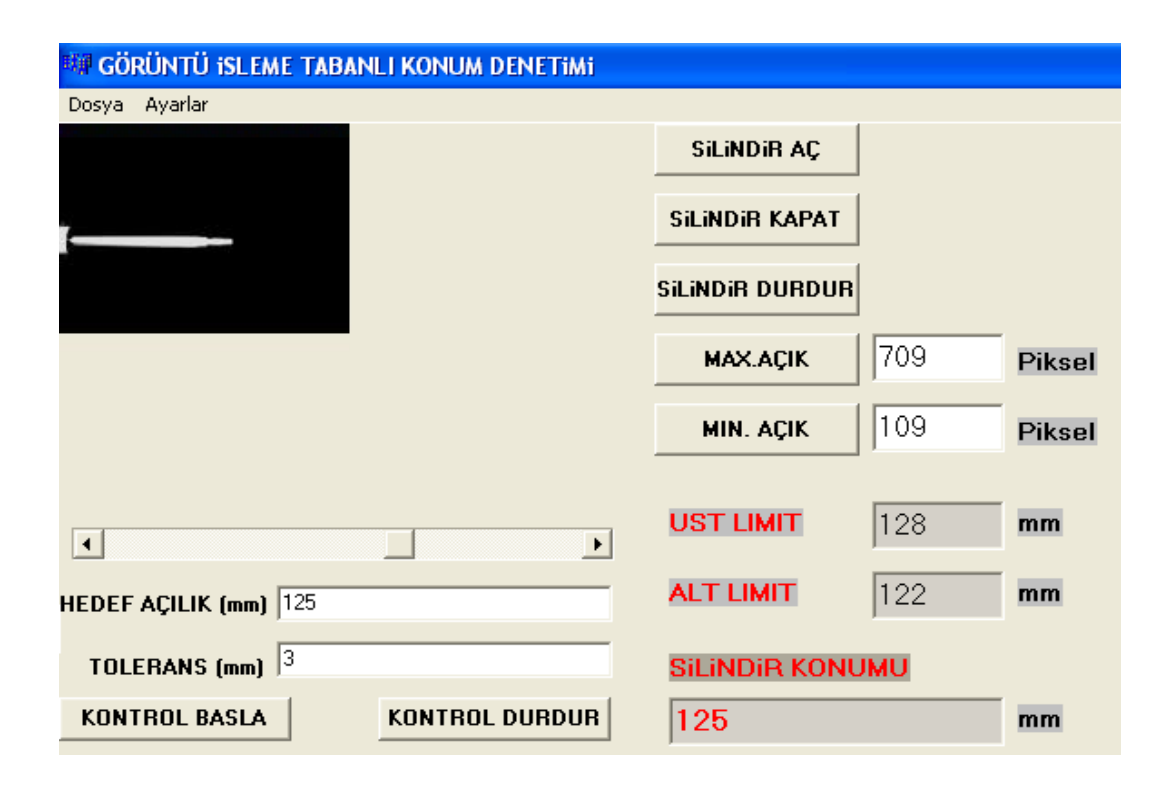

Şekil 7.13. Silindir konum kontrolü 125 mm

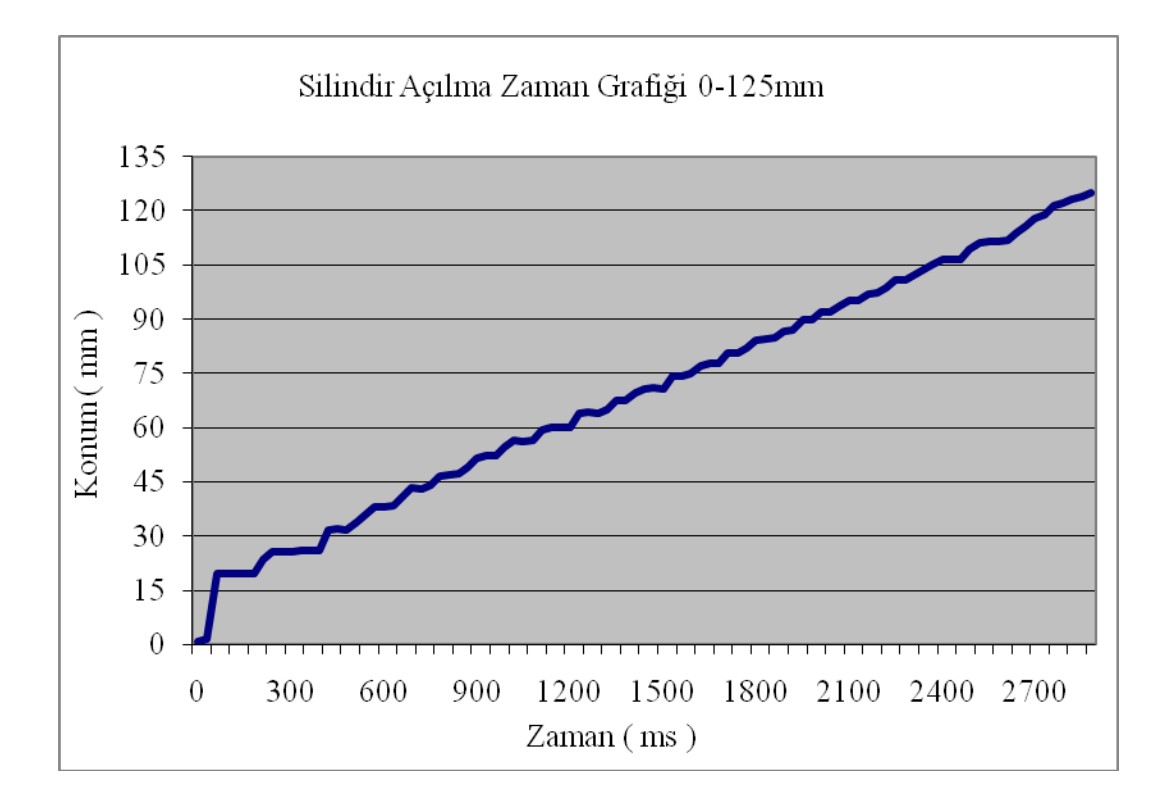

Şekil 7.14. Silindir açılma konum zaman grafiği 125 mm

Şekil 7.13'de silindirin 125mm konumundaki durumu, Şekil 7.14'de ise silindirin 0mm konumundan 125mm konumuna geçişine ait konum- zaman grafiği verilmiştir.

Silindirin hedefi 125mm, tolerans değeri ise 3mm olarak girilmiştir. Sistemin çalıştırılmasından sonra silindir Şekil 7.13'de görüleceği üzere 125mm konumunda durmuştur. Yani silindir tolere edilebilir sınırlar içindedir.

Silindirin 0mm konumundan 125mm konumuna gidişindeki hareketi 30ms lik periyotlar halinde kayıt altına alınmıştır. Silindirin ilk hareketinin hızlı olmasının nedeni silindirin itme yönündeki hava basıncının karşı basıncı yenmesidir. Pnömatik sistemlerde hareketin her zaman lineer olmadığı görülmektedir. Havanın sıkıştırılabilirliği ve silindirdeki sürtünme bu lineerliği bozmaktadır.
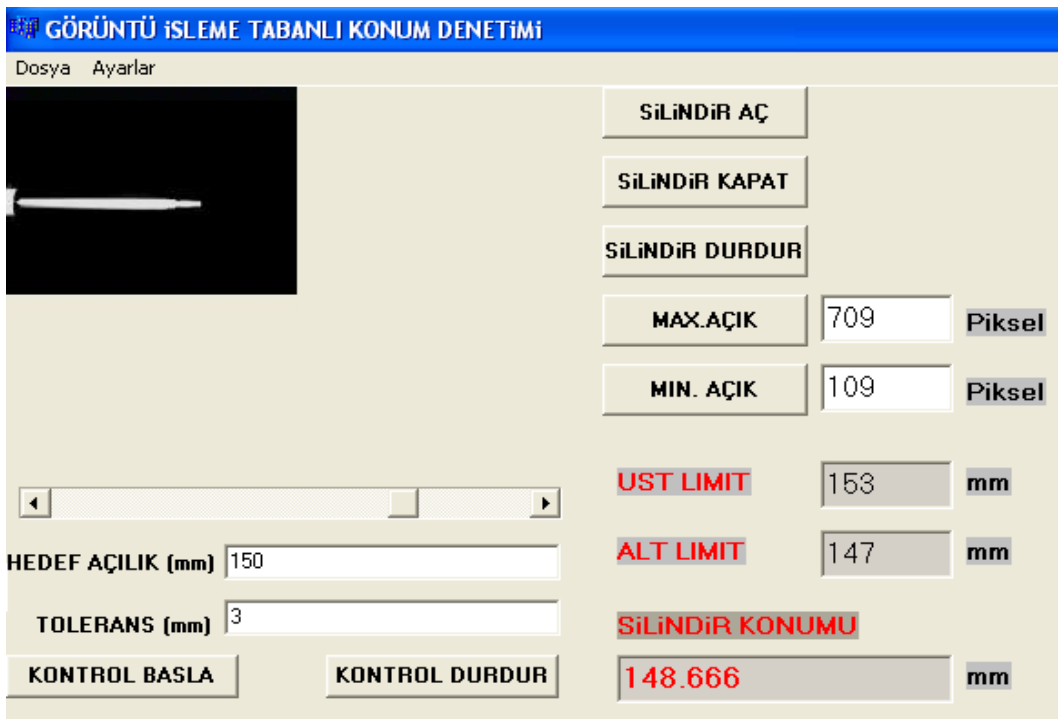

Şekil 7.15. Silindir konum kontrolü 150 mm

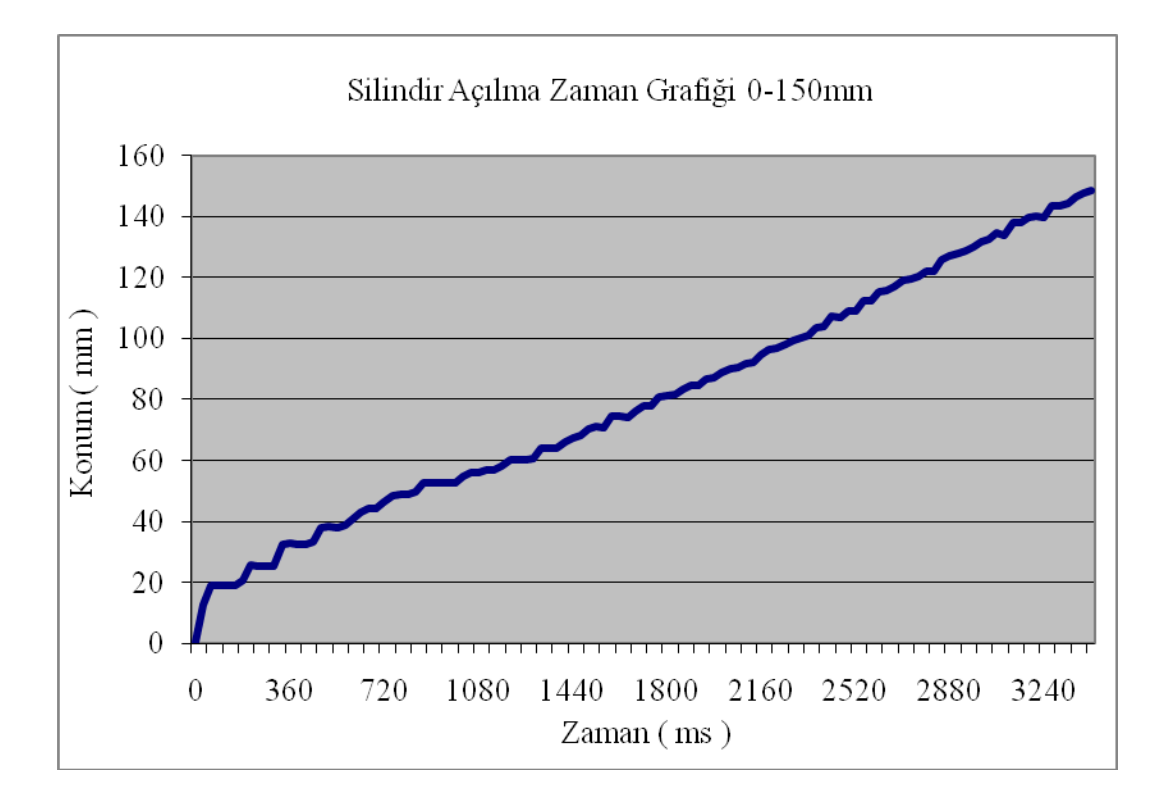

Şekil 7.16. Silindir açılma konum zaman grafiği 150 mm

Şekil 7.15'de silindirin 150mm konumundaki durumu, Şekil 7.16'da ise silindirin 0mm konumundan 150mm konumuna geçişine ait konum- zaman grafiği verilmiştir.

Silindirin hedefi 150mm, tolerans değeri ise 3mm olarak girilmiştir. Sistemin çalıştırılmasından sonra silindir Şekil 7.15'de görüleceği üzere 148.666 mm konumunda durmuştur. Yani silindir tolere edilebilir sınırlar içindedir.

Silindirin 0mm konumundan 150mm konumuna gidişindeki hareketi 30ms lik periyotlar halinde kayıt altına alınmıştır. Silindirin ilk hareketide 10mm lik bir sapma olmuştur. Karşı basıncın orta değerlerde olması nedenleri arasındadır. Hareketlerde pek fazlan dalgalanma görülmemektedir.

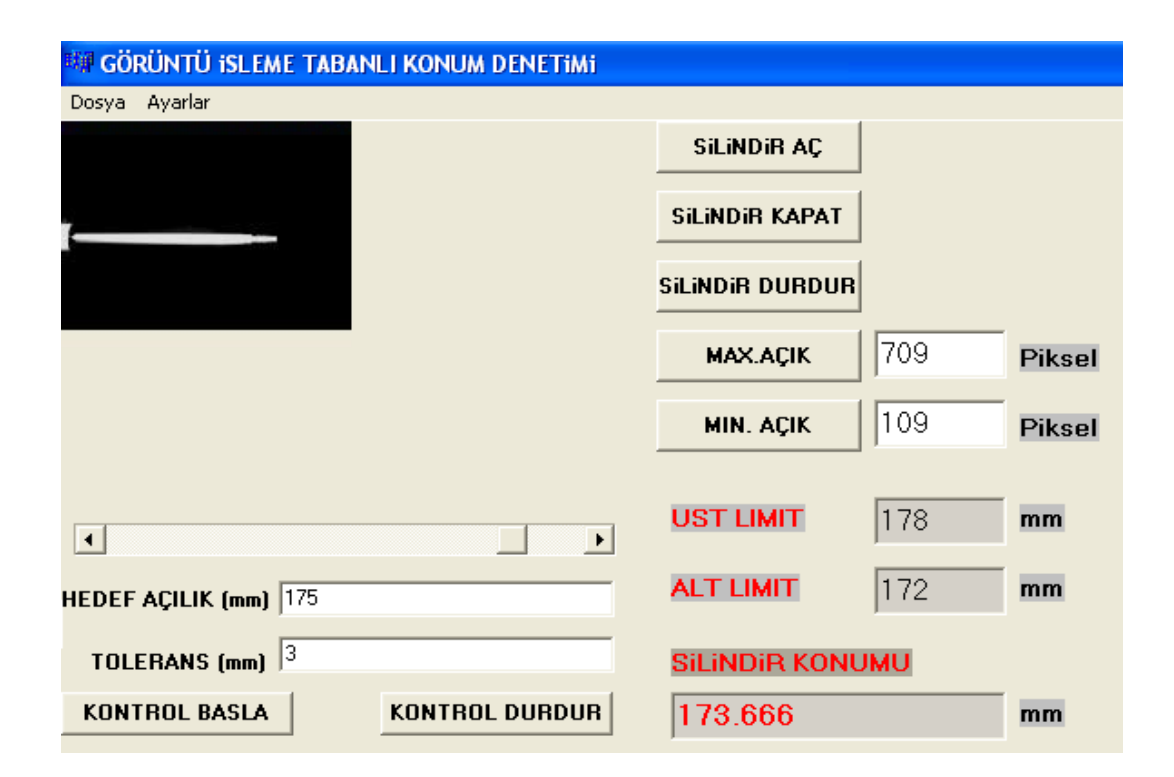

Şekil 7.17. Silindir konum kontrolü 175 mm

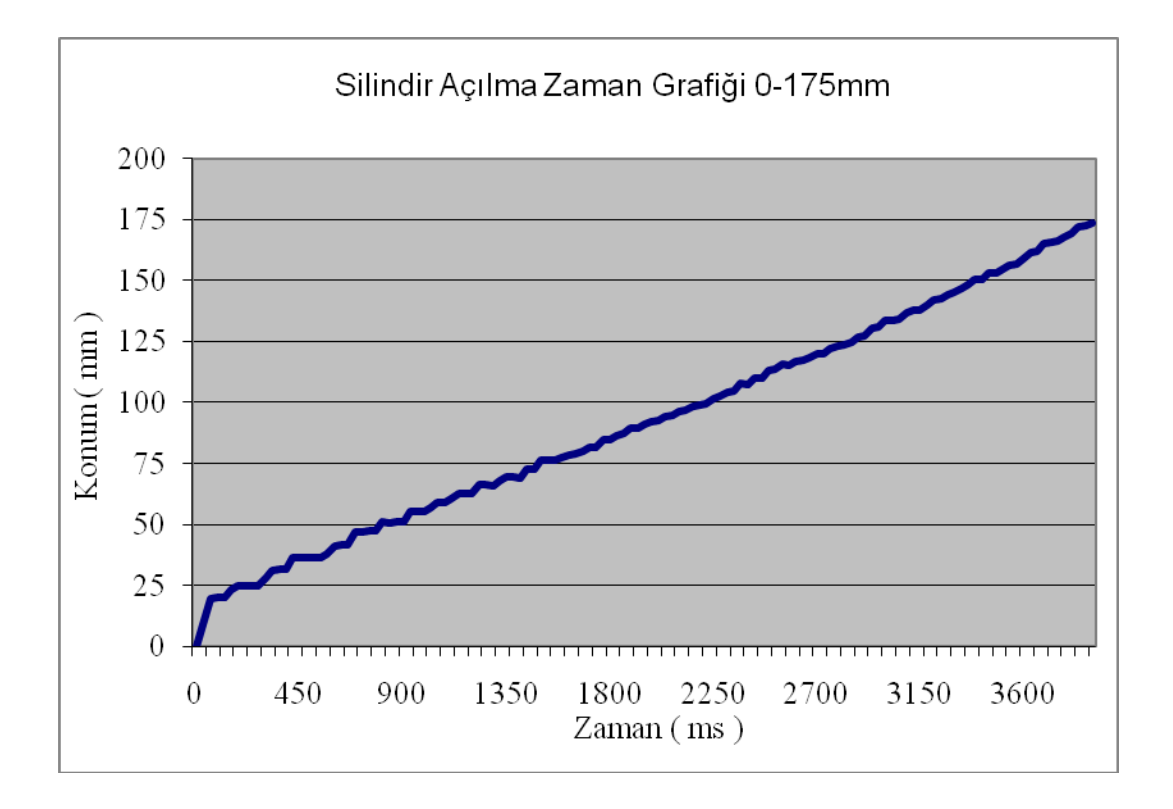

Şekil 7.18. Silindir açılma konum zaman grafiği 175 mm

Şekil 7.17'de silindirin 175mm konumundaki durumu, Şekil 7.18'de ise silindirin 0mm konumundan 175mm konumuna geçişine ait konum- zaman grafiği verilmiştir.

Silindirin hedefi 175mm, tolerans değeri ise 3mm olarak girilmiştir. Sistemin çalıştırılmasından sonra silindir Şekil 7.17'de görüleceği üzere 173.666mm konumunda durmuştur. Yani silindir tolere edilebilir sınırlar içindedir.

Silindirin ilk hareketide 10mm lik bir sapma olmuştur. Karşı basıncın orta değerlerde olması bu sapmanın nedenleri arasındadır. Hareketlerde pek fazlan dalgalanma görülmemektedir.

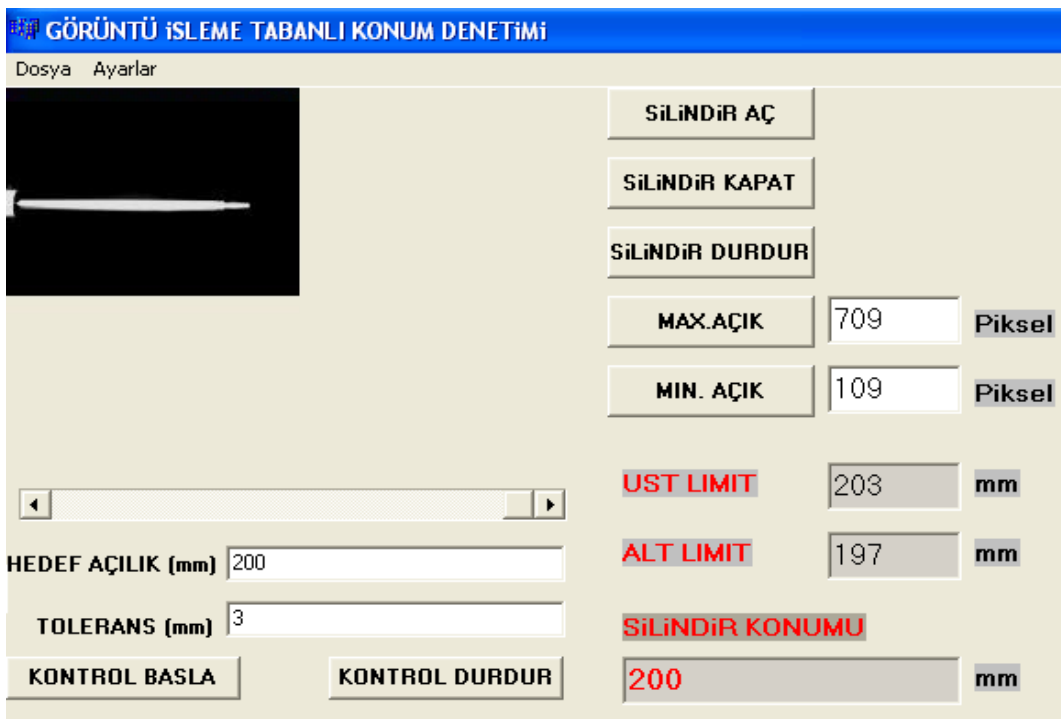

Şekil 7.19. Silindir konum kontrolü 200 mm

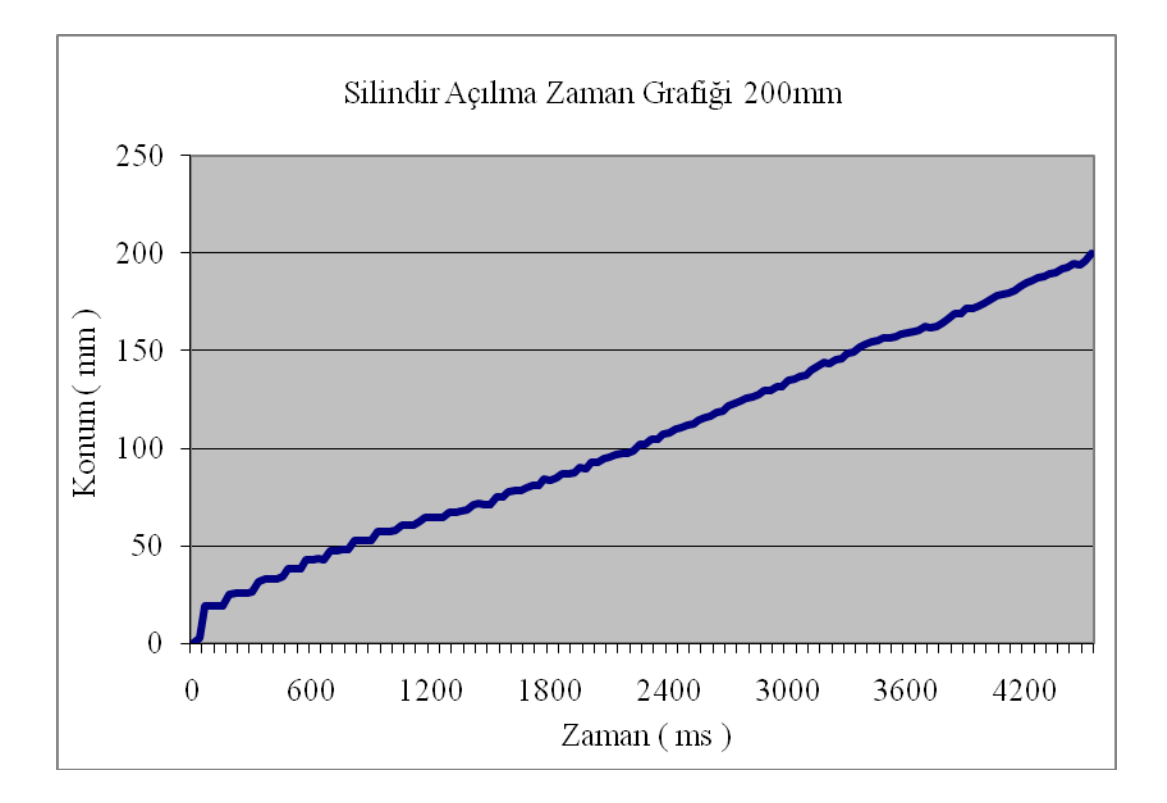

Şekil 7.20. Silindir açılma konum zaman grafiği 200 mm

Şekil 7.19'da silindirin 200mm konumundaki durumu, Şekil 7.20'de ise silindirin 0mm konumundan 200mm konumuna geçişine ait konum- zaman grafiği verilmiştir.

Silindirin hedefi 200mm, tolerans değeri ise 3mm olarak girilmiştir. Sistemin çalıştırılmasından sonra silindir Şekil 7.19'da görüleceği üzere 200mm konumunda durmuştur. Yani silindir tolere edilebilir sınırlar içindedir. Normalde silindirin maksimum değeri 200mm dir.

Silindir 5000ms civarında maksimum açıklık noktası olan 200mm konumuna ulaşmıştır. Hareket zamana göre lineer bir seyir izlemiştir. Bunun nedeni karşı basıncın düşmesidir. Özellikle 40mm den sonra hareketlerde pek fazla dalgalanma görülmemektedir.

Silindirin her periyottaki hareket mesafesinde değişiklikler görülmektedir. Buradaki temel etkenler pönömatik hava basıncının değişikliği, havanın sıkıştırılabilir olma özelliği ve silindirin karşı kuvvet etkisi gösterilebilir.

Silindirin açılma yönündeki hareketlerinde 20mm civarında sapmanın olduğu görülmektedir. Bunun nedeni Şekil 4.3'de gösterilen valfin 5. bölgesindeki hava boşluğu ve uçuna takılan kısıcının hava boşluğudur.

Testler sonucunda silindir hassasiyetinin tolerans değerleri içerisinde ve 0.5-1 mm civarında sapmaların olduğu görülmüştür.

### **8. SONUÇ VE ÖNERİLER**

#### **8.1. Sonuç**

Bu tez çalışmasında çift etkili pnömatik bir silindirin ileri ve geri yönde yani tek boyutta hareket kontrolü incelenmiştir. Çalışmada USB kamera yardımıyla tespit edilen görüntülerin, görüntü işleme teknolojisi kullanılarak silindir konum tespit uygulamalarında kullanılabileceği görülmüştür.

Yapılan çalışmada benzer uygulamaların aksine paralel portun dijital çıkışlarını kullanılmıştır. Yani silindirin kontrolü analog ekipmanlarla değil de 5 yollu 3 konumlu merkezi kilitlemeli bir valfin dijital olarak kontrol edilmesi ile yapılmıştır. Valfin hava tahliye çıkışlarına kısıcılar monte edilmiş, bu kısıcıların ayarları değişirilerek silindir hızının kontrol edilebileceği görülmüştür.

Çalışma on-off uygulamada kullanılan valflerin, görüntü işleme tabanlı yönlendirilmesi suretiyle analog kontrol noktalarında da kullanılabileceği fikrini ortaya çıkarmıştır.

Testler sonucunda sistemin 1 mm lik sapma ile çalıştığı görülmüştür. Bu sapma miktarlarının kamera görüntü kalitesi, bilgisayar işlem hızı, tarama hızı ve ışık şiddetindeki farklılıklardan kaynaklandığı görülmüştür. Ayrıca konum kontrolündeki sapmalar incelenirken sistem bir bütün olarak ele alınmalı ve sistem değişkenlerinin tamamı irdelenmelidir.

Sistemin bu özellikleri ile paketleme üniteleri, makinalara iş parçalrının yerleştirilmesi gibi aşırı hassasiyet gerektirmeyen işlerde kullanılabileceği ortaya çıkmıştır.

Sisteme maliyet çerçevesinde baktığımızda kullanılan ürünlerin hızlı temin edilebilir olması, seri üretim ve maliyet açısından önem kazanmıştır. Benzer uygulamalarla kıyaslandığında maliyette %85 lere varan azalma görülmüştür. Ayrıca proses ve

konumunun kamera ile izlenmesi sağlanmıştır. Buda ulaşılması zor alanlardaki konum kontrol uygulamalarının takibinde önem arz etmektedir.

Endüstride çok önemli bir yer teşkil eden pnömatik sistem teknolojisinin görüntü işleme yöntemleri ile senkronize çalışabileceği sonucuda çıkmıştır. Çalışmanın geliştirilerek endüstride ve robot teknolojisinde pnömatik ve hidrolik kontrollerde kullanımı mümkündür.

### **8.2. Öneriler**

Çalışmadan yola çıkılarak kontrolün yapıldığı bilgisayar ile farklı bilgisayarlar haberleştirilerek uzak noktalardan da kontrol yapmak mümkün olabilir. Böylece endüstriyel bir tesisin farklı noktalarındaki makinaların konum denetimi ana merkezden yapılabilir.

Bu çalışmada tek silindir kontrol edilmiştir. Aynı yöntem ve birden fazla silindir ile 3 boyutlu konum denetimi yapılabilir. Geliştirilen yöntemin hidrolik silindirlerin ve elektrik motorlu lineer sistemlerin konum denetiminde uygulanaması açık olan çalışma alanlarıdır.

#### **KAYNAKLAR**

- 1. Uçan, O.N., Osman, O., Albora A.M., "Görüntü İşleme Teknikleri ve Mühendislik Uygulamaları", *Nobel Yayın Dağıtım,* **İstanbul**, 210 (2006).
- 2. Akgöbek, Ö., "Borland C++ Builder 2006, 177.", *Arıkan Yayınları,* **Denizli**, 900 (2007).
- 3. Axelson, J., "Parallel Port Complete", *Lakewiev Resarch,* **Madison**, 343 (2000).
- 4. Isermann, R., "Digital Control Systems", *Verlag,* **Newyork**, 350 (1981).
- 5. Çevik, F., " TP 101 Temel Seviye Pnömatik Eğitimi", *Festo Didactic,* **İstanbul**, 226 (1990).
- 6. Çevik, F., " TP 501 Temel Seviye Hidrolik Eğitimi", *Festo Didactic,* **İstanbul**, 208 (2000).
- 7. Wolf, H., "Can System Engineering: From Theory to Practical Applications", *Prentice Hall*, **Springer**, 387 (1997).
- 8. Xinsheng, L. Kenneth, A,L., "Fault Diagnosis Based on Wavelet Transform and Fuzzy Inference", Mechanical Systems and Signal Processing, 18, *Elsevier S&T,* **Bearing**, 110 (2004)
- 9. Gonzalez, R., Woods R., "Digital Image Processing Second Edition, Prentice Hall", *Prentice Hall***, New Jersey**, 500 (2002).
- 10. Bozkurt, K., "Retina Görüntülerinin Ayrıştırılması", Yüksek Lisans Tezi, *Düzce Üniversitesi Fen Bilimleri Enstitüsü*, Düzce, 13-34 (2009).
- 11. Ulaş, H.B., "Pnömatik Konum Kontrolü", Doktora Tezi, *Gazi Üniversitesi Fen Bilimleri Enstitüsü*, Ankara, 20-34 (2005).
- 12. Aslantaş, A., " Ağaç Kesitindeki Yıllık Halkaların Görüntü İşleme Yöntemi İle İncelenmesi", Yüksek Lisans Tezi, *Süleyman Demirel Üniversitesi Fen Bilimleri Enstitüsü,* Isparta, 10-30 (2006).
- 13. Bacak, S., " Düşük Mukavemetli Malzemeler için Mekanik Deneylerin Yapılabileceği Masaüstü Deney Cihazının Tasarımı ve Kurulması", Yüksek Lisans Tezi, *Süleyman Demirel Üniversitesi Fen Bilimleri Enstitüsü,* Isparta, 40-45 (2006).
- 14. Koç, İ.M., "Hassas ve Katı Pnömatik Konum Kontrolü", Yüksek Lisans Tezi, *İstanbul Teknik Üniversitesi Fen Bilimleri Enstitüsü*, İstanbul, 10-40 (1998).
- 15. Cihan, S., "Pnömatik Konum Kontrolü", Yüksek Lisans Tezi, *İstanbul Teknik Üniversitesi Fen Bilimleri Enstitüsü*, İstanbul, 20-50 (1999).
- 16. İstif, İ., " Elektrohidrolik Bir Servosistemin Simülasyonu", Yüksel Lisans Tezi, *İstanbul Teknik Üniversitesi Fen Bilimleri Enstitüsü*, İstanbul, 10-50 (1995).
- 17. Kutlu, K., "Hidrolik Sistemlerde İkili Konum ve Mikroişlemci Uygulaması", Doktora Tezi, *İstanbul Teknik Üniversitesi Fen Bilimleri Enstitüsü*, İstanbul, 10-50 (1998).
- 18. Edizer, E., "Sayısal Görüntü İşleme Yöntemi İle Tane Boyut Dağılımı Analizi", Yüksek Lisans Tezi, *Çukurova Üniversitesi Fen Bilimleri Enstitüsü*, Adana, 41-60 (2006).
- 19. Belforte, G., Mattiazzo, G., Mauro, S., "Fast Response Pneumatic Servosystems With Digital Valves", *Fluid power, Fifth JFPS International Symposium*, Japan, 715- 720 (2002).
- 20. Temur, A., "Encoder Teknolojisi ve Asansör Uygulamaları", *Asansör Sempozyumu*, İzmir, 1- 4 (2010).
- 21. Erşahin, M. A., Ünlüsoy, Y. S., "Hidrolik Güç Sistemlerinin Bilgisayar Yardımı ile Tasarım ve Simülasyonu", *I. Ulusal Hidrolik Pnömatik Kongresi ve Sergisi, Bildiri Kitabı*, İzmir, 10 (1999).
- 22. Berkay, A., Şeker, M., Esin, M., "Pnömatik Robot Uygulaması", *Elektrik, Elektronik, Bilgisayar 10. Ulusal Kongresi*, Gebze, 209-212 (2005).
- 23. Hutchinson, G.D., Hanger, C., Peter, I.C., "A Tutorial On Visual Servo Control ". *Roborics and Automation***,** Germany, 651-670 (1996).
- 24. Topçu, E.E., Yüksel, İ., "Altern atif Bir Elek tropnömatik Valf Tasarımı Ve Karekteristiklerinin İncelenmesi", *Mühendis ve Makina*, 46, 1-10 (2008).
- 25. Yaman, K., Aktürk, N., Sarucan, A., Atak, M., " Dinamik Çizelgeleme İçin Görüntü İşleme Ve Arıma Modellemeleriyle Veri Hazırlanması", *Gazi Üniversitesi Müh. Mim. Fak. Der*., 16, 1-10 (2001).
- 26. Kuzucu, A., Karaca B., Benligirayoğlu, H.B., Göksel, T.O., "Pnömatik Silindirlerde Basınç Geri Beslemesi ile Hassas Konum Kontrolü", *Mühendis ve Makina*, 46, 36-4 (2005).
- 27. Shieh, M.Y., Li, S., "Desing And Implementation of Integrated Fuzzy Logic Controller For a Servo Motor System", *Mechatronics*, 8, 200-230 (1998).
- 28. Makkonen, A., Kovio, H., "Fuzzy Control of a Nonlinear Servomotor Model", Proceedings of the 3<sup>rd,</sup> *International Workshop on Advanced Motion Control*, 833-850 (1994).
- 29. Tzeng, J. And Nguyen, T.Q., "Image Enhancement For Fluid Lens Camera Based On Color Correlation", IEEE *Transactions on Image Processing*, 18, 729-739 (2009).
- 30. Zorlu, A., Özsoy, C., "Pnömatik Bir Sistemin Piston Dinamiğinin deneysel Modellenmesi", *İTÜDERGİSİ/d*, 1, 1-9, (2002).
- 31. İstif, İ., Kutlu, K., "Oransal Valf kontrollü Hidrolik Silindir Sisteminin Konum Kontrolü", *İTÜDERGİSİ/d*, 3, 77-86, (2004).

**EKLER**

EK-1 C++ proje kodu

#include <vcl/clipbrd.hpp> #include <vcl.h> #pragma hdrstop #include "c\_cap.h" #include "c\_cap.cpp" #include "Unit1.h" #include "c:\\goruntu1\\io.h" #pragma package(smart\_init) #pragma resource "\*.dfm"

TForm1 \*Form1;

TCap \*Cap;

FILE \*fp;

double t,x,xr,pmin,pmax,p,hata,ht,gray;

 $int i, j;$ 

unsigned int r1,g1,b1,renk2;

unsigned long int Desen(unsigned int Red,unsigned int Green,unsigned int Blue);

```
//---------------------------------------------------------------------------
```

```
void __fastcall TForm1::FormCreate(TObject *Sender)
```
{

```
 int i;
```
i=LoadIODLL();

```
if(i==1) Edit1->Text="0";
```
t=0; Edit2->Text="0";

Image1->Visible=false;

Image2->Visible=false;

fp=fopen("c:\\goruntu1\\bilgi.dat","w+t");

} //---------------------------------------------------------------------------

```
EK-1(Devam) C++ proje kodu
```

```
__fastcall TForm1::TForm1(TComponent* Owner)
     : TForm(Owner)
```
{int n;

}

TMenuItem \*NewItem;

```
Timer1->Enabled = false;
```
 $Cap = new TCap (Handle);$ 

```
Cap->Connect (0);
```

```
//---------------------------------------------------------------------------
```
void \_\_fastcall TForm1::Button1Click(TObject \*Sender)

```
{ Cap->CopyClip();
```

```
 if (Clipboard()->HasFormat(CF_PICTURE))
```

```
 { Form1->Image1->Picture->Assign(Clipboard());
```

```
for (j=0; j<1 mage 1->Picture->Height; j++)
```

```
\{ for (i=0; i<Image1->Picture->Width; i++)
```

```
\{ r1 = \text{(unsigned int)} \text{ Image1} > \text{Canvas} > \text{Pixels[i][i]} & 0x000000 \text{FF}; \}
```

```
g1=(unsigned int) (Image1->Canvas->Pixels[i][j] & 0x0000FF00) >> 8;
```

```
b1 = (unsigned int) (Image1->Canvas->Pixels[i][j] & 0x00FF0000) >> 16;
```

```
gray=(unsigned int)(0.299*r1+0.587*g1+0.114*b1);
```

```
 renk2= Desen(gray,gray,gray);
```

```
Image2->Canvas->Pixels[i][j]=(TColor)renk2; } }
```

```
 Image2->Refresh();
```
pmax=0;

```
for (i=0; j<1 mage2->Picture->Height; j++)
```

```
{ for (i=0; i<Image2->Picture->Width; i++)
```

```
\{ r1 = (unsigned int)Image2 > Canvas > Pixels[i][i] & 0x000000FF;
```

```
if(r1>128) pmax=pmax+1; \}
```

```
Edit10->Text=FloatToStr(pmax);
```

```
 }
```

```
EK-1(Devam) C++ proje kodu
```
#### else

```
 Application->MessageBox("Clipboard resim yok.", NULL, MB_OK);
```

```
}
```

```
unsigned long int Desen(unsigned int Red,unsigned int Green,unsigned int Blue)
{ unsigned long int renk;
 renk= (Blue << 16)|(Green \ll 8)|Red; return renk;
}
//---------------------------------------------------------------------------
void __fastcall TForm1::Button3Click(TObject *Sender)
{
Cap->CopyClip();
   if (Clipboard()->HasFormat(CF_PICTURE))
   { Form1->Image1->Picture->Assign(Clipboard());
    for (i=0; i<Image1>Picture&gt;Height; i++)\{ for (i=0; i<Image1->Picture->Width; i++)
     \{ r1 = \text{(unsigned int)} \text{ Image} 1 > \text{Canvas} > \text{Pixels}[i][j] \& 0x000000 \text{FF}; \}g1=(unsigned int) (Image1->Canvas->Pixels[i][j] & 0x0000FF00) >> 8;
       b1 = (unsigned int) (Image1->Canvas->Pixels[i][j] & 0x00FF0000) >> 16;
       gray=(unsigned int)(0.299*r1+0.587*g1+0.114*b1);
        renk2= Desen(gray,gray,gray);
        Image2->Canvas->Pixels[i][j]=(TColor)renk2; } }
       Image2->Refresh();
    pmin=0;
   for (i=0; j<1 mage2->Picture->Height; j++){ for (i=0; i<Image2->Picture->Width; i++)
     \{\text{r1} = \text{(unsigned int)} \text{Image2} \rightarrow \text{Canvas-} \text{Pixels[i][i]} \& 0 \times 000000 \text{FF};\if(r1>128) pmin=pmin+1; \}
```

```
EK-1(Devam) C++ proje kodu
```
Edit11->Text=FloatToStr(pmin);

}

else

Application->MessageBox("Clipboard resim yok.", NULL, MB\_OK);

```
}
//---------------------------------------------------------------------------
void fastcall TForm1::Timer1Timer(TObject *Sender)
{ Cap->CopyClip();
  if (Clipboard()->HasFormat(CF_PICTURE))
   { Form1->Image1->Picture->Assign(Clipboard());
    for (i=0; j<1 mage1->Picture->Height; j++)\{ for (i=0; i<Image1->Picture->Width; i++)
     \{ r1 = \text{(unsigned int)} \text{ Image}1 - \text{Convas-} \text{-Pixels}[i][i] \& 0x000000 \text{FF}; \}g1=(unsigned int) (Image1->Canvas->Pixels[i][j] & 0x0000FF00) >> 8;
       b1 = (unsigned int) (Image1->Canvas->Pixels[i][j] & 0x00FF0000) >> 16;
       gray=(unsigned int)(0.299*r1+0.587*g1+0.114*b1);
        renk2= Desen(gray,gray,gray);
        Image2->Canvas->Pixels[i][j]=(TColor)renk2; } }
        Image2->Refresh();
     p=0;
    for (i=0; i<Image2->Picture->Height; i++){ for (i=0; i<Image2->Picture->Width; i++)
     \{\text{r1} = \text{(unsigned int)} \text{Image2} \rightarrow \text{Canvas} \rightarrow \text{Pixels[i][i]} \& 0x000000 \text{FF};\if(r1>128) p=p+1; \}x=(p-pmin)*200/(pmax-pmin);Edit 7 > Text = floatToStr(x); } else Application->MessageBox("Clipboard resim yok.", NULL, MB_OK);
    ht=StrToFloat(Edit2->Text);
    Edit4->Text=FloatToStr(xr+ht);
```

```
EK-1(Devam) C++ proje kodu
```

```
 Edit5->Text=FloatToStr(xr-ht);
Edit7 > Text = floatToStr(x);
```

```
if (x<(xr+ht) \&& x>(xr-ht)) { PortOut(0x378, 0); }
 else if (x<(xr+ht)) { PortOut(0x378, 1); }
 else if (x>(xr-ht)) { PortOut(0x378, 2); } 
//hatax=xr-x;
//hata=abs(hata);
//if(hata>=ht)
 // t=t+30;//fprintf(fp,"%f\t%f\t%f\n",t,x,xr);
// }
t = t + 30;fprintf(fp,"%f\t%f\t%f\n",t,x,xr);
}
//---------------------------------------------------------------------------
void __fastcall TForm1::Format1Click(TObject *Sender)
{
Cap->Format ();
}
//---------------------------------------------------------------------------
void __fastcall TForm1::Source1Click(TObject *Sender)
{
Cap->Source ();
}
//---------------------------------------------------------------------------
void __fastcall TForm1::Cikis1Click(TObject *Sender)
```
EK-1(Devam) C++ proje kodu { Close (); } //-------------------------------------------------------------------------- void \_\_fastcall TForm1::Button5Click(TObject \*Sender) { PortOut(0x378, 1); } //-------------------------------------------------------------------------- void \_\_fastcall TForm1::Button6Click(TObject \*Sender) { PortOut(0x378, 2); } //-------------------------------------------------------------------------- void \_\_fastcall TForm1::Button2Click(TObject \*Sender) { PortOut(0x378, 0); } //-------------------------------------------------------------------------- void \_\_fastcall TForm1::Button4Click(TObject \*Sender) { Timer1->Enabled=true; } //-------------------------------------------------------------------------- void fastcall TForm1::Button7Click(TObject \*Sender) {

Timer1->Enabled=false;

EK-1(Devam) C++ proje kodu

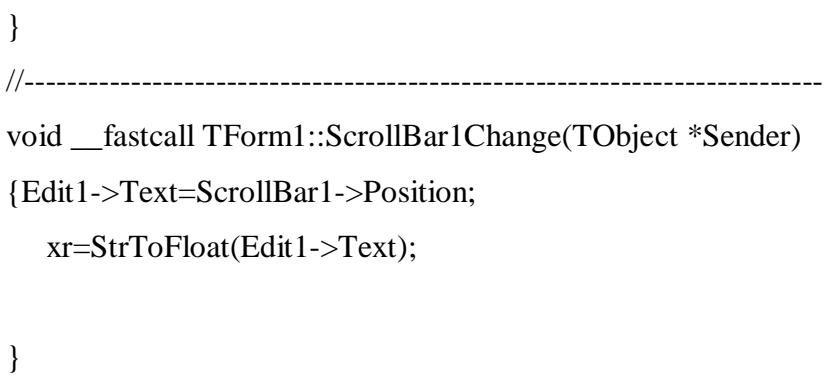

//---------------------------------------------------------------------------

# **ÖZGEÇMİŞ**

## **Kişisel Bilgiler**

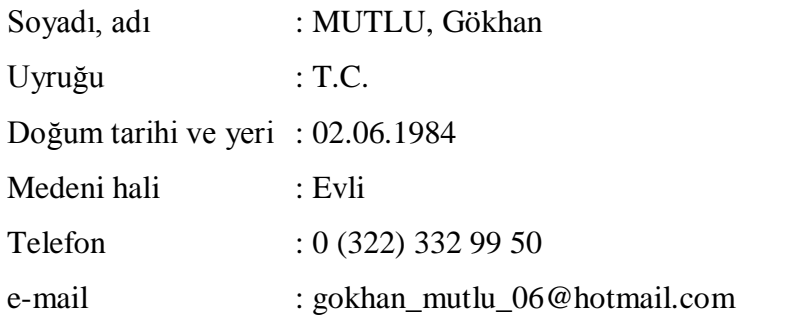

# **Eğitim**

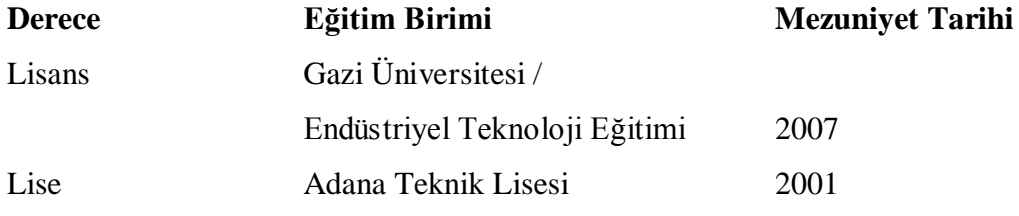

### **Yabancı Dil**

İngilizce